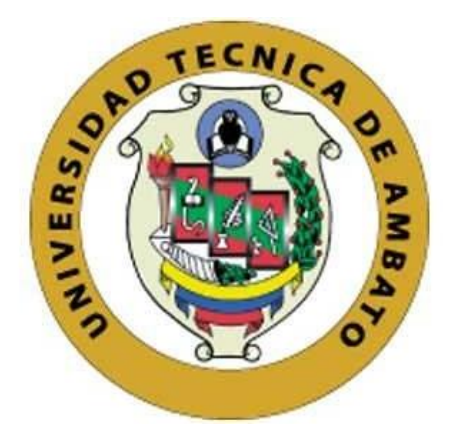

## **UNIVERSIDAD TÉCNICA DE AMBATO**

# **FACULTAD DE INGENIERÍA EN SISTEMAS, ELECTRÓNICA E INDUSTRIAL**

## **CARRERA DE INGENIERÍA EN SISTEMAS COMPUTACIONALES E INFORMÁTICOS**

**Tema:**

# APLICACIÓN MÓVIL MULTIPLATAFORMA UTILIZANDO GEOLOCALIZACIÓN PARA LA GESTIÓN DE PEDIDOS DE LA DISTRIBUIDORA DE GAS DOMÉSTICO J&M DE LA CIUDAD DE AMBATO

**Trabajo de Titulación. Modalidad:** Proyecto de Investigación, presentado previo a la obtención del título de Ingeniera en Sistemas Computacionales e Informáticos

> **ÁREA:** Software **LÍNEA DE INVESTIGACIÓN:** Desarrollo de software **AUTOR:** Myrian Patricia Asaz Toalombo **TUTOR:** Ing. Hernán Fabricio Naranjo Avalos Ambato – Ecuador marzo - 2023

## **APROBACIÓN DEL TUTOR**

<span id="page-1-0"></span>En calidad de tutor del Trabajo de Titulación con el tema: APLICACIÓN MÓVIL MULTIPLATAFORMA UTILIZANDO GEOLOCALIZACIÓN PARA LA GESTIÓN DE PEDIDOS DE LA DISTRIBUIDORA DE GAS DOMÉSTICO J&M DE LA CIUDAD DE AMBATO, desarrollado bajo la modalidad Proyecto de Investigación por la señorita Myrian Patricia Asaz Toalombo, estudiante de la Carrera de Ingeniería en Sistemas Computacionales e Informáticos, de la Facultad de Ingeniería en Sistemas, Electrónica e Industrial, de la Universidad Técnica de Ambato, me permito indicar que la estudiante ha sido tutorada durante todo el desarrollo del trabajo hasta su conclusión, de acuerdo a lo dispuesto en el Artículo 15 del Reglamento para obtener el Título de Tercer Nivel, de Grado de la Universidad Técnica de Ambato, y el numeral 7.4 del respectivo instructivo.

Ambato, marzo 2023

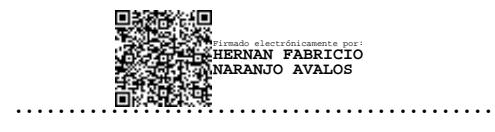

Ing. Hernán Fabricio Naranjo Avalos **TUTOR** 

## **AUTORÍA**

Investigación titulado: APLICACIÓN MÓVIL El presente Proyecto de **MULTIPLATAFORMA** UTILIZANDO GEOLOCALIZACIÓN PARA LA GESTIÓN DE PEDIDOS DE LA DISTRIBUIDORA DE GAS DOMÉSTICO J&M DE LA CIUDAD DE AMBATO, es absolutamente original, auténtico y personal. En tal virtud, el contenido, efectos legales y académicos que se desprenden del mismo son de exclusiva responsabilidad del autor.

Ambato, marzo 2023

Myrian Patricia Asaz Toalombo C.C. 1805117759 **AUTOR** 

#### **DERECHOS DE AUTOR**

Autorizo a la Universidad Técnica de Ambato, para que haga uso de este Trabajo de Titulación como un documento disponible para la lectura, consulta y procesos de investigación.

Cedo los derechos de mi Trabajo de Titulación en favor de la Universidad Técnica de Ambato, con fines de difusión pública. Además, autorizo su reproducción total o parcial dentro de las regulaciones de la institución.

Ambato, marzo 2023

.<br>Viited

Myrian Patricia Asaz Toalombo C.C. 1805117759 **AUTOR** 

## **APROBACIÓN DEL TRIBUNAL DE GRADO**

<span id="page-4-0"></span>En calidad de par calificador del Informe Final del Trabajo de Titulación presentado por la señorita Myrian Patricia Asaz Toalombo, estudiante de la Carrera de Ingeniería en Sistemas Computacionales e Informáticos, de la Facultad de Ingeniería en Sistemas, Electrónica e Industrial, bajo la Modalidad Proyecto de Investigación, titulado APLICACIÓN MÓVIL MULTIPLATAFORMA UTILIZANDO GEOLOCALIZACIÓN PARA LA GESTIÓN DE PEDIDOS DE LA DISTRIBUIDORA DE GAS DOMÉSTICO J&M DE LA CIUDAD DE AMBATO, nos permitimos informar que el trabajo ha sido revisado y calificado de acuerdo al Artículo 17 del Reglamento para obtener el Título de Tercer Nivel, de Grado de la Universidad Técnica de Ambato, y al numeral 7.6 del respectivo instructivo. Para cuya constancia suscribimos, conjuntamente con la señora Presidente del Tribunal.

Ambato, marzo 2023

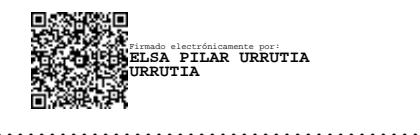

Ing. Pilar Urrutia, Mg. PRESIDENTE DEL TRIBUNAL

Firmado electrónicamente por: **OSCAR FERNANDO IBARRA TORRES**

PROFESOR CALIFICADOR PROFESOR CALIFICADOR

……………………………………… ……………………………………… **VILLALVA** Firmado electrónicamente por: **MARCO VINICIO GUACHIMBOZA**

Ing. Oscar Fernando Ibarra Torres Ing. Marco Vinicio Guachimboza Villalva

## **DEDICATORIA**

<span id="page-5-0"></span>*A mis padres, quienes fueron mi inspiración para el desarrollo profesional y mi impulso para esforzar y dar lo mejor durante el trayecto.*

*A toda mi familia quienes anhelaban verme convertida en una gran profesional, apoyándome siempre a pesar de las adversidades.*

*Myrian Patricia Asaz Toalombo*

#### <span id="page-6-0"></span>**AGRADECIMIENTO**

*En primer lugar, agradezco a Dios por permitirme estudiar en la Universidad Técnica de Ambato, proveerme de la sabiduría necesaria para el desenvolvimiento académico y por la fortaleza para no rendirme.*

*Agradezco a los docentes de la carrera de Ingeniería en Sistemas Computacionales e Informáticos por compartir sus conocimientos y abrir mi mente a nuevos horizontes. En especial a mi tutor por su colaboración y ayuda durante el desarrollo del proyecto.*

*También agradezco al Gerente de la Distribuidora de Gas Doméstico J&M por su tiempo y cooperación para llevar a cabo el proyecto en la distribuidora.* 

*Finalmente agradezco a mi familia y amigos por su apoyo incondicional en el transcurso de mi carrera universitaria.*

*Myrian Patricia Asaz Toalombo*

## ÍNDICE GENERAL DE CONTENIDOS

<span id="page-7-0"></span>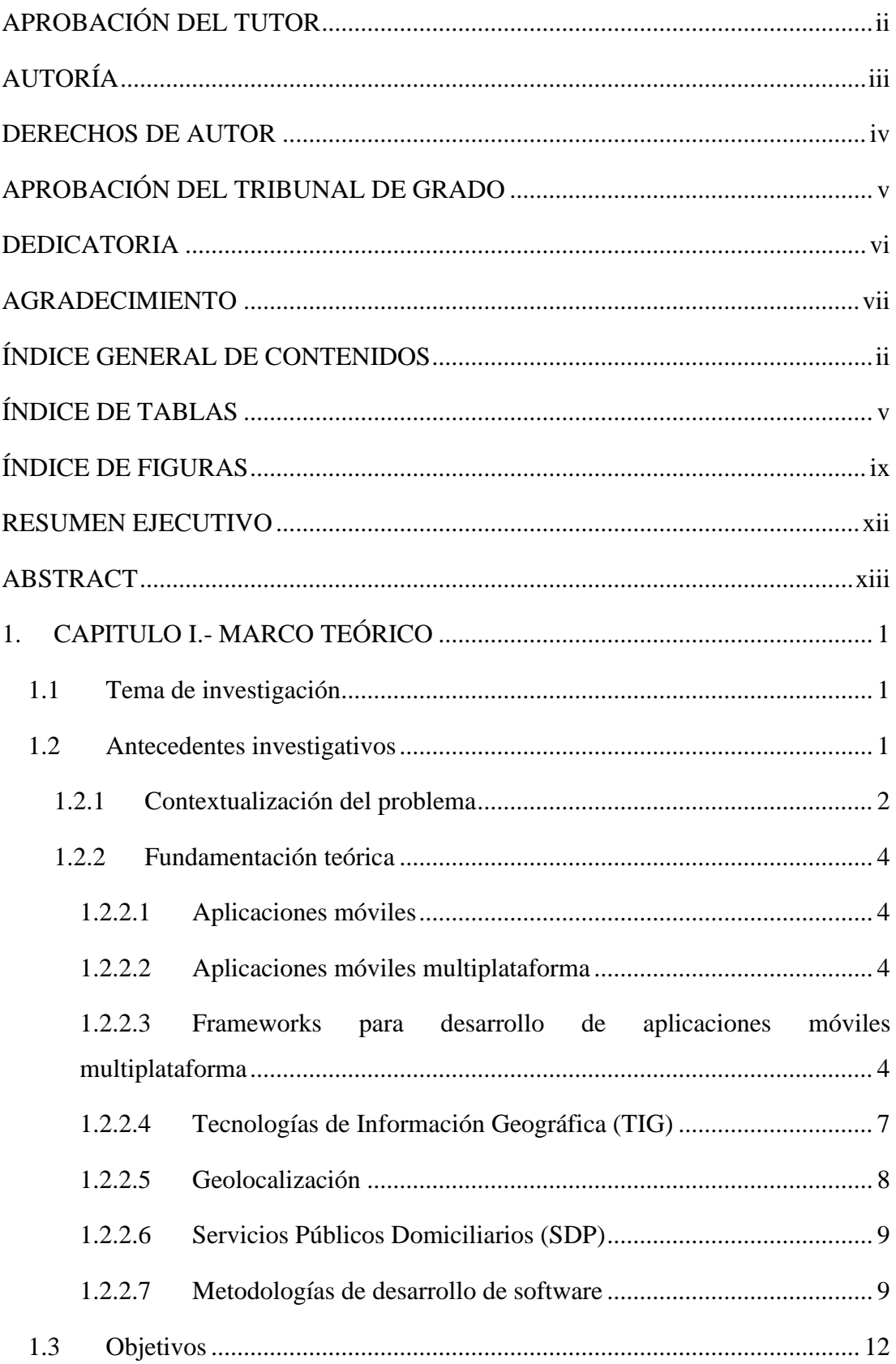

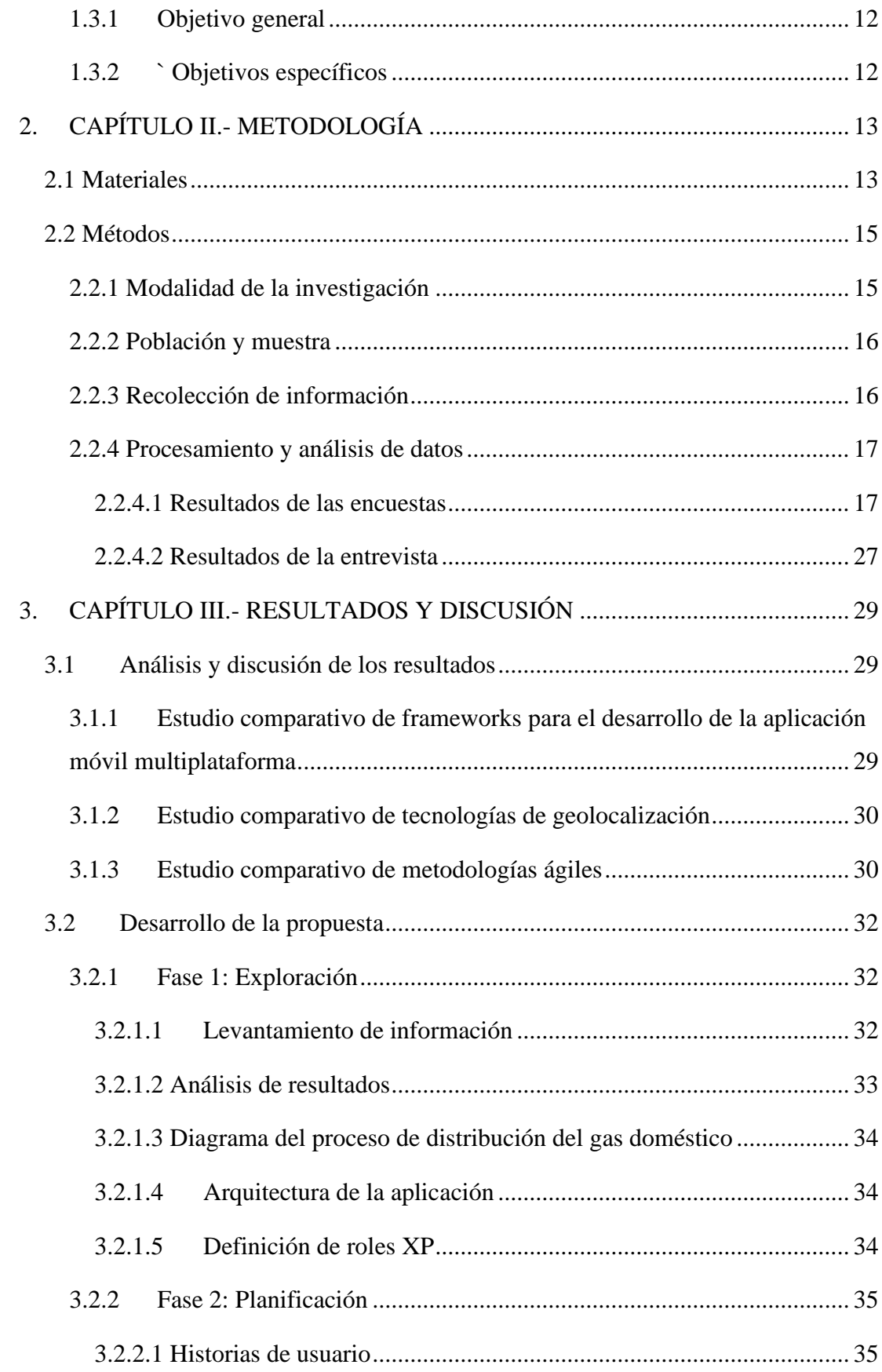

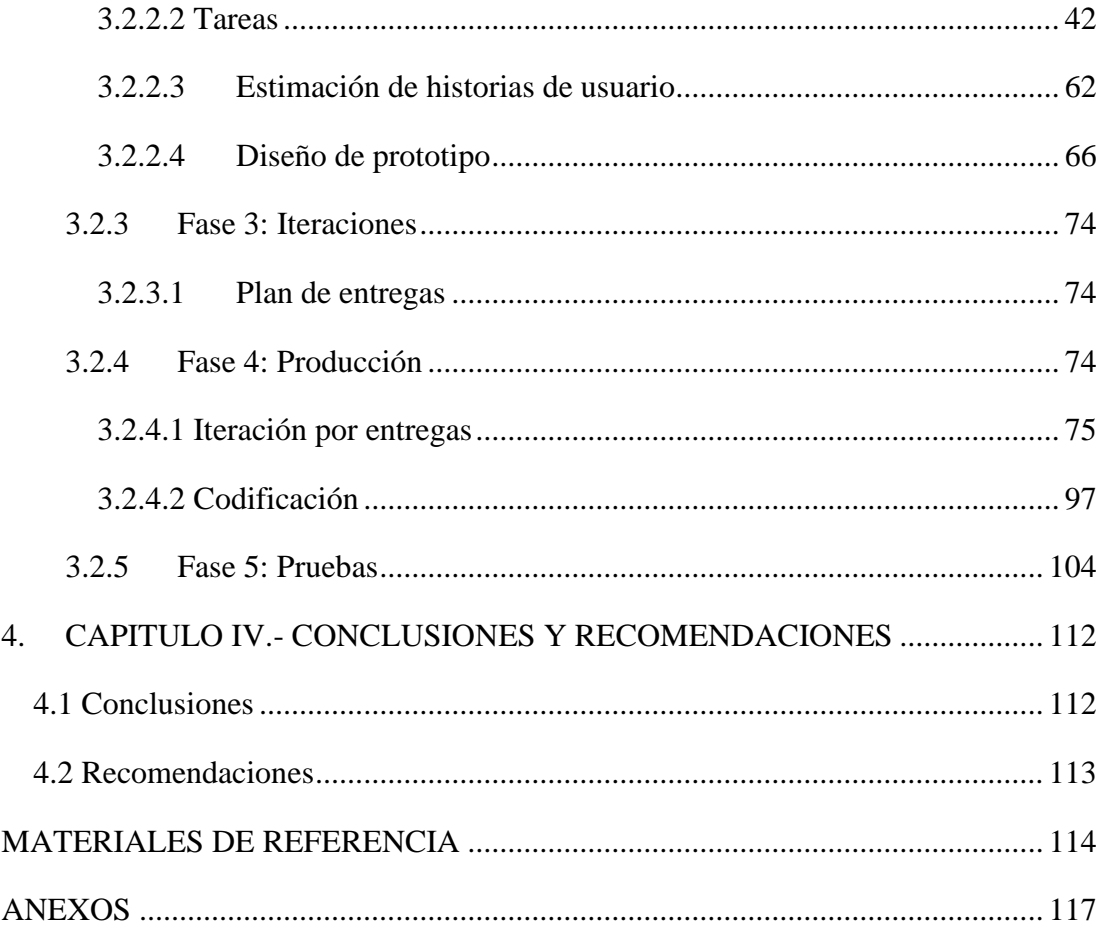

## **ÍNDICE DE TABLAS**

<span id="page-10-0"></span>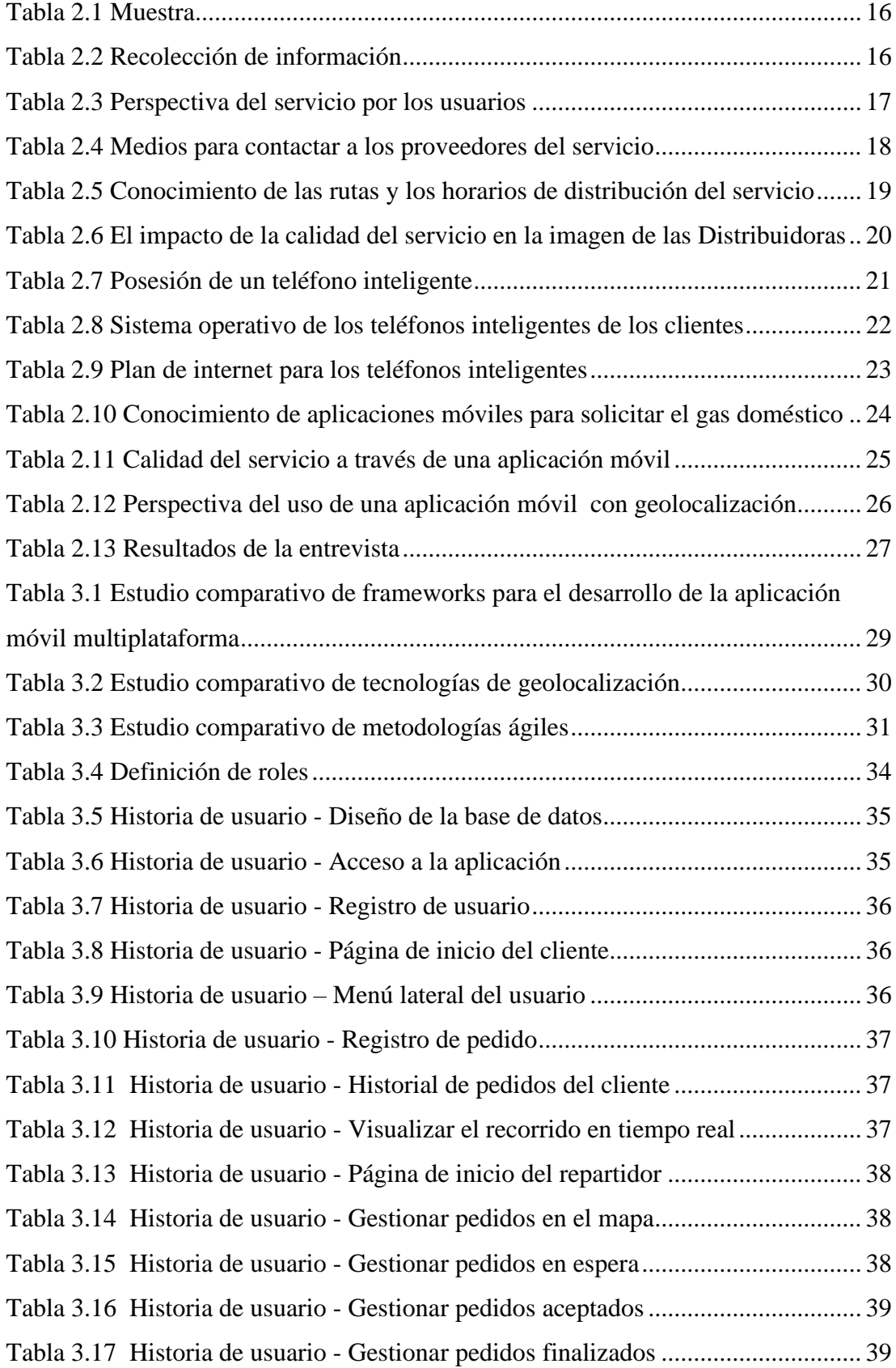

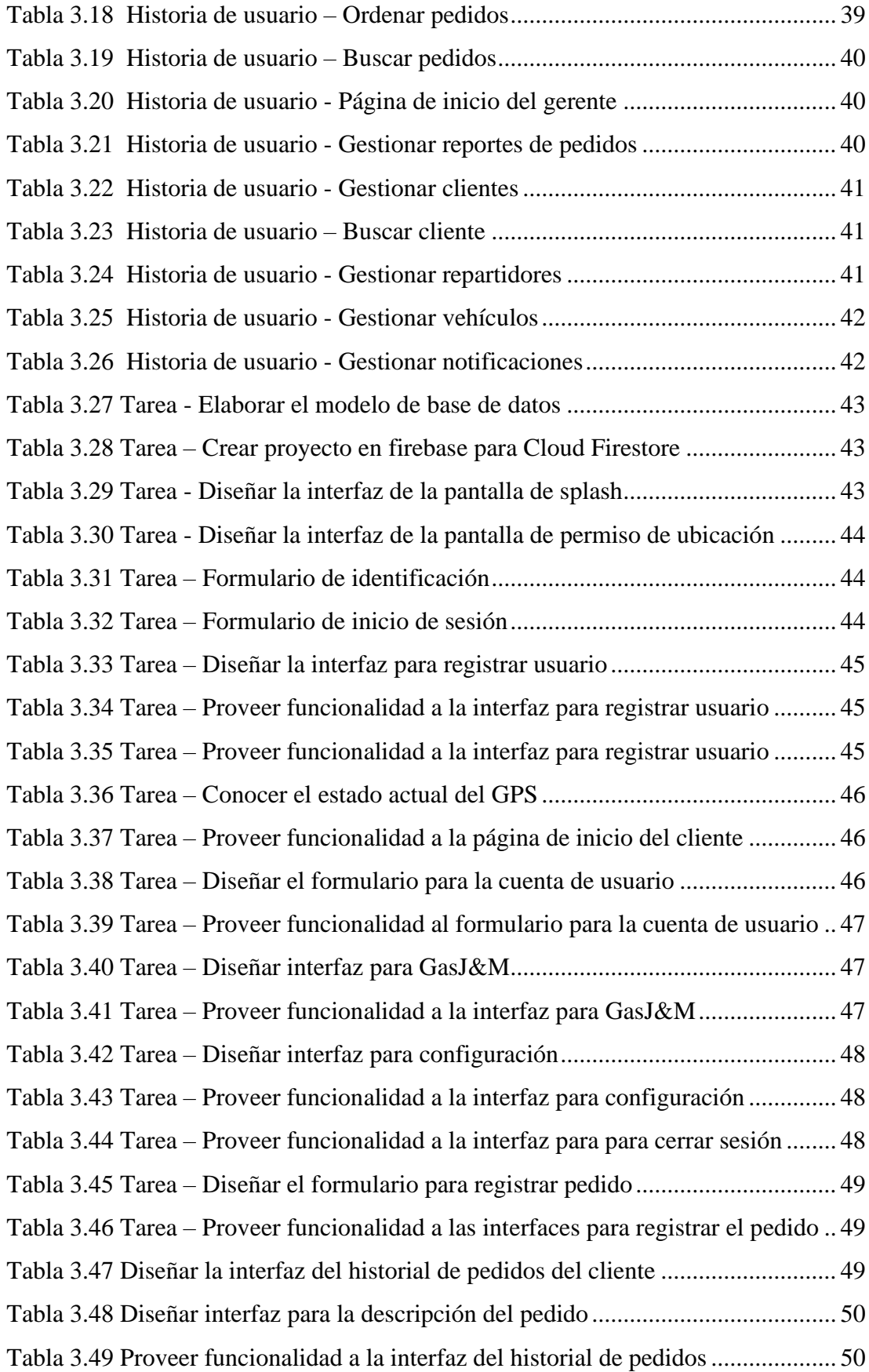

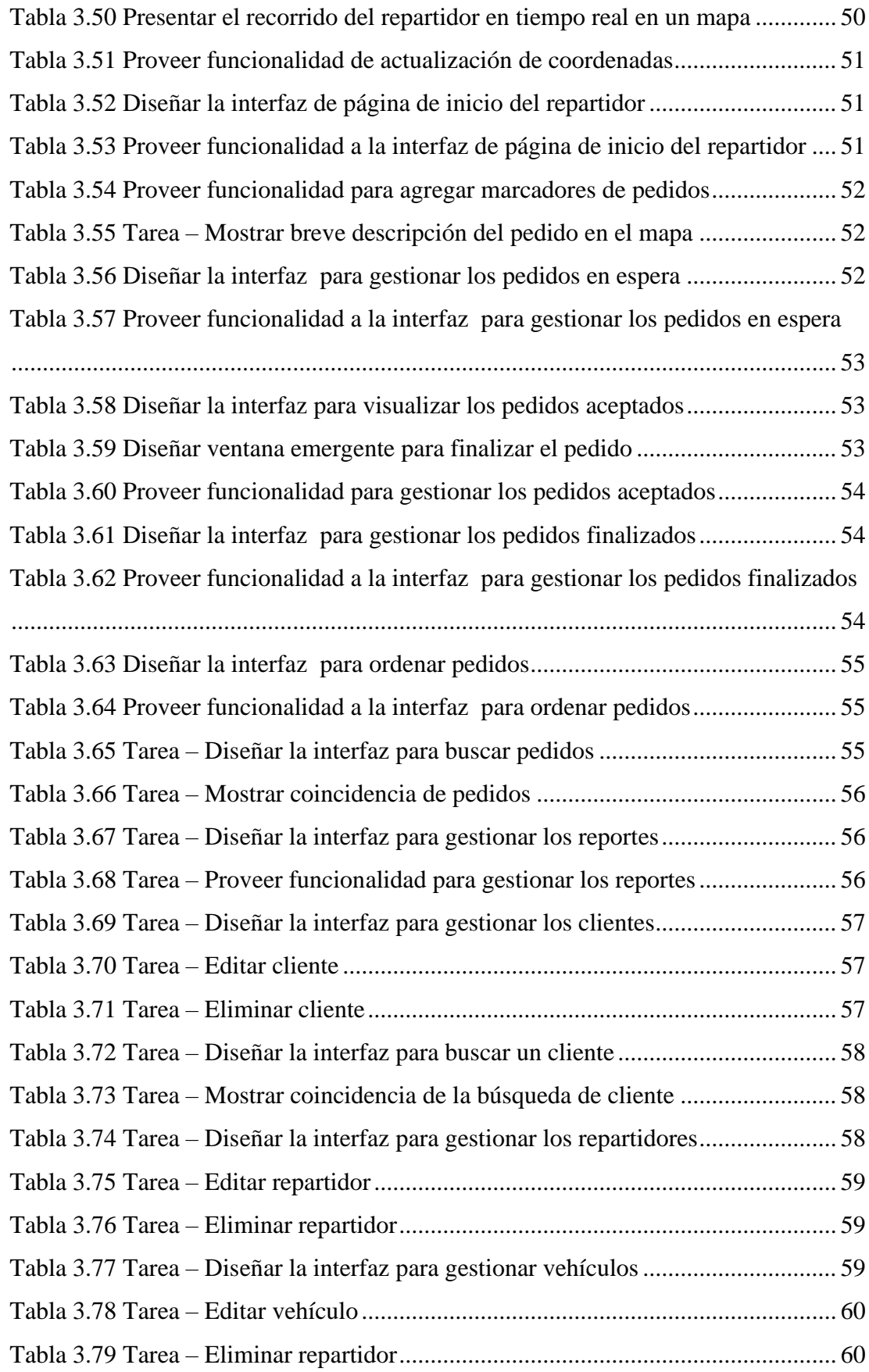

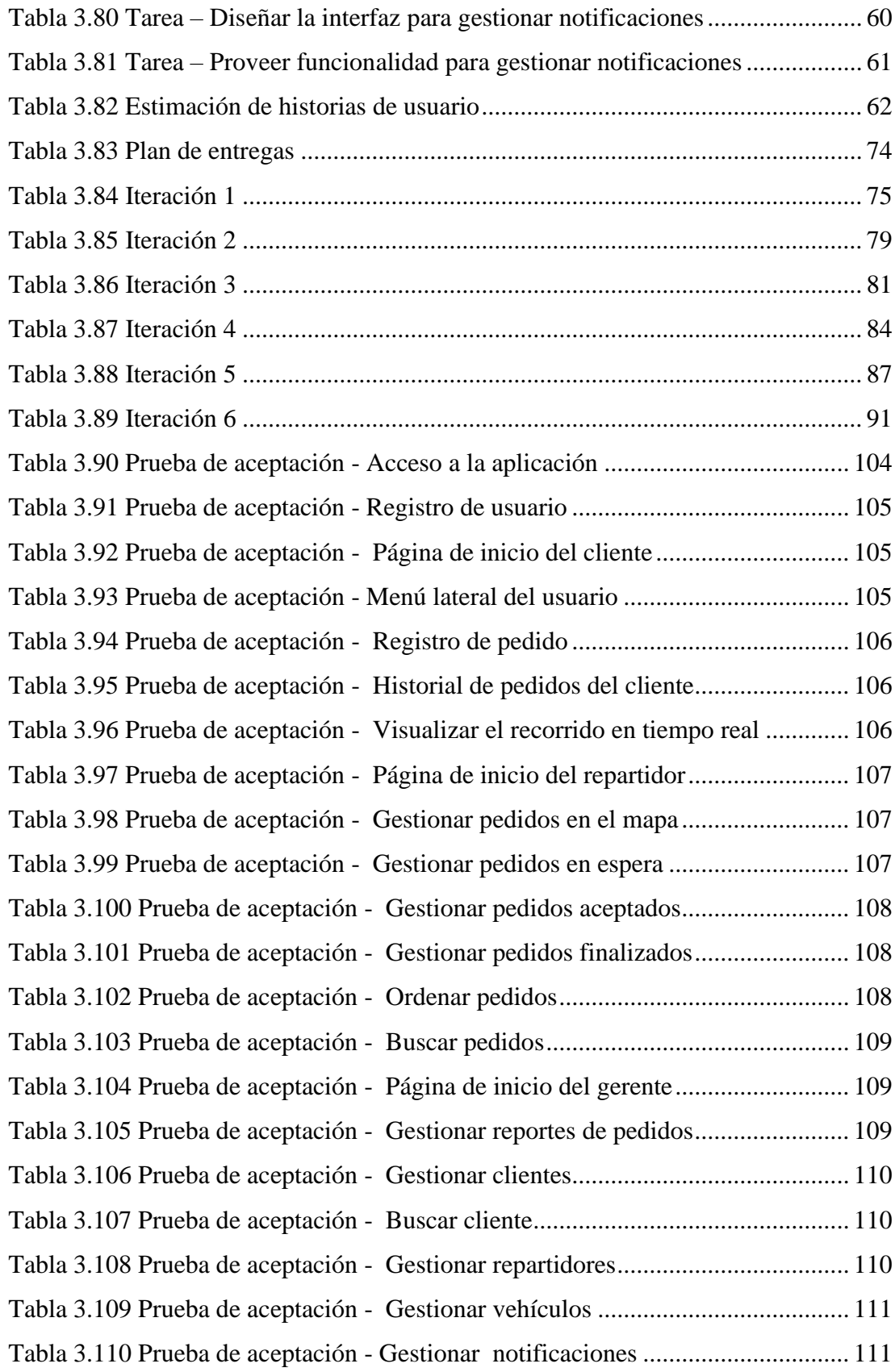

## <span id="page-14-0"></span>**ÍNDICE DE FIGURAS**

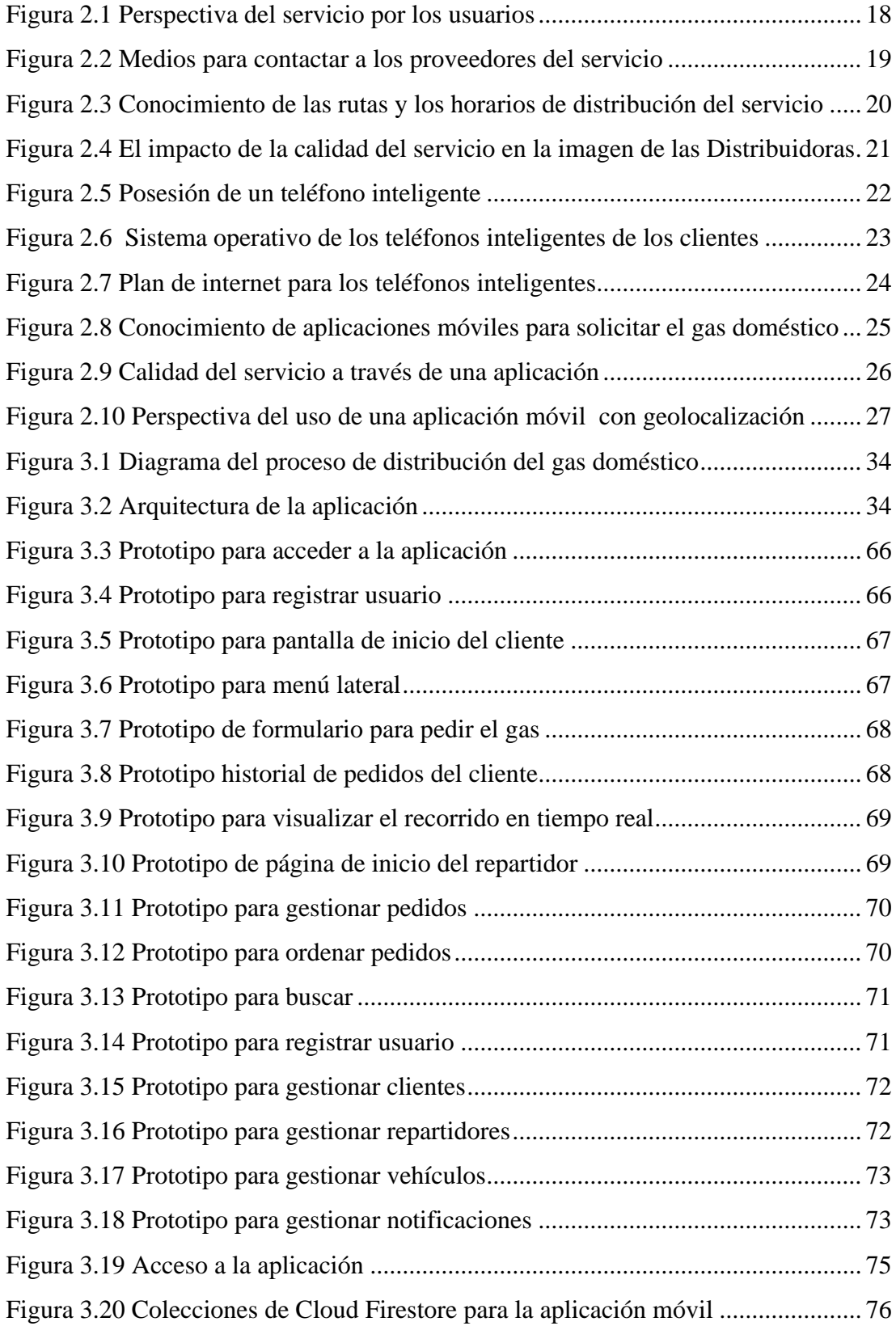

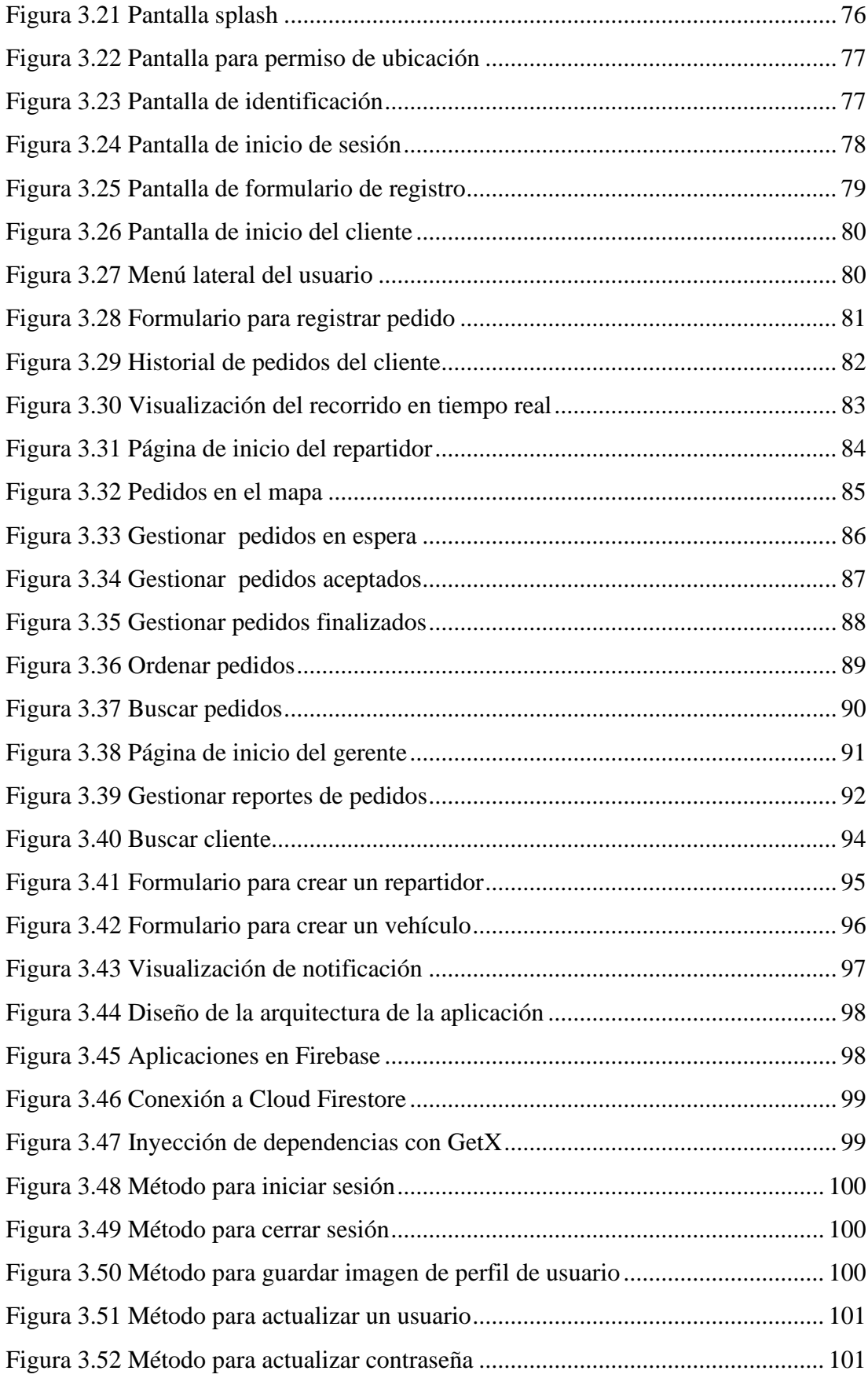

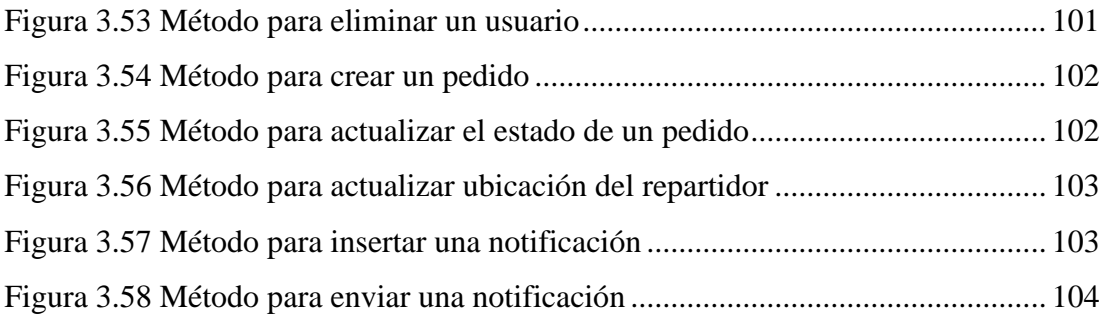

#### **RESUMEN EJECUTIVO**

<span id="page-17-0"></span>En la actualidad el uso de dispositivos móviles para el ser humano se ha convertido en un elemento necesario por el conjunto de actividades que se pueden desarrollar a partir de estos. A través de un teléfono inteligente conectado a internet, se puede efectuar actividades laborales, acercando el servicio a diferentes tipos de usuarios en la oferta de productos y servicios. Las empresas en su mayoría han implementado el servicio de entregas a domicilio a través de una aplicación móvil obteniendo resultados satisfactorios.

El desarrollo de la presente investigación surge con el fin de otorgar una alternativa innovadora al proceso rudimentario de distribución del gas doméstico a través del desarrollo de una aplicación móvil multiplataforma utilizando geolocalización para gestionar los pedidos de la Distribuidora de Gas Doméstico J&M de la parroquia Santa Rosa de la ciudad de Ambato. Al realizar esta investigación los beneficiarios serán los usuarios de la distribuidora, quienes recibirán un servicio óptimo y eficiente.

Para llevar a cabo esta investigación se utilizará las modalidades bibliográficas, de campo y especiales. Los instrumentos para recolectar información de la distribuidora se empleará encuestas y entrevistas. En el desarrollo de la propuesta se utilizará la metodología de Programación Extrema (XP) por ser flexible y eficiente para el investigador.

Se utilizó el framework Flutter para desarrollar la aplicación móvil multiplataforma de manera eficiente, con rendimientos muy aceptables, similares a los de una aplicación nativa. Como backend se empleó Firebase y para la geolocalización Flutter dispone de una variedad de paquetes como Google Maps.

**Palabras clave:** Aplicación móvil multiplataforma, geolocalización, gas doméstico, gestión de pedido.

#### **ABSTRACT**

<span id="page-18-0"></span>At present the use of mobile devices for the human being has become a necessary element due to the set of activities that can be developed from these. Through a smartphone connected to the Internet, work activities can be carried out, bringing the service closer to different types of users in the offer of products and services. Most of the companies have implemented the home delivery service through a mobile application, obtaining satisfactory results.

The development of this research arises in order to provide an innovative alternative to the rudimentary process of domestic gas distribution through the development of a multiplatform mobile application using geolocation to manage the orders of the J&M Domestic Gas Distributor of the Santa Rosa parish. from the city of Ambato. When carrying out this investigation, the beneficiaries will be the users of the distributor, who will receive an optimal and efficient service.

To carry out this research, the bibliographic, field and special modalities will be used. The instruments to collect information from the distributor will be used surveys and interviews. In the development of the proposal, the Extreme Programming (XP) methodology will be used because it is flexible and efficient for the researcher.

The Flutter framework was used to develop the cross-platform mobile application efficiently, with very acceptable performance, similar to that of a native application. Firebase was used as the backend and Flutter has a variety of packages such as Google Maps for geolocation.

**Keywords:** Multiplatform mobile application, geolocation, domestic gas, order management.

## **1. CAPITULO I.- MARCO TEÓRICO**

#### <span id="page-19-1"></span><span id="page-19-0"></span>**1.1 Tema de investigación**

APLICACIÓN MÓVIL MULTIPLATAFORMA UTILIZANDO GEOLOCALIZACIÓN PARA LA GESTIÓN DE PEDIDOS DE LA DISTRIBUIDORA DE GAS DOMÉSTICO J&M DE LA CIUDAD DE AMBATO.

#### <span id="page-19-2"></span>**1.2 Antecedentes investigativos**

Víctor Hugo Bautista Salazar realizó su trabajo de titulación "Aplicación híbrida para la gestión de datos georreferenciados offline utilizando software libre" (2019) en la Universidad Técnica de Ambato, en este trabajo se fomentó el uso del framework Ionic para el desarrollo de la aplicación por su disponibilidad de componentes adaptativos y por su gestión de datos georreferenciados usando el storage del dispositivo a través de la sesión activa del usuario. El desarrollo del proyecto se basó en modelos de aplicaciones y visores como MapboxGL y Google Maps, el resultado final obtenido fue un aplicativo multiplataforma con optimización de recursos de tiempo y esfuerzo por la adaptabilidad de su código en las plataformas Android, IOS y Windows Phone [1].

Según el trabajo de titulación presentado por Brayan Patricio Cujano Soto en su tesis "Aplicación móvil híbrida, para la consulta de planillas Eléctricas y geolocalización de las agencias de la empresa Eléctrica Ambato" (2020) en la Universidad Técnica de Ambato, quien desarrolló con el objetivo de facilitar a los usuarios la consulta del valor de la planilla eléctrica desde cualquier lugar y conocer los puntos de pago más cercanos a la ubicación actual. Este trabajo se realizó bajo la metodología Scrum por ser idónea para trabajar en grupos y por su entrega incremental, el framerwork de desarrollo fue Ionic, ya que es gratis y fácil de aprender. El trabajo culminó con la publicación de la aplicación en la tienda de Google Play con el fin de que los usuarios puedan adquirir y así evitar el congestionamiento y largas filas en los puntos de información de la empresa [2].

De igual manera Bryan Stalyn Torres Barrionuevo realizó su trabajo de titulación "Aplicación móvil multiplataforma para la gestión de información georreferenciada de sitios turísticos de interés social y cultural en la ciudad de Ambato" (2020) en la Universidad Técnica de Ambato, la finalidad de su trabajo fue implementar una aplicación móvil que cuente con un catálogo de sitios turísticos del área urbana de Ambato en combinación con el uso de mapas en 2D y 3D. El trabajo se basó en la metodología XP por sus entregas continuas que funcionales, así mismo la aplicación se desarrolló con el framework de Ionic versión 5.5 y para la gestión georreferenciada se usó las librerías de Leaflet y Mapbox. Al finalizar el autor concluye que Ionic facilita el acceso a las interfaces del sistema operativo como el almacenamiento y el Sistema de Posicionamiento Global (GPS) con un rendimiento aceptable, Además, menciona sobre la georreferenciación que esta brinda una mejor experiencia de interacción al usuario con el entorno que lo rodea [3].

Christian Javier Acurio en su trabajo de titulación "Desarrollo de una aplicación móvil que envíe una solicitud de requerimiento de gas doméstico a los distribuidores o a los vehículos de distribución más cercanos a una ubicación en la ciudad de Quito mediante Georeferenciación" (2017) realizado en la Universidad Politécnica Salesiana, menciona que el desarrollo de la aplicación móvil fue con la finalidad de brindar información a los clientes para solicitar gas doméstico a través de la ubicación actual de los distribuidores más cercanos. Para llevar a cabo este trabajo utilizó la metodología de Programación Extrema (XP) por su agilidad y el entorno de desarrollo integrado (IDE) fue Android Studio al ser amigable. Acurio menciona que la parte más complicada fue el módulo de localización, pero lo pudo solucionar con los métodos que Android ofrece y recomienda efectuar proyectos similares en el resto de las ciudades del Ecuador [4].

En el trabajo de titulación de Paola Alexandra Marcillo Beltrán "Desarrollo de un sistema web para la administración, control y abastecimiento de gas doméstico en la ciudad de Quito" (2019) de la Universidad Tecnológica Israel se implementó un aplicativo web que provee mayor agilidad en la administración de pedidos y solicitudes de gas doméstico por parte de los usuarios. Con este trabajo se pudo disminuir los problemas de los distribuidores correspondiente a la asignación de vehículos, rutas y pedidos [5].

#### <span id="page-20-0"></span>**1.2.1 Contextualización del problema**

En la actualidad el Gas Licuado del Petróleo (GLP), también conocido como gas doméstico es utilizado por millones de personas a nivel mundial para diversas actividades en hogares, negocios comerciales, industria, transporte, agricultura, generación de energía y con fines recreativos [6]. En los hogares se usa como combustible doméstico para cumplir con diferentes funciones, entre los más habituales son: cocina, calefacción entre otros [7]. Por su gran variedad de aplicaciones se la conoce como la energía más polivalente del mundo.

El mercado del GLP en países de América como México, funciona a modo de una cadena de valor compuesta por diversos eslabones y actividades que inician en las plantas de producción las actividades de comercialización, transporte y almacenamiento y finalizan con la distribución por parte de las bodegas de expendio hacia los consumidores finales [8]. Las bodegas se encargan de adquirir, recibir, guardar y repartir al público por medio de vehículos de reparto [9].

La comercialización del gas doméstico en América Latina se considera como un servicio público, donde se hace énfasis en la forma que se distribuye el producto hacia los usuarios, dentro de este aspecto se han presentado inconvenientes en la calidad del servicio. En países como Colombia los problemas más frecuentes manifestados por los usuarios son: deficiencias de los Call Center al momento de tomar los pedidos, tiempos de respuesta elevados en la distribución del producto y el incumplimiento de los pedidos a domicilio por parte de los vehículos repartidores [10].

En Ecuador, en 2014 se inició el proyecto de cocinas de inducción con el objetivo de reemplazar el consumo del gas doméstico por la electricidad. Al pasar el tiempo el proyecto no obtuvo el éxito esperado, en los domicilios no se disponía de 220 voltios de energía para realizar la conexión esto produjo el rechazo del proyecto por parte de la población [11]. Hoy en día en la mayoría de las ciudades la distribución de gas doméstico se realiza en los vehículos repartidores, quienes a diario recorren las calles de la ciudad para entregar el producto a domicilio. Estos vehículos a través de la bocina alertan su presencia a los usuarios finales con sonidos estridentes ocasionando malestar a la ciudadanía e incumpliendo con las ordenanzas municipales que hace referencia a la contaminación acústica [12].

En la ciudad de Ambato de igual manera los vehículos repartidores hacen uso de la

bocina durante su recorrido, manejando el proceso de entrega de pedidos de GPL de forma empírica, lo cual influye de forma negativa en la calidad del servicio. Tal es el caso de la Distribuidora de Gas Doméstico J&M de la parroquia de Santa Rosa, donde las ventas se han reducido y sus clientes han mostrado incomodos con el servicio. Esta inconformidad se deriva por la cobertura limitada y el desconocimiento de horarios y rutas del recorrido. Bajo este mismo enfoque, se limita a la innovación tecnológica actual y el aprovechamiento de las TIC's al carecer de aplicaciones móviles que permitan gestionar de modo eficiente los pedidos de gas doméstico.

#### <span id="page-22-0"></span>**1.2.2 Fundamentación teórica**

#### <span id="page-22-1"></span>**1.2.2.1 Aplicaciones móviles**

Una aplicación móvil es un software diseñado para ejecutarse en un dispositivo portátil como una tableta o un teléfono inteligente con un sistema operativo que admite software independiente. Las aplicaciones móviles son pequeñas unidades de software con funcionalidad limitada para ofrecer la mejor experiencia de usuario y servicios [13].

#### <span id="page-22-2"></span>**1.2.2.2 Aplicaciones móviles multiplataforma**

Una aplicación móvil multiplataforma combina las ventajas de la web móvil y la aplicación nativa. Las aplicaciones multiplataformas usan una única base de código que puede funcionar en cualquier plataforma, se adoptan a un enfoque de escribir una vez y ejecutar en cualquier lugar. Por lo general, están construidos usando el Lenguaje de Marcado de Hipertexto (HTML), Hojas de Estilo en Cascada (CSS), JavaScript, ejecutándose en WebView móvil [14].

#### <span id="page-22-3"></span>**1.2.2.3 Frameworks para desarrollo de aplicaciones móviles multiplataforma**

Las aplicaciones móviles multiplataforma se escriben en base a un framework multiplataforma como: Ionic, Flutter, React Native, Xamarin.

## **Ionic**

Ionic es un framework frontend de código abierto utilizado para desarrollar

aplicaciones móviles multiplataforma, aplicaciones de escritorio y PWA (Aplicaciones Web Progresivas) basadas en tecnologías web como HTML, CSS y JavaScript. El framerwork necesita un contenedor nativo para poder ejecutarse en dispositivos móviles, proporciona herramientas y servicios para crear una interfaz de usuario móvil con una apariencia nativa [15].

#### **Ventajas**

- Rápido desarrollo y tiempo de comercialización.
- Se puede desarrollar principalmente en el navegador.
- Gran cantidad de componentes de interfaz de usuario disponibles y fáciles de usar.
- Permite el uso de complementos de teléfonos inteligente como cámaras, escáneres de huellas dactilares, geolocalización, envío de análisis a Firebase, notificaciones automáticas y enlaces profundos.

#### **Desventajas**

- Los complementos nativos no son estables y pueden entrar en conflicto entre sí, pero son necesarios para resolver la falta de funciones disponibles en Ionic de forma predeterminada.
- La depuración de una aplicación creada en Ionic puede ser un desafío y requiere más tiempo debido a los mensajes de error poco claros.
- Las compilaciones pueden fallar aleatoriamente sin ningún motivo.

## **Flutter**

Flutter es un framework de código abierto y gratuito elaborado por Google para desarrollar aplicaciones multiplataformas. El framework consta de un kit de desarrollo de software (SDK) y la biblioteca de interfaz de usuario se basa en widgets. El lenguaje de programación utilizado es Dart con enfoque en el desarrollo frontend [16].

## **Ventajas**

- Permite a los desarrolladores ver los cambios realizados en el código al instante.
- Se basa en Dart, un lenguaje de programación orientado a objetos.
- Tiene un completo set de widgets en Material Design de Google y al estilo de Apple con el pack de Cupertino.

## **Desventajas**

- No ofrece soporte para Android TV y Apple TV.
- No posee bibliotecas suficientes en comparación con el desarrollo nativo.
- Usa widgets integrados y no widgets de plataforma, el tamaño de la aplicación suele ser mayor.

## **React Native**

React Native es un framework de JavaScript de código abierto, diseñado para crear aplicaciones en múltiples plataformas como iOS, Android y también aplicaciones web, utilizando la misma base de código. Se basa en React, permite crear interfaces de usuario en lugar de ejecutar en el navegador, se ejecutan en plataformas móviles [16].

## **Ventajas**

- Se puede compartir hasta el 80 % de una base de código entre plataformas, según la complejidad de la aplicación.
- Permite obtener una vista previa de los resultados de inmediato y ofrece elementos listos para aplicar, lo que reduce considerablemente el tiempo de desarrollo.
- Los desarrolladores pueden ver los cambios realizados en el código en segundos, como cuando se usan tecnologías nativas.
- Se centra en gran medida en la interfaz de usuario.
- Proporciona acceso a ciertas funcionalidades nativas útiles como el acelerómetro y la cámara.

## **Desventajas**

- Para usar algunas funciones como cámara o acelerómetro, todavía es necesario usar componentes nativos.
- Carece de consistencia cuando se trata de lanzar actualizaciones.
- Mejora la velocidad de desarrollo, pero también aumenta la duración del proceso de depuración, especialmente en Android.

## **Xamarin**

Xamarin es un framework de código abierto para desarrollo de aplicaciones modernas y de alto rendimiento para iOS, Android y Windows con .NET. Xamarin es una capa de abstracción que administra la comunicación del código compartido con el código de la plataforma subyacente. Se ejecuta en un entorno administrado que brinda comodidades como la asignación de memoria y la recolección de elementos no utilizados [17].

#### **Ventajas**

- El desarrollo de aplicaciones de Xamarin usa C# para la codificación.
- Comunidad con más de 60 000 colaboradores de más de 3700 empresas.
- Permite compartir más del 75 % del código entre plataformas.
- Consta de una sola pila de tecnología para un desarrollo más rápido.

#### **Desventajas**

- Framework gratis para individuos y nuevas empresas, pero las empresas deben comprar una licencia para Visual Studio de Microsoft.
- No se recomienda para aplicaciones que requieran gráficos pesados porque cada plataforma tiene un método diferente para diseñar pantallas visualmente.
- Ofrece acceso limitado a ciertas bibliotecas importantes que los desarrolladores de aplicaciones necesitan para el desarrollo de aplicaciones móviles.

#### <span id="page-25-0"></span>**1.2.2.4 Tecnologías de Información Geográfica (TIG)**

Las Tecnologías de Información Geográfica son un conjunto de Tecnologías de la Información y Comunicación (TIC) especializadas en la recopilación y el análisis de datos de sensores remotos, datos espaciales y de atributos digitales utilizados por los Sistemas de Información Geográfica (GIS) y la aplicación de tecnologías relacionadas, como el Sistema de Posicionamiento Global (GPS) [18].

#### **Sistema de Posicionamiento Global (GPS)**

El Sistema de Posicionamiento Global es un sistema de navegación que utiliza satélites, un receptor y algoritmos para sincronizar datos de ubicación, velocidad y tiempo para viajes por aire, mar y tierra. El sistema de satélites consta de una constelación de 24 satélites en seis planos orbitales centrados en la Tierra, cada uno con cuatro satélites, que orbitan a 13.000 millas sobre la Tierra y viajan a una velocidad de 8.700 mph. Se utiliza la información del GPS para preparar levantamientos y mapas

precisos, tomar medidas de tiempo precisas, rastrear la posición o la ubicación y para la navegación [18].

#### <span id="page-26-0"></span>**1.2.2.5 Geolocalización**

La geolocalización se refiere a la identificación de la ubicación geográfica de un usuario o dispositivo informático a través de una variedad de mecanismos de recopilación de datos. Por lo general, la mayoría de los servicios de geolocalización utilizan direcciones de enrutamiento de red o dispositivos GPS internos para determinar esta ubicación. La geolocalización es una API específica del dispositivo donde los navegadores o dispositivos deben admitir la geolocalización para poder usarlo a través de aplicaciones web [19].

#### **Geolocalización en dispositivos móviles**

La geolocalización en los dispositivos móviles permite encontrar las coordenadas geográficas: latitud y longitud del dispositivo en cualquier lugar de la superficie de la Tierra. Estas coordenadas se pueden obtener mediante señales GPS, Wifi, torres telefónicas y radiofrecuencia. La geolocalización aprovecha los servicios de ubicación específicos del dispositivo para ayudar a proporcionar una ubicación para un usuario en particular en un momento dado [19].

#### **Geolocalización en aplicaciones móviles**

Hay muchos casos de uso comunes para usar la geolocalización en aplicaciones móviles, como mostrar datos meteorológicos para la ubicación de un usuario, guiar a un usuario a un destino o ayudar a encontrar un restaurante cercano. Incluso si no está creando una aplicación meteorológica o de mapas, existen otras aplicaciones útiles de servicios de ubicación, incluidas funciones específicas de o formularios de ingreso de datos precargados para ayudar a mejorar las tasas de conversión [20].

El proceso de desarrollo de aplicaciones que reconocen la ubicación se realiza mediante el uso de una interfaz de programación de aplicaciones (API) y mapas, estos servicios brindan datos útiles en nombre del usuario, como las direcciones a una ubicación en particular o detalles como el número de contacto, etc. Para agregar la función de geolocalización en una aplicación móvil, lo primero que debe proporcionar es la integración con algún tipo especial de API que debe contener las herramientas principales para admitir esta funcionalidad [21].

#### **Geolocalización en aplicaciones móviles multiplataforma**

Acceder a los servicios de geolocalización desde una biblioteca de clases portátil o un proyecto compartido ha sido tradicionalmente muy difícil. Cada sistema operativo móvil (iOS, Android y Windows) implementa los servicios de ubicación de manera diferente, por lo que normalmente se requerirá la compilación condicional o la inyección de dependencia. Además, cada uno de los proveedores se implementa de manera muy diferente y con diversos grados de complejidad, lo que puede dificultar la adición de funciones básicas a sus aplicaciones móviles [20]. Google Maps es una plataforma cruzada que funciona bien con los teléfonos inteligentes Android, iPhone y Windows [21].

#### <span id="page-27-0"></span>**1.2.2.6 Servicios Públicos Domiciliarios (SDP)**

Un Servicio Público Domiciliario es el acceso al agua de consumo humano, saneamiento, alcantarillado, energía eléctrica, Gas Licuado de Petróleo y telefonía fija [22]. El derecho a acceder a los SPD se basa en su necesidad; sin ellos la posibilidad de vivir de una persona se reduce o al menos en su calidad de vida. El suministro de éstos asegura una adecuada calidad de vida, cumpliendo así el derecho a la vida, a la salud, a la seguridad, a una vida digna. Son derechos mínimos y básicos que a todo ciudadano debe proveerle el Estado estableciendo, según la normativa [23].

#### **Distribución de gas doméstico**

La Distribución de gas doméstico consiste en el abastecimiento de gas doméstico por personas naturales o jurídicas calificadas por la Agencia de Regulación y Control Hidrocarburífero (Arch) a los usuarios finales, mediante vehículos apropiados para transportar los cilindros [24].

#### <span id="page-27-1"></span>**1.2.2.7 Metodologías de desarrollo de software**

La metodología de desarrollo de software se refiere a un conjunto de procesos que se

aplican para diseñar soluciones de software informático. Está constituido por actividades de desarrollo de software que se dividen en fases con el propósito de planificar y administrar el software y la aplicación. El equipo del proyecto desarrolla entregables de forma estructurada para desarrollar y mantener una aplicación [25].

#### **Metodologías tradicionales**

Las metodologías tradicionales de desarrollo de software se basan en etapas preorganizadas del ciclo de vida del desarrollo de software. El flujo de desarrollo es unidireccional, donde sus etapas son sucesivas, no se puede iniciar la siguiente sin terminar la anterior por lo tanto no son flexibles frente a cambios. Esta metodología es utilizada para diseñar y desarrollar el software simple [25].

Las principales metodologías tradicionales son:

## • **En cascada**

La metodología en cascada o waterfall es un modelo lineal con un enfoque sistemático y secuencial. Al final de cada etapa el equipo se reúne y revisa los documentos para garantizar que se cumplen los requerimientos antes de continuar con la siguiente fase. Es fácil lograr que los equipos participen incluso si tienen antecedentes diversos, porque todos saben exactamente lo que se espera de ellos con mucha anticipación. Esta metodología requiere poca flexibilidad, lo que funciona bien para equipos rígidos [26].

#### • **En espiral**

En espiral es un modelo de proceso de desarrollo de software basado en el riesgo. Es una combinación de modelo en cascada y modelo iterativo. El proceso de desarrollo comienza con un pequeño conjunto de requisitos y pasa por cada fase de desarrollo. Al aplicar este modelo en espiral, el software se desarrolla en una serie de entregas evolutivas, cada actividad representa un segmento de la ruta espiral. En cada ciclo repetitivo va ganando madurez el producto final. [26].

#### • **Prototipo**

En la metodología de desarrollo de software de prototipos se construye, prueba y reelabora un prototipo hasta que se logra un prototipo aceptable por el cliente, el diseño va evolucionando ajustándose cada vez más al requerimiento, aunque su funcionalidad será simulada hasta tanto se aclaran la totalidad de los requerimientos con la validación del último prototipo. Funciona mejor en escenarios donde los requisitos del proyecto no se conocen en detalle. Es un método iterativo de prueba y error que tiene lugar entre el desarrollador y el cliente [26].

#### **Metodologías ágiles**

La metodología ágil se basa en la iteración continua e incremental, cada una con su propio ciclo de diseño, desarrollo y prueba, es flexible frente a cambios lo que facilita construir aplicaciones más funcionales. Esta metodología es utilizada para diseñar software complicado que requiera mayor seguridad. Se enfoca en entregar el producto final lo más rápido posible con menos documentación [25]. Las metodologías agiles, más que un modelo de procedimientos y herramientas se conciben como una filosofía, una práctica orientada a las personas no a los procesos [26].

Las principales metodologías ágiles son:

#### • **Kanban**

Metodología Kanban consiste en dividir las tareas en porciones mínimas y organizarlas en un tablero de trabajo dividido en tareas pendientes, en curso y finalizadas. Kanban también permite a las organizaciones comenzar con su flujo de trabajo existente e impulsar un cambio evolutivo. Recibe su nombre por los mecanismos de señalización visual para controlar el trabajo en curso para productos de trabajo intangibles [25].

#### • **Scrum**

Scrum es una metodología ágil que se basa en el trabajo eficiente en equipo; se enfoca en tener pequeños sprints de nueva funcionalidad en un período limitado que se incorporan a una línea de base de producto integrada. Scrum pone énfasis en la interacción con el cliente, la retroalimentación y los ajustes en lugar de la documentación y la predicción. Scrum es adecuado en caso de requisitos vagos o cambiantes, y se basa en la disponibilidad del cliente para trabajar con el equipo, ya que él es quien elige el orden en el que se implementan las partes del sistema [27].

## • **Programación extrema (XP)**

XP propone no adoptar una única metodología o ciclo de vida de desarrollo de software durante todo el desarrollo del proyecto de software, sino que el modelo de desarrollo propuesto cambie de forma dinámica según las características del proyecto. XP es el más específico de los marcos ágiles con respecto a las prácticas de ingeniería apropiadas para el desarrollo de software [27].

## <span id="page-30-0"></span>**1.3 Objetivos**

## <span id="page-30-1"></span>**1.3.1 Objetivo general**

Implementar una aplicación móvil multiplataforma utilizando geolocalización para la gestión de pedidos de la Distribuidora de Gas Doméstico J&M de la ciudad de Ambato.

## <span id="page-30-2"></span>**1.3.2 ` Objetivos específicos**

- Analizar el proceso de gestión de pedidos de la Distribuidora de Gas Doméstico J&M de la ciudad de Ambato.
- Seleccionar el framework adecuado para el desarrollo de aplicaciones móviles multiplataformas.
- Identificar la tecnología de geolocalización óptima para la aplicación móvil.
- Desarrollar una aplicación móvil multiplataforma utilizando geolocalización para la gestión de pedidos de la Distribuidora de Gas Doméstico J&M de la ciudad de Ambato.

## **2. CAPÍTULO II.- METODOLOGÍA**

## <span id="page-31-1"></span><span id="page-31-0"></span>**2.1 Materiales**

Los materiales utilizados en la presente investigación fue una entrevista al gerente de la Distribuidora de Gas Doméstico J&M de la ciudad de Ambato para conocer el proceso para gestionar los pedidos, de igual manera una encuesta a los clientes de la Distribuidora con el fin de recopilar información acerca de la calidad del servicio.

Con los datos obtenidos se especificaron los requerimientos necesarios para el desarrollo de la aplicación móvil para gestionar los pedidos.

## **ENCUESTA**

- 1. ¿Desde su perspectiva de usuario, cómo considera usted el servicio tradicional de pedidos del gas doméstico a domicilio?
	- Muy deficiente
	- Deficiente
	- Regular
	- Bueno
	- Eficiente
- 2. ¿A través de que medio contacta a los proveedores del servicio de entrega de gas doméstico para su hogar?
	- Esperar la ruta de recorrido
	- Compra directa en el distribuidor
	- Llamada telefónica
	- Redes sociales
	- Aplicación móvil
	- Sitio web
- 3. Conoce usted las rutas y los horarios en las cuales se distribuyen los cilindros de gas en su sector.
	- Sí
	- No
- 4. ¿Considera usted que la calidad del servicio afecta la imagen de las Distribuidoras?
	- Sí
	- No
- 5. ¿Dispone usted de un teléfono inteligente?
	- Sí
	- No
- 6. ¿Qué sistema operativo tiene su teléfono inteligente?
	- Android
	- Ios
	- Otro
- 7. ¿Qué tipo de plan de internet tiene a su disposición para su teléfono inteligente?
	- Datos móviles
	- Wifi
- 8. ¿Conoce de alguna aplicación móvil que permita solicitar el gas doméstico?
	- Sí
	- No
- 9. ¿Considera que una aplicación móvil ayudaría a mejorar la calidad del servicio de las Distribuidoras?
	- Sí
	- No
- 10. ¿Le gustaría utilizar una aplicación móvil con geolocalización para ver el recorrido en tiempo real del vehículo repartidor del gas doméstico?
	- Sí
	- No

## **ENTREVISTA**

- 1. ¿Cuál es el proceso a seguir para gestionar los pedidos?
- 2. ¿Sus clientes conocen los horarios y las rutas del recorrido?
- 3. ¿A través de que medio los clientes realizan solicitudes del gas doméstico?
- 4. ¿En dónde se registra las solicitudes de pedidos?
- 5. ¿Qué tiempo aproximadamente se demora en atender un pedido?
- 6. ¿De qué manera los clientes son notificados el estado de atención de sus pedidos?
- 7. ¿Qué tipos de datos estadísticos se obtienen con relación a los pedidos y clientes?
- 8. ¿Cuáles son los problemas más frecuentes que se han presentado para atender los pedidos?
- 9. ¿Como mejoraría la calidad del servicio de la Distribuidora?
- 10. ¿Qué solución tecnológica le gustaría usar para atender los pedidos?
- 11. ¿Considera usted que una aplicación móvil con geolocalización ayudaría a mejor la calidad de su servicio?
- 12. ¿Conoce las zonas en las cuales se concentra la mayor cantidad de clientes para su negocio?

## <span id="page-33-0"></span>**2.2 Métodos**

#### <span id="page-33-1"></span>**2.2.1 Modalidad de la investigación**

Las modalidades de investigación que se llevaron a cabo son bibliográficas, de campo y de modalidades especiales.

**Investigación bibliográfica**: Porque se hace uso de fuentes como libros, documentos, artículos, revistas, etc., de proyectos similares para la construcción del marco teórico.

**Investigación de campo:** Porque los datos del proceso de pedidos de gas doméstico se obtienen a través del método de observación del participante, entrevistas y análisis.

**Investigación modalidades especiales:** Porque se pretende mejorar la gestión de pedidos de gas doméstico a través de una aplicación móvil multiplataforma utilizando geolocalización.

## <span id="page-34-0"></span>**2.2.2 Población y muestra**

**Población**: Para la presente investigación la población identificada fueron el gerente, los repartidores y los clientes de la Distribuidora de Gas J&M de la parroquia Santa Rosa de la ciudad de Ambato. El número de clientes frecuentes que usan el servicio de la Distribuidora se encuentran en un rango de 20 a 50 personas al día.

**Muestra:** Puesto que el número de población no supera a 100 se trabaja con una muestra significativa de 22, como se detalla a continuación en la Tabla 2.1.

| Población  | <b>Frecuencia</b> | Porcentaje |
|------------|-------------------|------------|
| Gerente    |                   | 4,55%      |
| Repartidor |                   | 4,55%      |
| Clientes   | 20                | 90,91%     |
| Total      | 22                | 100,00%    |

<span id="page-34-2"></span>*Tabla 2.1 Muestra Elaborado por: Investigador*

## <span id="page-34-1"></span>**2.2.3 Recolección de información**

Para recolectar la información se realizó una encuesta a los clientes y una entrevista al gerente y repartidor de la distribuidora.

| Preguntas básicas           | <b>Explicación</b>                      |
|-----------------------------|-----------------------------------------|
| $i$ Para qué?               | Para alcanzar los objetivos de la       |
|                             | investigación.                          |
| ¿De qué personas u objetos? | Gerente, repartidores del gas doméstico |
|                             | y clientes de la Distribuidora.         |
| ¿Sobre qué aspectos?        | Gestión de pedidos de gas doméstico.    |
| ¿Quién, Quiénes?            | Investigador: Patricia Asaz.            |
| $i$ Cuándo?                 | Periodo octubre 2021 - febrero 2022.    |

<span id="page-34-3"></span>*Tabla 2.2 Recolección de información Elaborado por: Investigador*

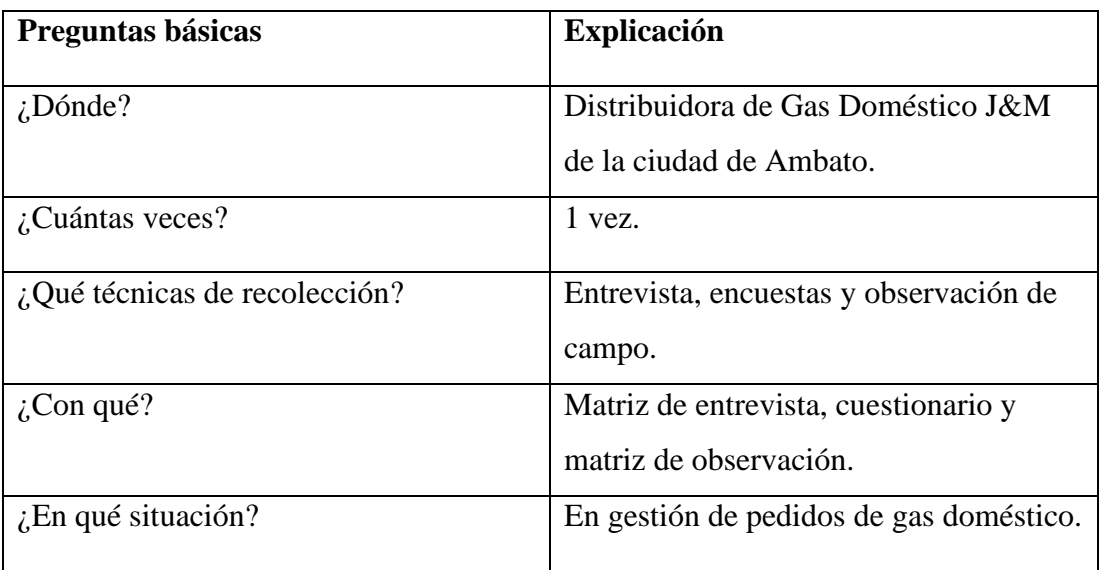

## <span id="page-35-0"></span>**2.2.4 Procesamiento y análisis de datos**

## <span id="page-35-1"></span>**2.2.4.1 Resultados de las encuestas**

**1. ¿Desde su perspectiva de usuario, cómo considera usted el servicio tradicional de pedidos del gas doméstico a domicilio?**

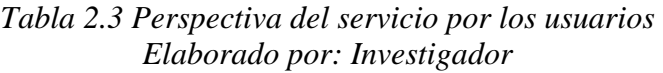

<span id="page-35-2"></span>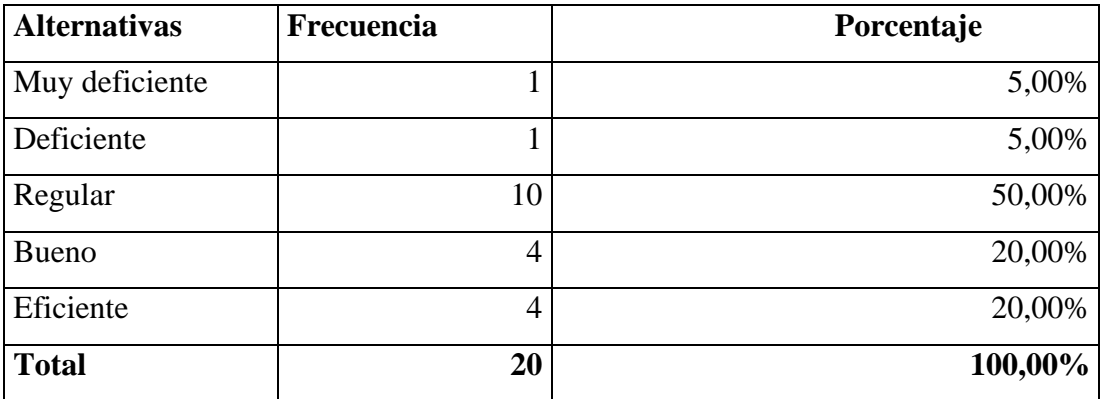
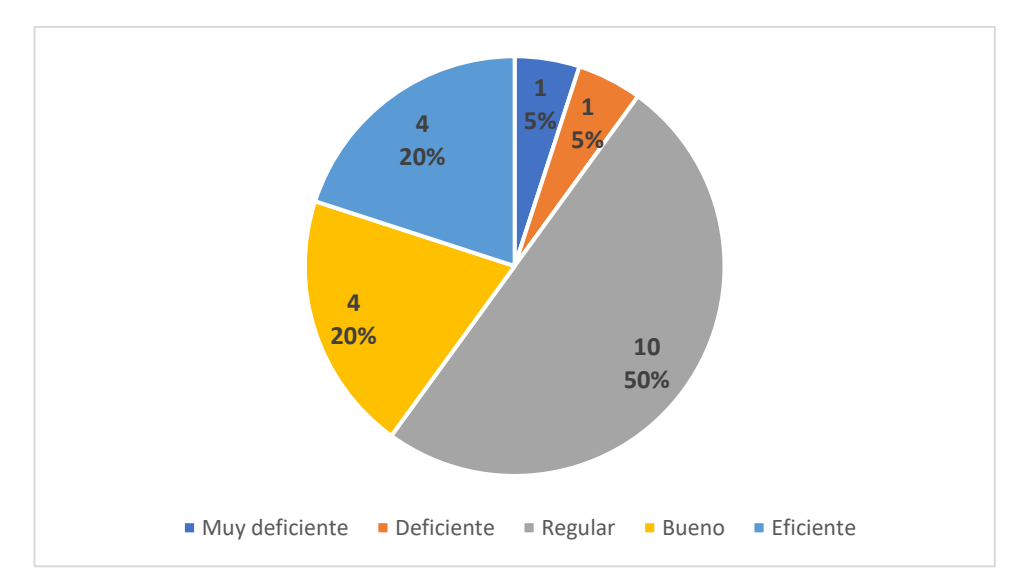

*Figura 2.1 Perspectiva del servicio por los usuarios Elaborado por: Investigador*

**Análisis e interpretación:** De una muestra de 20 personas se observa que el 5% de los encuestados consideran muy deficiente el servicio tradicional de pedidos del gas doméstico a domicilio, otro 5 % deficiente, el 50% regular, el 20% bueno y el 20% eficiente.

Con los resultados obtenidos se evidencia que los clientes no se encuentran satisfechos con el servicio tradicional ya que no cumple con sus expectativas.

**2. ¿A través de que medio contacta a los proveedores del servicio de entrega de gas doméstico para su hogar?** 

| <b>Alternativas</b>                  | Frecuencia     | Porcentaje |
|--------------------------------------|----------------|------------|
| Esperar la ruta de<br>recorrido      | 12             | 60,00%     |
| Compra directa en el<br>distribuidor | $\overline{2}$ | 10,00%     |
| Llamada telefónica                   | 5              | 25,00%     |
| Redes sociales                       | 1              | 5,00%      |
| Aplicación móvil                     | 0              | 0,00%      |
| Sitio web                            | 0              | 0,00%      |
| <b>Total</b>                         | 20             | 100,00%    |

*Tabla 2.4 Medios para contactar a los proveedores del servicio Elaborado por: Investigador*

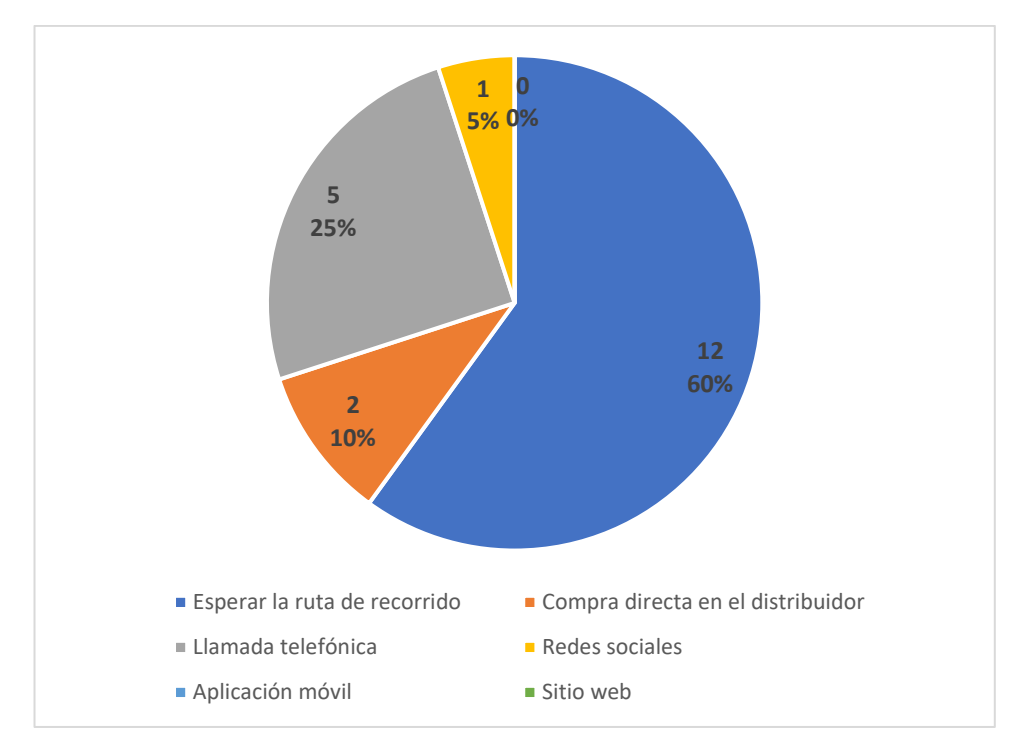

*Figura 2.2 Medios para contactar a los proveedores del servicio Elaborado por: Investigador*

**Análisis e interpretación:** El 60% espera la ruta del recorrido del distribuidor para proveer el gas doméstico a su hogar, el 15% realiza la compra directa en el distribuidor, mientras que el 30% el medio que usan para ponerse en contacto con los proveedores del servicio de entrega de gas doméstico es a través de llamada telefónica, el 5% a través de las redes sociales y el 0% usa aplicaciones móviles y sitios web.

Con los resultados obtenidos se evidencia que la mayoría de los clientes encuestados esperan la ruta del recorrido y por otro lado ningún cliente usa aplicaciones móviles o sitios web para solicitar el gas doméstico, estos medios se pueden tomar como nuevas alternativas para mejorar el servicio.

# **3. Conoce usted las rutas y los horarios en las cuales se distribuyen los cilindros de gas en su sector.**

*Tabla 2.5 Conocimiento de las rutas y los horarios de distribución del servicio Elaborado por: Investigador*

| <b>Alternativas</b> | <b>Frecuencia</b> | Porcentaje |
|---------------------|-------------------|------------|
| Si                  |                   | 50,00%     |
| No                  |                   | 50,00%     |
| <b>Total</b>        | 20                | 100,00%    |

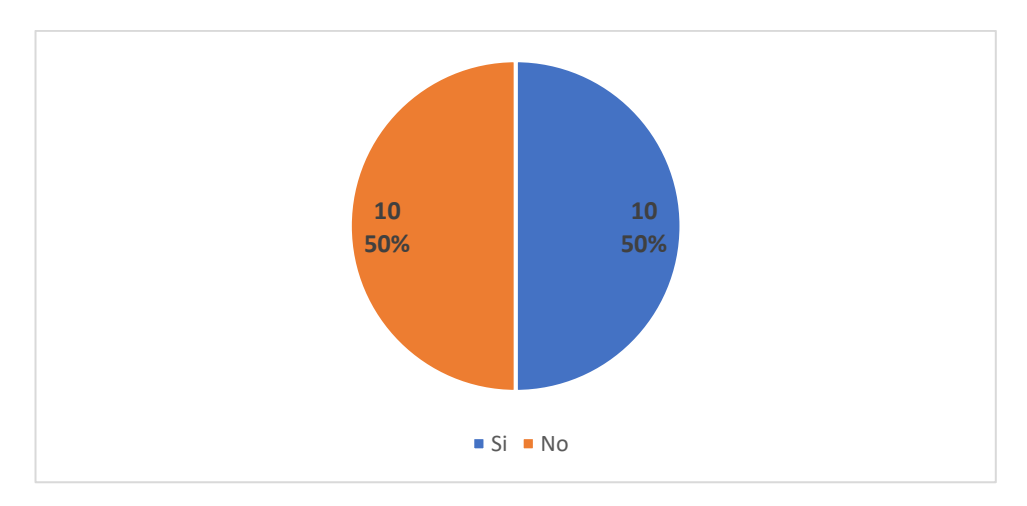

*Figura 2.3 Conocimiento de las rutas y los horarios de distribución del servicio Elaborado por: Investigador*

**Análisis e interpretación:** De los 20 clientes encuestados, el 50% conocen las rutas y los horarios de distribución del servicio de gas doméstico en su sector y el otro 50% desconocen.

Con los resultados obtenidos se evidencia que existen clientes que desconocen las rutas y los horarios de distribución del gas, debido a que la distribuidora no dispone de herramientas digitales para dar a conocer la información de atención.

# **4. ¿Considera usted que la calidad del servicio afecta la imagen de las Distribuidoras?**

*Tabla 2.6 El impacto de la calidad del servicio en la imagen de las Distribuidoras Elaborado por: Investigador*

| <b>Alternativas</b> | Frecuencia | Porcentaje |
|---------------------|------------|------------|
|                     | 13         | 65,00%     |
| N <sub>o</sub>      | −          | 35,00%     |
| <b>Total</b>        | 20         | 100,00%    |

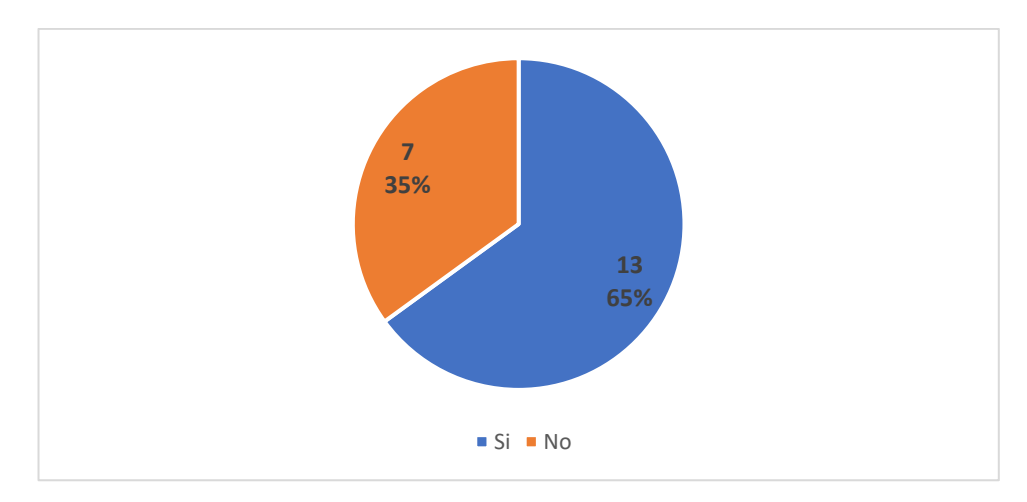

*Figura 2.4 El impacto de la calidad del servicio en la imagen de las Distribuidoras Elaborado por: Investigador*

**Análisis e interpretación:** De una muestra de 20 clientes, el 65% consideran que la calidad del servicio afecta la imagen de las Distribuidoras y el 35% no.

Con los resultados obtenidos se evidencia que la calidad del servicio hacia el cliente por parte de las Distribuidoras tiene gran impacto en su imagen. Según la satisfacción del cliente, la distribuidora permanecerá como preferencia de los usuarios.

#### **5. ¿Dispone usted de un teléfono inteligente?**

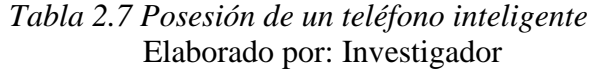

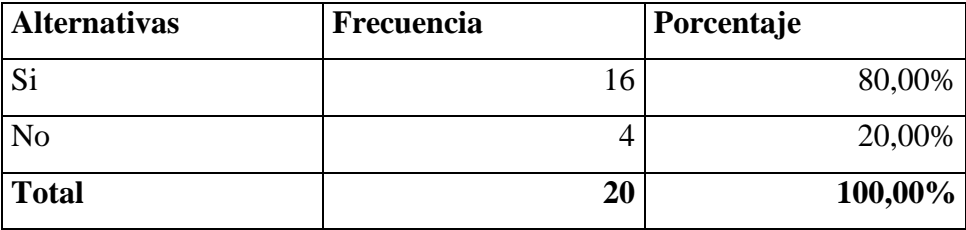

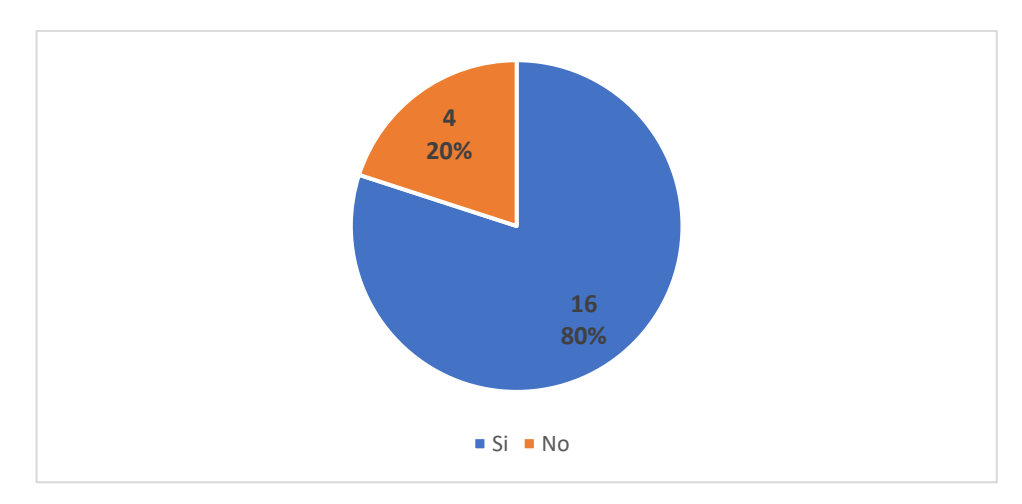

*Figura 2.5 Posesión de un teléfono inteligente Elaborado por: Investigador*

**Análisis e interpretación:** Se observa que, de una muestra de 20 personas, el 80% de clientes poseen un teléfono inteligente y el 20% no.

Con los resultados obtenidos se evidencia que la mayoría de clientes tienen a su disposición un teléfono inteligente. Por lo tanto, es evidente el uso de las aplicaciones móviles.

# **6. ¿Qué sistema operativo tiene su teléfono inteligente?**

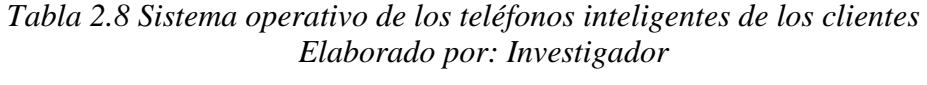

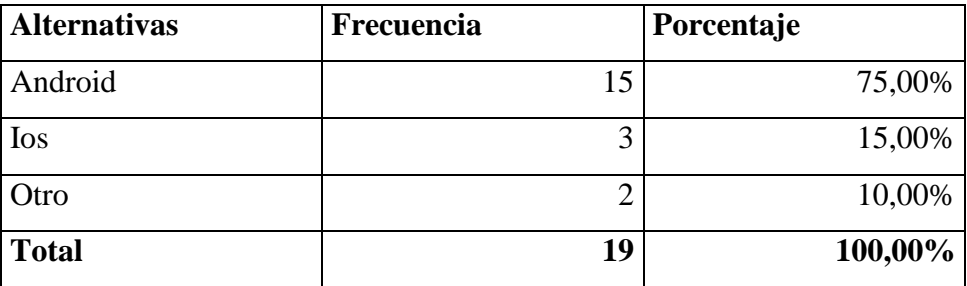

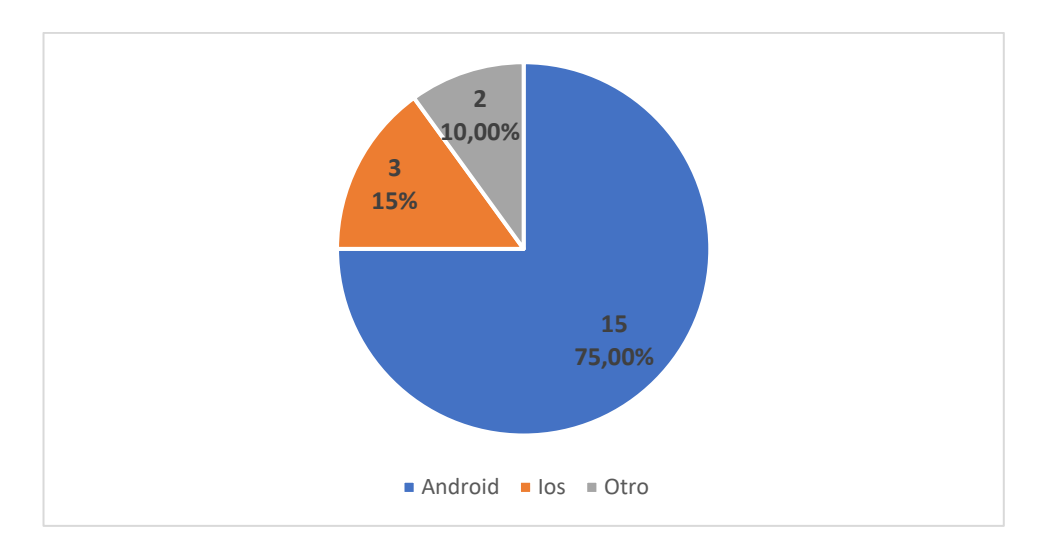

*Figura 2.6 Sistema operativo de los teléfonos inteligentes de los clientes Elaborado por: Investigador*

**Análisis e interpretación:** De acuerdo con los resultados se observa que, de una muestra de 20 clientes, el 75% tienen teléfonos con el sistema operativo Android, el 15% Ios, y el 10% otro sistema operativo.

Con los resultados obtenidos se evidencia que los clientes usan teléfonos con diferentes sistemas operativos, por lo tanto, lo idóneo para el desarrollo de una aplicación móvil es de tipo multiplataforma.

**7. ¿Qué tipo de plan de internet tiene a su disposición para su teléfono inteligente?** 

| <b>Alternativas</b> | <b>Frecuencia</b> | Porcentaje |
|---------------------|-------------------|------------|
| Datos móviles       | 8                 | 40,00%     |
| Wifi                | $\sqrt{2}$        | 60,00%     |
| <b>Total</b>        | 20                | 100,00%    |

*Tabla 2.9 Plan de internet para los teléfonos inteligentes Elaborado por: Investigador*

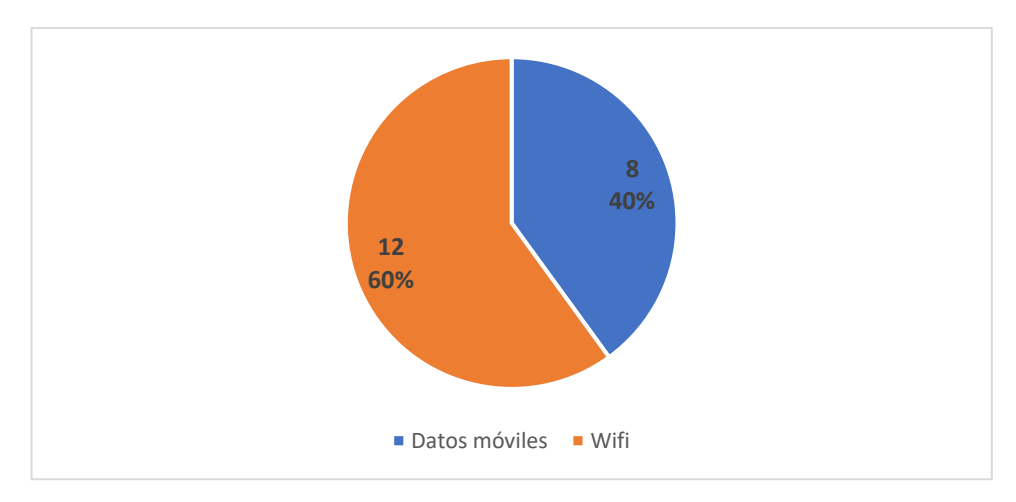

*Figura 2.7 Plan de internet para los teléfonos inteligentes Elaborado por: Investigador*

**Análisis e interpretación:** En base a los resultados se observa que, de una muestra de 20 clientes, el 40% usan datos móviles y el 60% wifi en el plan de internet para los teléfonos.

Con los resultados obtenidos se evidencia que los clientes en su mayoría usan wifi para mantenerse conectado a internet en sus hogares.

# **8. ¿Conoce de alguna aplicación móvil que permita solicitar el gas doméstico?**

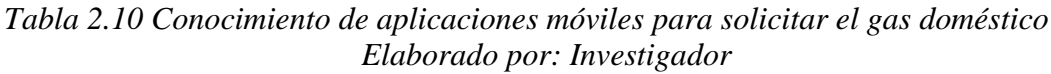

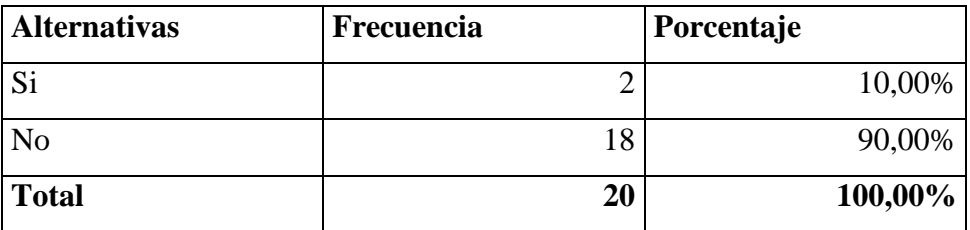

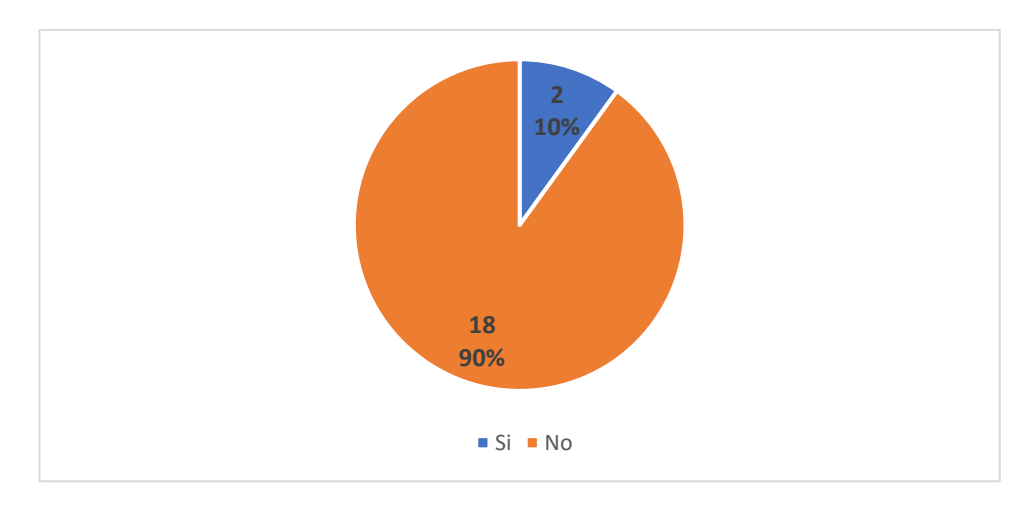

*Figura 2.8 Conocimiento de aplicaciones móviles para solicitar el gas doméstico Elaborado por: Investigador*

**Análisis e interpretación:** De acuerdo con los resultados se observa que, de una muestra de 20 clientes, el 10% conocen de alguna aplicación móvil para solicitar el gas doméstico y el 90% lo desconocen.

Con los resultados obtenidos se evidencia que los clientes en su mayoría desconocen de una aplicación móvil para solicitar el gas. En la actualidad existen aplicaciones para realizar pedidos de productos y servicios de primera necesidad a excepción para el servicio del gas doméstico.

# **9. ¿Considera que una aplicación móvil ayudaría a mejorar la calidad del servicio de las Distribuidoras?**

| <b>Alternativas</b> | Frecuencia | Porcentaje |
|---------------------|------------|------------|
| Si                  | 16         | 80,00%     |
| N <sub>0</sub>      |            | 20,00%     |
| <b>Total</b>        | 20         | 100,00%    |

*Tabla 2.11 Calidad del servicio a través de una aplicación móvil Elaborado por: Investigador*

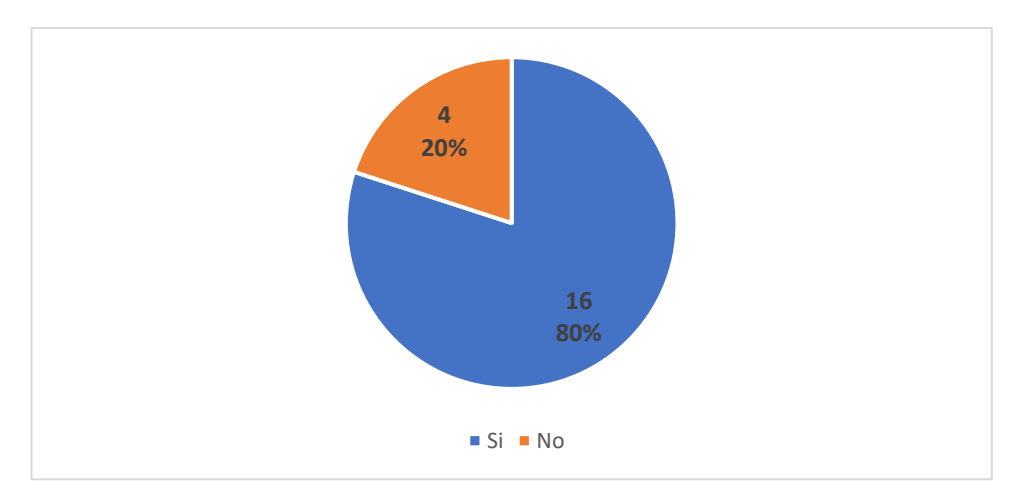

*Figura 2.9 Calidad del servicio a través de una aplicación Elaborado por: Investigador*

**Análisis e interpretación:** Según los resultados se observa que, de una muestra de 20 clientes, el 80% consideran que una aplicación móvil ayudaría a mejorar la calidad del servicio de las Distribuidoras y el 20% no.

Con los resultados obtenidos se evidencia que los clientes en su mayoría consideran el uso de una aplicación móvil como un factor determinante para mejorar la calidad del servicio.

# **10. ¿Le gustaría utilizar una aplicación móvil con geolocalización para ver el recorrido en tiempo real del vehículo repartidor del gas doméstico?**

| <b>Alternativas</b> | <b>Frecuencia</b> | Porcentaje |
|---------------------|-------------------|------------|
| Si                  | ר ו               | 60,00%     |
| No                  |                   | 40,00%     |
| <b>Total</b>        | 20                | 100,00%    |

*Tabla 2.12 Perspectiva del uso de una aplicación móvil con geolocalización Elaborado por: Investigador*

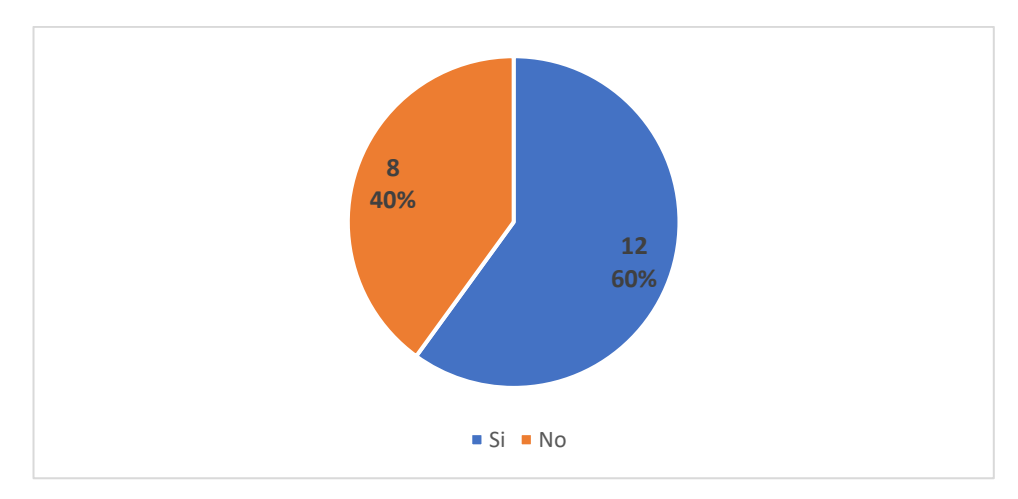

*Figura 2.10 Perspectiva del uso de una aplicación móvil con geolocalización Elaborado por: Investigador*

**Análisis e interpretación:** De acuerdo con los resultados se observa que, de una muestra de 20 clientes, a 60% le gustaría utilizar una aplicación móvil con geolocalización para ver el recorrido en tiempo real del vehículo repartidor del gas doméstico y a un 40% no es de su gusto.

Con los resultados obtenidos se evidencia que una aplicación móvil con geolocalización para solicitar el gas doméstico tendría gran acogida por parte de los clientes.

### **2.2.4.2 Resultados de la entrevista**

En base a la entrevista realizada al gerente y repartidor de la Distribuidora se detalla los resultados obtenidos en la Tabla 2.13.

| <b>Preguntas</b>                                                          | <b>Respuestas</b>                       |
|---------------------------------------------------------------------------|-----------------------------------------|
|                                                                           |                                         |
|                                                                           | El repartidor recorre las rutas de la   |
| ¿Cuál es el proceso a seguir para<br>gestionar los pedidos?               | Parroquia Santa Rosa para distribuir el |
|                                                                           | gas doméstico.                          |
|                                                                           | El horario exacto desconoce los         |
| $\lambda$ Sus clientes conocen los horarios y las<br>rutas del recorrido? | clientes, por lo que deben esperar el   |
|                                                                           | recorrido al azar.                      |
|                                                                           | Un porcentaje mínimo a través del       |
| ¿A través de que medio los clientes                                       | celular con una llamada telefónica o    |
| realizan solicitudes del gas doméstico?                                   | WhatsApp y el resto esperan el          |
|                                                                           | recorrido.                              |

*Tabla 2.13 Resultados de la entrevista Elaborado por: Investigador*

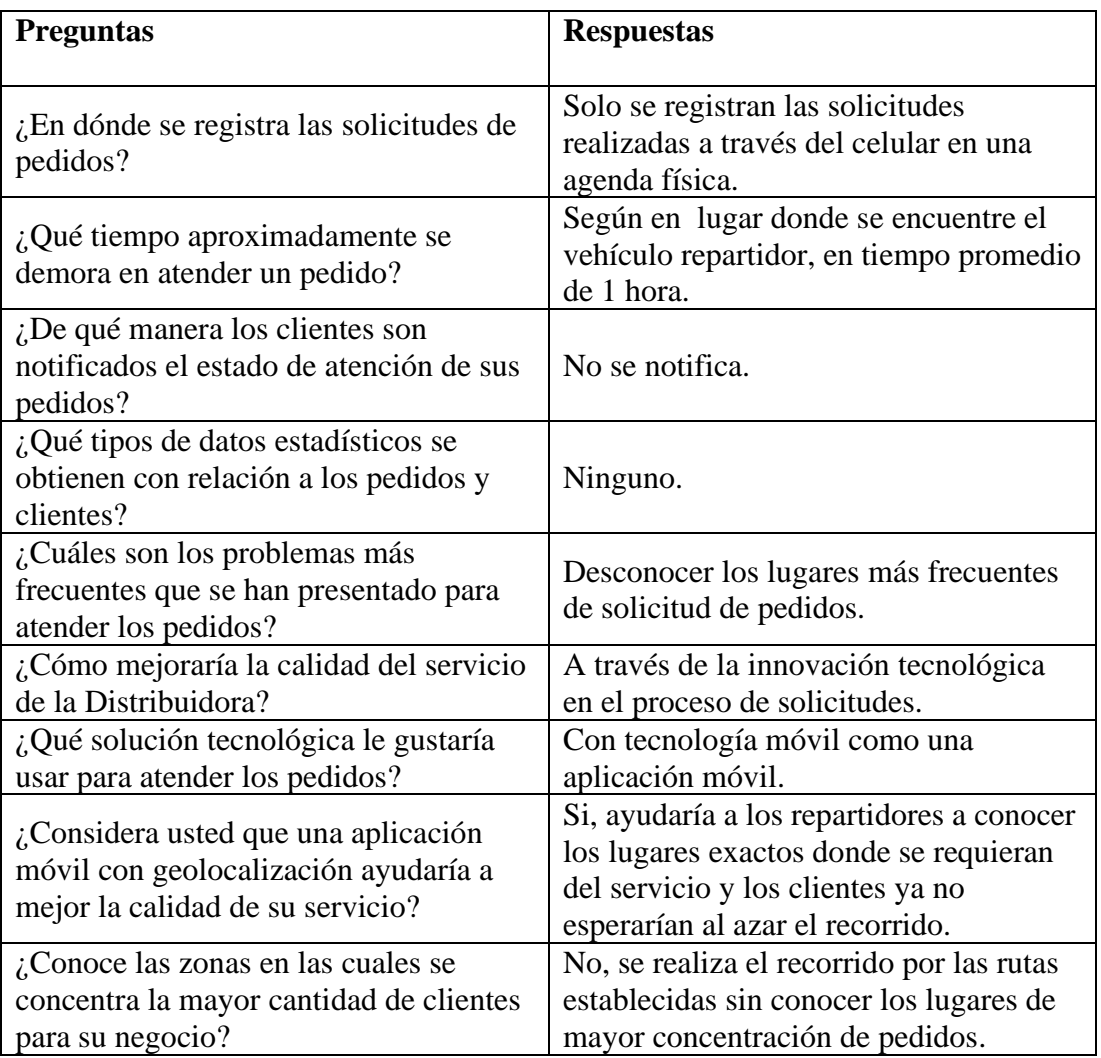

### **Análisis e i interpretación**

- El proceso de distribución del gas doméstico resulta rústico provocando insatisfacción en los clientes.
- Los medios más comunes para atender los pedidos del gas son a través de una llamada telefónica y WhatsApp.
- Los pedidos se registran en una agenda física y no se obtienen ningún dato estadístico, pero les resultaría de gran utilidad.
- Mediante una solución tecnológica para el celular se mejoraría la calidad del servicio.

# **3. CAPÍTULO III.- RESULTADOS Y DISCUSIÓN**

### **3.1 Análisis y discusión de los resultados**

# **3.1.1 Estudio comparativo de frameworks para el desarrollo de la aplicación móvil multiplataforma**

Con el fin de seleccionar el framework adecuado para el desarrollo de aplicaciones móviles multiplataformas se realiza un estudio comparativo en la Tabla 3.1 según sus características. Los frameworks considerados son: React Native, Flutter y Cordova.

*Tabla 3.1 Estudio comparativo de frameworks para el desarrollo de la aplicación móvil multiplataforma* Elaborado por: Investigador

| Característica      | <b>React Native</b> | <b>Flutter</b>    | Cordova      |
|---------------------|---------------------|-------------------|--------------|
| Lenguaje            | JavaScript          | Dart              | HTML, CSS,   |
|                     |                     |                   | JavaScript   |
| Creado por          | Facebook            | Google            | Nitobi       |
| <b>Rendimiento</b>  | Medio               | Medio             | Alto         |
| <b>Reusabilidad</b> | Alto                | Alto              | Alto         |
| Interfaz de         | Componentes         | Componentes       | HTML, CSS    |
| usuario             | nativos             | propios           |              |
| Comunidad y         | Extensa             | Limitado, rápido  | Extensa      |
| soporte             |                     | crecimiento       |              |
| <b>Aplicaciones</b> | Facebook,           | Google Ads,       | JustWatch,   |
|                     | Instagram, Uber     | Alibaba, Groupon  | Diesel       |
| Código abierto      | Si                  | Si                | Si           |
| Curva de            | Fácil               | Complejo          | Fácil        |
| aprendizaje         |                     |                   |              |
| <b>Plataforma</b>   | Android, iOS, Web   | Android, iOS, Web | Android, iOS |
|                     | Apps                | Apps              |              |

#### **Framework seleccionado**

El framework seleccionado fue Flutter puesto que permite desarrollar de una manera fluida y sencilla. Flutter se caracteriza por ser independiente de la plataforma, fácil de

aprender y usar que simplifica y acelera el desarrollo de aplicaciones. Su lenguaje de programación Dart es nativa permitiendo que las aplicaciones sean compiladas de forma nativa con un rendimiento aceptable. Además, el diseño de las aplicaciones ofrece una excelente experiencia de usuario.

#### **3.1.2 Estudio comparativo de tecnologías de geolocalización**

A fin de identificar la tecnología de geolocalización óptima se realiza un estudio comparativo en la Tabla 3.2.

| Característica                | <b>API de Google Maps</b>                                                 | <b>Mapbox API</b>                    | <b>OpenStreetMap</b> |
|-------------------------------|---------------------------------------------------------------------------|--------------------------------------|----------------------|
| SDK de código<br>abierto      | N <sub>o</sub>                                                            | Si                                   | Si                   |
| <b>Precio</b>                 | Gratis,<br>mientras no<br>supere el uso<br>de \$200 por<br>usuario al mes | 750 000<br>llamadas API<br>gratuitas | Gratuita             |
| Personalizable                | Si.                                                                       | Si                                   | N <sub>o</sub>       |
| <b>Mapas</b> sin<br>conexión  | N <sub>o</sub>                                                            | Si, pero<br>limitado                 | N <sub>0</sub>       |
| Alta velocidad de<br>descarga | Si                                                                        | Si                                   | No                   |
| Cobertura de<br>mapas         | Global                                                                    | Limitado                             | Limitado             |
| Nivel de<br>aprendizaje       | Alto                                                                      | Medio                                | Medio                |

*Tabla 3.2 Estudio comparativo de tecnologías de geolocalización Elaborado por: Investigador*

### **Tecnología seleccionada**

La API de Google Maps se adapta a las necesidades del desarrollo de la investigación. Los servicios que se requieren no pretenden superar el costo gratuito. Además, es el mapa más completo con mayor cobertura.

#### **3.1.3 Estudio comparativo de metodologías ágiles**

Para efectuar la propuesta de la investigación se requiere de una metodología de desarrollo por consiguiente se realiza un estudio comparativo en la Tabla 3.3. Las metodologías agiles son óptimas para desarrollar un proyecto colaborativo por diferentes individuos en consecuencia se analiza la metodología XP, Kanban y Scrum.

| Característica        | <b>XP</b>                                                                       | <b>Kanban</b>                                                                     | <b>Scrum</b>                                                                          |
|-----------------------|---------------------------------------------------------------------------------|-----------------------------------------------------------------------------------|---------------------------------------------------------------------------------------|
| Origen                | Desarrollo                                                                      | Manufactura                                                                       | Desarrollo de                                                                         |
|                       | de software                                                                     | esbelta                                                                           | software                                                                              |
| Ideología             | Producir<br>software de<br>mejor<br>calidad de<br>forma<br>constante            | Usar elementos<br>visuales para<br>mejorar los flujos<br>y procesos de<br>trabajo | Resolver<br>problemas<br>complejos<br>mientras se<br>entrega<br>productos<br>valiosos |
| Tamaño del            | Pequeños y                                                                      | Pequeños y                                                                        | Pequeños,                                                                             |
| proyecto              | medianos                                                                        | medianos                                                                          | medianos y                                                                            |
|                       |                                                                                 |                                                                                   | grandes                                                                               |
| <b>Tamaño</b> del     | Menor de 10                                                                     | Menor de 10                                                                       | Menor de 10                                                                           |
| equipo                | personas                                                                        | personas                                                                          | personas                                                                              |
| Cadencia              | Iteraciones de $1 -$<br>3 semanas                                               | Flujo continuo                                                                    | Iteraciones de 2<br>$-4$ semanas                                                      |
| Entrega de<br>valor   | Al final de cada<br>iteración                                                   | Entrega continua<br>o a discreción del<br>equipo                                  | Al final de cada<br>Sprint                                                            |
| Tipo de<br>desarrollo | Iterativo e<br>incremental                                                      | Incremental                                                                       | Incremental                                                                           |
| <b>Roles</b>          | Programador<br>Cliente<br><b>Tester</b><br>Coach<br>Encargado de<br>seguimiento | Sin roles formales                                                                | <b>Product Owner</b><br><b>Scrum Master</b><br>Equipo de<br>desarrollo.               |
| <b>Énfasis</b>        | Personas                                                                        | Procesos                                                                          | Personas                                                                              |

*Tabla 3.3 Estudio comparativo de metodologías ágiles Elaborado por: Investigador*

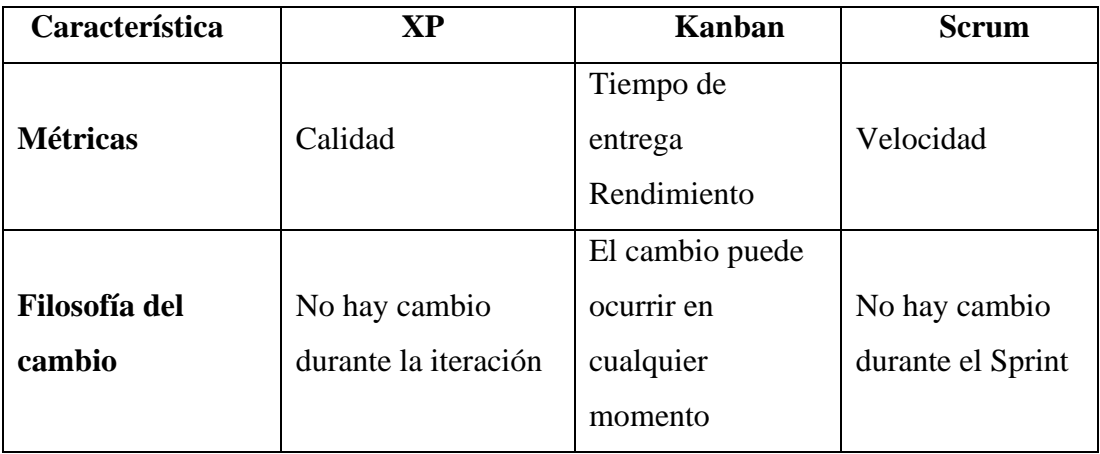

#### **Metodología seleccionada**

Después de realizar el estudio comparativo de las metodologías ágiles se elige a la metodología XP como la más idónea por sus características para desarrollar el presente proyecto. XP está basada en prueba y error con el fin de obtener un software funcional, admite lanzamientos frecuentes en ciclos de desarrollo cortos para mejorar la calidad del software y permitir que los desarrolladores respondan a los requisitos cambiantes de los clientes. Además, está orientado hacia quien produce y usa el software y también es el más específico con respecto a las prácticas de ingeniería apropiadas para el desarrollo de software.

#### **3.2 Desarrollo de la propuesta**

#### **3.2.1 Fase 1: Exploración**

#### **3.2.1.1 Levantamiento de información**

Para el levantamiento de información de la Distribuidora se realizó mediante encuestas dirigidas a los clientes y entrevistas al gerente y repartidor. Se aplico estas técnicas con el fin de recolectar las necesidades que posee el proceso de pedidos del gas doméstico para ser un servicio de calidad que cumpla con las expectativas de los clientes. La optimización del servicio se pretende realizar a través de la implementación de la tecnología móvil que permita adquirir mayores beneficios para la Distribuidora.

Las encuestas se elaboraron con preguntas cerradas de selección múltiple, las mismas que se encontraban enfocadas en el grado de satisfacción con el modelo tradicional de gestión de pedidos y con la perspectiva acerca del uso de la tecnología móvil por parte de los clientes. Esto permitió conocer a profundidad las causas y las consecuencias del problema. De igual manera se pudo analizar la aceptabilidad que tendría el uso de una aplicación móvil como parte de la solución.

La entrevista fue elaborada con preguntas abiertas de términos simples y precisas para conocer la opinión y criterio del gerente y repartidor con relación al tema de interés. Con aquello se busca conocer los inconvenientes que se han presentado al momento de ofrecer el servicio y las soluciones que se han ejecutado. En el desarrollo de la entrevista han surgido nuevos temas de interés que han permitido conocer el proceso de gestión de pedidos y analizar las necesidades de la Distribuidora.

#### **3.2.1.2 Análisis de resultados**

En las encuestas realizadas a los clientes de la Distribuidora se identificó un proceso deficiente para gestionar los pedidos del gas doméstico, ya que dicho proceso es cotidiano y tradicional limitado a la innovación tecnológica actual. Esto ha provocado inconformidad en la ciudadanía y reducción de ventas en la Distribuidora. Para que exista satisfacción del distribuidor y de los clientes se podría aprovechar las Tecnologías de la información y la comunicación (TICs) como el uso de las aplicaciones móviles para gestionar de modo eficiente los pedidos.

En la entrevista realizada al gerente de la Distribuidora expresó que el proceso para gestionar los pedidos no sigue las tendencias tecnológicas del momento. Se usa métodos manuales para registrar los pedidos y distribuir el gas doméstico, con este método no ha sido posible cumplir con todos los objetivos. Para aquello se requiere una innovación que permita optimizar los procesos a través de las alternativas digitales, esto producirá mayores beneficios frente a la competencia que continúan con el modelo tradicional.

Por otro lado, el repartidor del gas manifestó que en ocasiones existen inconvenientes para cubrir las necesidades de todos los clientes, quienes no se percatan a tiempo de la presencia del vehículo repartidor y a su vez el repartidor desconoce los puntos exactos donde requieren el servicio. Al realizar un recorrido en sectores que no demandan del servicio se producen gastos económicos adicionales para la Distribuidora.

33

# **3.2.1.3 Diagrama del proceso de distribución del gas doméstico**

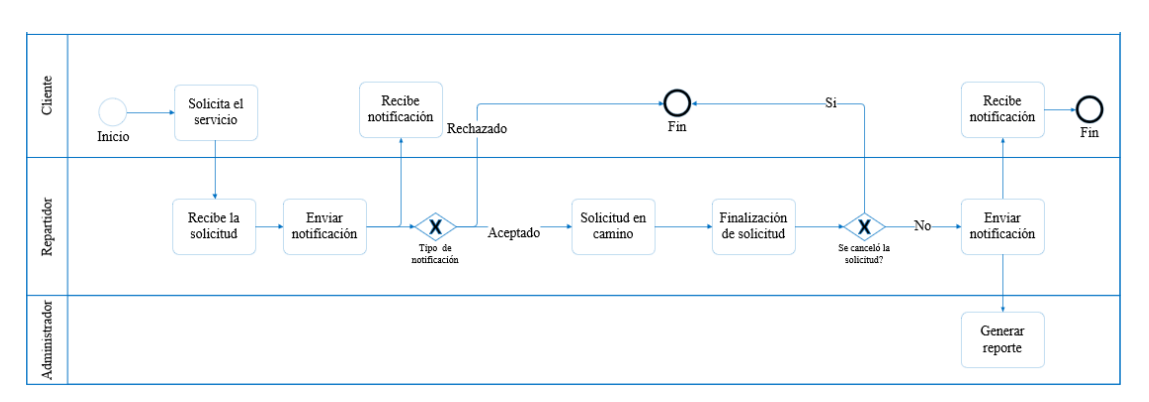

*Figura 3.1 Diagrama del proceso de distribución del gas doméstico Elaborado por: Investigador*

# **3.2.1.4 Arquitectura de la aplicación**

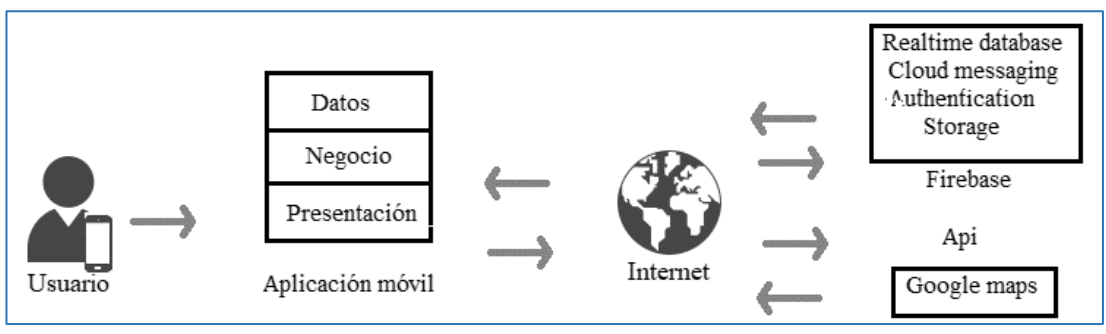

*Figura 3.2 Arquitectura de la aplicación Elaborado por: Investigador*

# **3.2.1.5 Definición de roles XP**

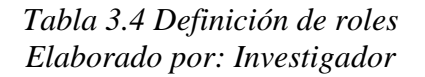

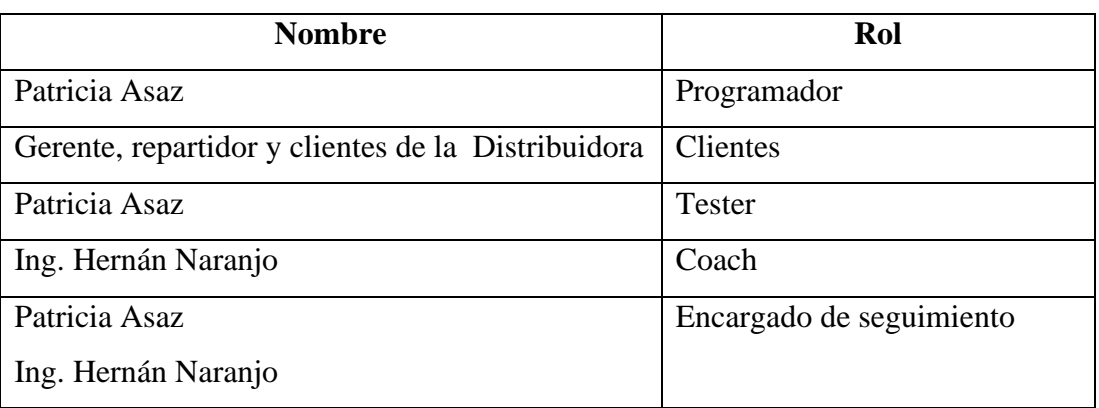

### **3.2.2 Fase 2: Planificación**

### **3.2.2.1 Historias de usuario**

En las historias de usuario se detallan los requisitos funcionales de la aplicación móvil para la gestión de pedidos de la Distribuidora de gas doméstico J&M de la ciudad de Ambato.

| Historia de usuario                                                                   |                               |  |
|---------------------------------------------------------------------------------------|-------------------------------|--|
| Código: H01                                                                           | <b>Usuario: Desarrollador</b> |  |
| <b>Nombre historia:</b> Diseño de la base de datos                                    |                               |  |
| <b>Prioridad en negocio:</b> Alto                                                     | Riesgo en desarrollo: Alto    |  |
| <b>Puntos estimados: 5</b>                                                            | Iteración asignada: 1         |  |
| <b>Responsable: Patricia Asaz</b>                                                     |                               |  |
| Descripción: Se diseña la base de datos con el fin de organizar y almacenar los datos |                               |  |
| de la aplicación móvil.                                                               |                               |  |
| <b>Observaciones:</b> Ninguna                                                         |                               |  |

*Tabla 3.5 Historia de usuario - Diseño de la base de datos Elaborado por: Investigador*

# *Tabla 3.6 Historia de usuario - Acceso a la aplicación Elaborado por: Investigador*

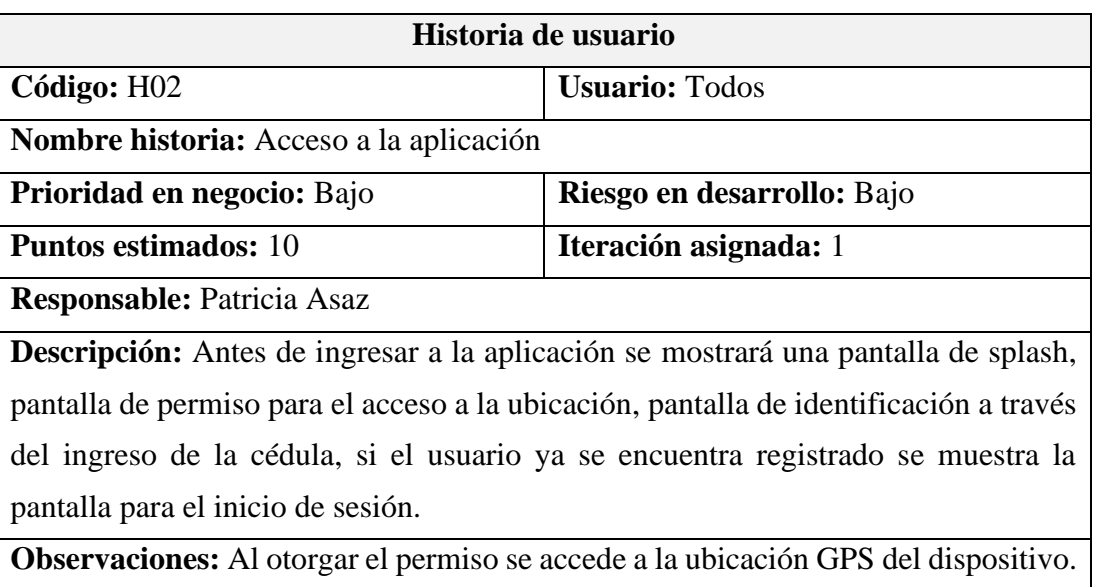

# *Tabla 3.7 Historia de usuario - Registro de usuario Elaborado por: Investigador*

| Historia de usuario                                                                         |                       |  |
|---------------------------------------------------------------------------------------------|-----------------------|--|
| Código: H03                                                                                 | <b>Usuario: Todos</b> |  |
| Nombre historia: Registro de usuario                                                        |                       |  |
| Prioridad en negocio: Medio<br>Riesgo en desarrollo: Medio                                  |                       |  |
| Iteración asignada: 1<br><b>Puntos estimados: 2</b>                                         |                       |  |
| <b>Responsable: Patricia Asaz</b>                                                           |                       |  |
| <b>Descripción:</b> El usuario registra sus datos personales para ingresar a la aplicación. |                       |  |
| Observaciones: Los usuarios son el gerente, los repartidores y los clientes.                |                       |  |

*Tabla 3.8 Historia de usuario - Página de inicio del cliente Elaborado por: Investigador*

| Historia de usuario                                                                        |                            |  |
|--------------------------------------------------------------------------------------------|----------------------------|--|
| Código: H04                                                                                | <b>Usuario:</b> Cliente    |  |
| Nombre historia: Página de inicio del cliente                                              |                            |  |
| Prioridad en negocio: Alto                                                                 | Riesgo en desarrollo: Alto |  |
| <b>Puntos estimados: 4</b>                                                                 | Iteración asignada: 2      |  |
| <b>Responsable:</b> Patricia Asaz                                                          |                            |  |
| <b>Descripción:</b> El cliente al ingresar a la aplicación visualizara una pantalla con un |                            |  |
| menú lateral, un mapa y opciones para pedir el gas y ver el historial de pedidos.          |                            |  |
| <b>Observaciones:</b> Previamente debe estar habilitado la ubicación del dispositivo       |                            |  |
| móvil, en caso contrario el cliente debe realizar.                                         |                            |  |

*Tabla 3.9 Historia de usuario – Menú lateral del usuario Elaborado por: Investigador*

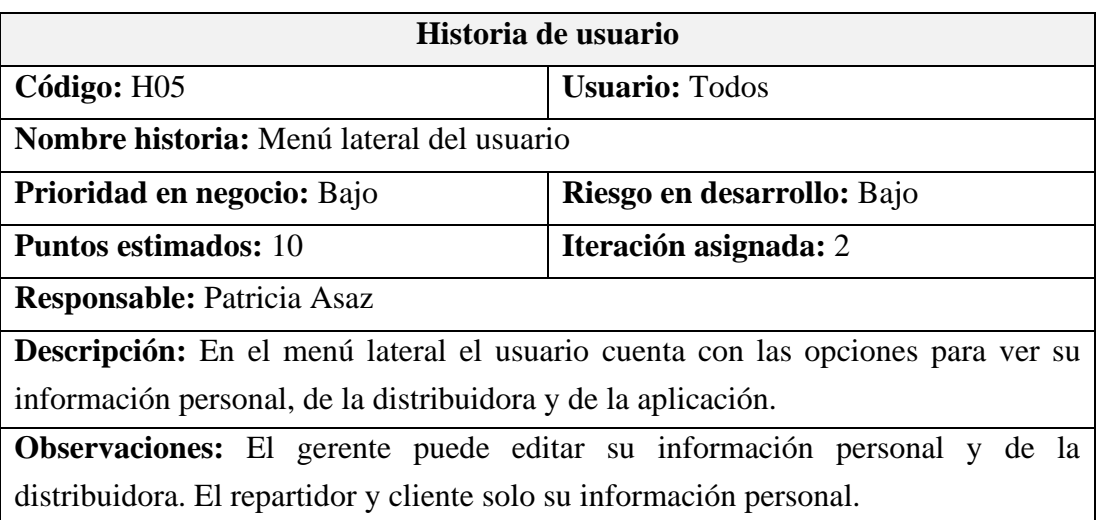

# *Tabla 3.10 Historia de usuario - Registro de pedido Elaborado por: Investigador*

| Historia de usuario                                                                        |                                   |  |
|--------------------------------------------------------------------------------------------|-----------------------------------|--|
| Código: H06                                                                                | <b>Usuario:</b> Cliente y gerente |  |
| <b>Nombre historia:</b> Registro de pedido                                                 |                                   |  |
| Prioridad en negocio: Medio                                                                | Riesgo en desarrollo: Medio       |  |
| <b>Puntos estimados: 5</b>                                                                 | Iteración asignada: 2             |  |
| <b>Responsable: Patricia Asaz</b>                                                          |                                   |  |
| <b>Descripción:</b> El usuario al seleccionar la ubicación del pedido y pulsar en el botón |                                   |  |
| de pedir el gas visualizará un formulario para ingresar los datos del pedido.              |                                   |  |
| <b>Observaciones:</b> El gerente debe seleccionar el cliente.                              |                                   |  |

*Tabla 3.11 Historia de usuario - Historial de pedidos del cliente Elaborado por: Investigador*

| Historia de usuario                                                                |                             |  |
|------------------------------------------------------------------------------------|-----------------------------|--|
| Código: H07                                                                        | <b>Usuario:</b> Cliente     |  |
| Nombre historia: Historial de pedidos del cliente                                  |                             |  |
| Prioridad en negocio: Medio                                                        | Riesgo en desarrollo: Medio |  |
| <b>Puntos estimados: 3</b>                                                         | Iteración asignada: 3       |  |
| <b>Responsable: Patricia Asaz</b>                                                  |                             |  |
| <b>Descripción:</b> El cliente puede visualizar los pedidos realizados por fechas. |                             |  |
| <b>Observaciones:</b> Ninguno                                                      |                             |  |

*Tabla 3.12 Historia de usuario - Visualizar el recorrido en tiempo real Elaborado por: Investigador*

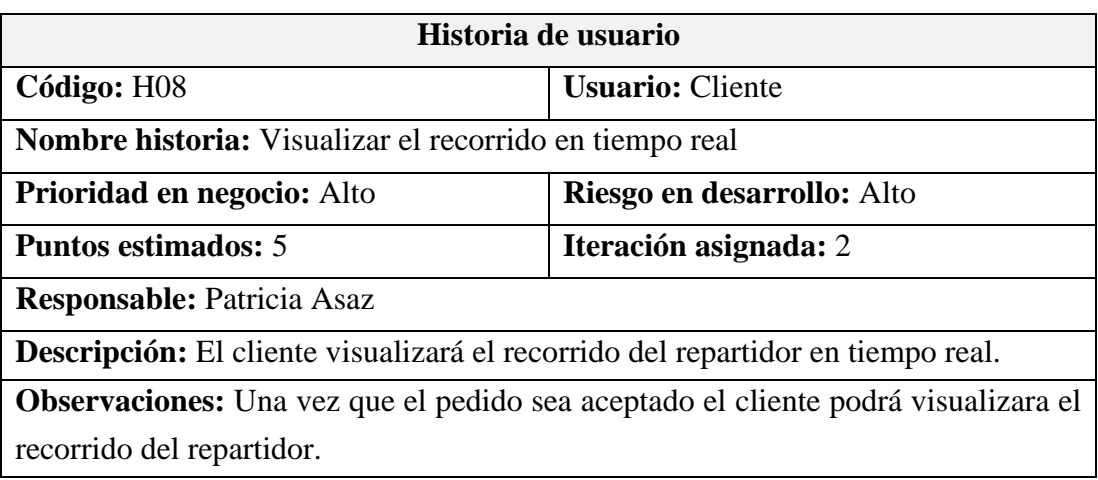

# *Tabla 3.13 Historia de usuario - Página de inicio del repartidor Elaborado por: Investigador*

| Historia de usuario                                                                   |                            |  |
|---------------------------------------------------------------------------------------|----------------------------|--|
| Código: H09                                                                           | <b>Usuario: Repartidor</b> |  |
| Nombre historia: Página de inicio del repartidor                                      |                            |  |
| Prioridad en negocio: Medio                                                           | Riesgo en desarrollo: Alto |  |
| <b>Puntos estimados: 4</b>                                                            | Iteración asignada: 3      |  |
| <b>Responsable: Patricia Asaz</b>                                                     |                            |  |
| Descripción: El repartidor en la página de inicio visualizará un menú lateral, mapa   |                            |  |
| y un menú inferior con opciones para iniciar los recorridos y visualizar los pedidos. |                            |  |
| Observaciones: Estar habilitado la ubicación del dispositivo móvil.                   |                            |  |

*Tabla 3.14 Historia de usuario - Gestionar pedidos en el mapa Elaborado por: Investigador*

| Historia de usuario                                                                               |                            |  |
|---------------------------------------------------------------------------------------------------|----------------------------|--|
| Código: H10                                                                                       | <b>Usuario: Repartidor</b> |  |
| Nombre historia: Gestionar pedidos en el mapa                                                     |                            |  |
| <b>Prioridad en negocio:</b> Alto                                                                 | Riesgo en desarrollo: Alto |  |
| <b>Puntos estimados:</b> 4                                                                        | Iteración asignada: 4      |  |
| <b>Responsable: Patricia Asaz</b>                                                                 |                            |  |
| <b>Descripción:</b> El repartidor en el menú inferior en la opción de <i>explorar</i> visualizara |                            |  |
| los pedidos en espera en el mapa y en la opción ir los pedidos aceptados.                         |                            |  |
| <b>Observaciones:</b> Ninguno                                                                     |                            |  |

*Tabla 3.15 Historia de usuario - Gestionar pedidos en espera Elaborado por: Investigador*

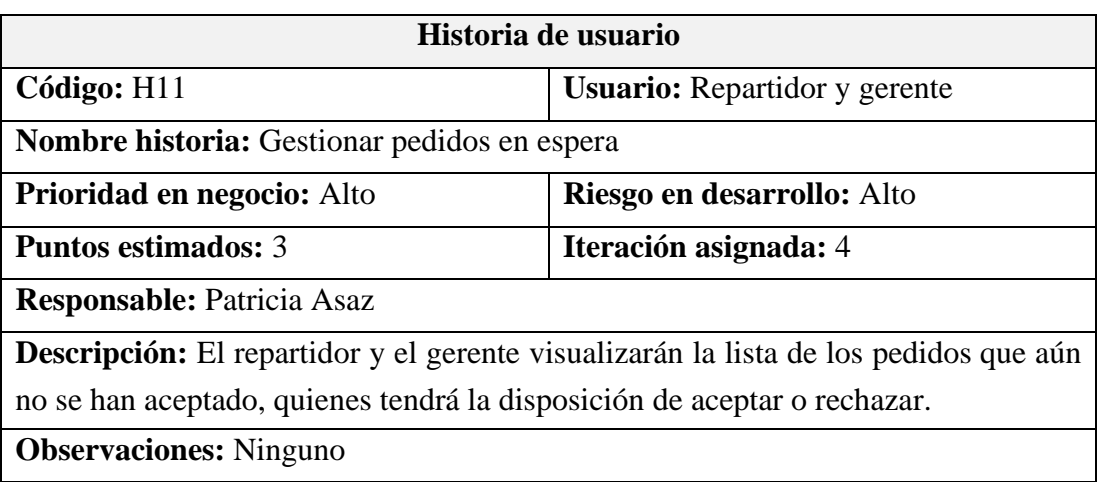

# *Tabla 3.16 Historia de usuario - Gestionar pedidos aceptados Elaborado por: Investigador*

| Historia de usuario                                                                            |                                      |  |
|------------------------------------------------------------------------------------------------|--------------------------------------|--|
| Código: H12                                                                                    | <b>Usuario:</b> Repartidor y gerente |  |
| <b>Nombre historia:</b> Gestionar pedidos aceptados                                            |                                      |  |
| <b>Prioridad en negocio:</b> Alto                                                              | Riesgo en desarrollo: Medio          |  |
| <b>Puntos estimados: 3</b>                                                                     | Iteración asignada: 4                |  |
| <b>Responsable: Patricia Asaz</b>                                                              |                                      |  |
| <b>Descripción:</b> El repartidor y el gerente visualizarán la lista de los pedidos aceptados, |                                      |  |
| podrán ver en el mapa y tendrán la opción de finalizar o cancelar el pedido.                   |                                      |  |
| <b>Observaciones:</b> Ninguno                                                                  |                                      |  |

*Tabla 3.17 Historia de usuario - Gestionar pedidos finalizados Elaborado por: Investigador*

| Historia de usuario                                                          |                                      |  |
|------------------------------------------------------------------------------|--------------------------------------|--|
| Código: H13                                                                  | <b>Usuario:</b> Repartidor y gerente |  |
| <b>Nombre historia:</b> Gestionar pedidos finalizados                        |                                      |  |
| <b>Prioridad en negocio:</b> Alto                                            | Riesgo en desarrollo: Medio          |  |
| <b>Puntos estimados: 5</b>                                                   | Iteración asignada: 5                |  |
| <b>Responsable: Patricia Asaz</b>                                            |                                      |  |
| Descripción: El repartidor y el gerente visualizarán la lista de los pedidos |                                      |  |
| finalizados, cancelados y rechazados.                                        |                                      |  |
| <b>Observaciones:</b> Ninguno                                                |                                      |  |

*Tabla 3.18 Historia de usuario – Ordenar pedidos Elaborado por: Investigador*

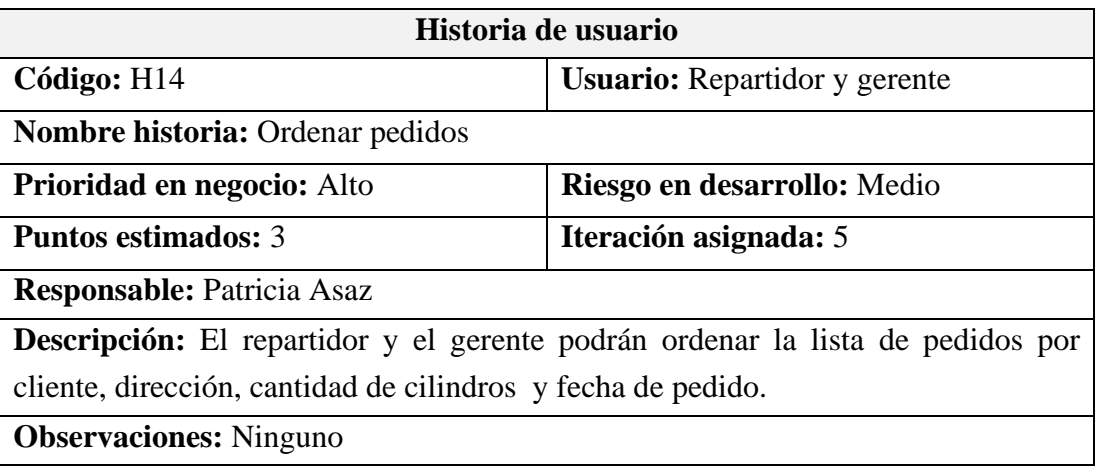

# *Tabla 3.19 Historia de usuario – Buscar pedidos Elaborado por: Investigador*

| Historia de usuario                                                                   |                                      |  |
|---------------------------------------------------------------------------------------|--------------------------------------|--|
| Código: H15                                                                           | <b>Usuario:</b> Repartidor y gerente |  |
| <b>Nombre historia: Buscar pedidos</b>                                                |                                      |  |
| <b>Prioridad en negocio:</b> Alto                                                     | Riesgo en desarrollo: Medio          |  |
| <b>Puntos estimados: 7</b>                                                            | Iteración asignada: 6                |  |
| <b>Responsable: Patricia Asaz</b>                                                     |                                      |  |
| <b>Descripción:</b> El repartidor y el gerente podrán buscar un pedido por nombre del |                                      |  |
| cliente o dirección de la entrega.                                                    |                                      |  |
| <b>Observaciones:</b> Ninguno                                                         |                                      |  |

*Tabla 3.20 Historia de usuario - Página de inicio del gerente Elaborado por: Investigador*

| Historia de usuario                                                                   |                            |  |
|---------------------------------------------------------------------------------------|----------------------------|--|
| Código: H16                                                                           | <b>Usuario: Gerente</b>    |  |
| Nombre historia: Página de inicio del gerente                                         |                            |  |
| Prioridad en negocio: Medio                                                           | Riesgo en desarrollo: Alto |  |
| <b>Puntos estimados: 7</b>                                                            | Iteración asignada: 5      |  |
| <b>Responsable: Patricia Asaz</b>                                                     |                            |  |
| Descripción: El gerente en la página de inicio dispone de un menú lateral e inferior, |                            |  |
| resumen estadístico de los pedidos del día, clientes, repartidores y vehículos.       |                            |  |
| <b>Observaciones:</b> Ninguno.                                                        |                            |  |

*Tabla 3.21 Historia de usuario - Gestionar reportes de pedidos Elaborado por: Investigador*

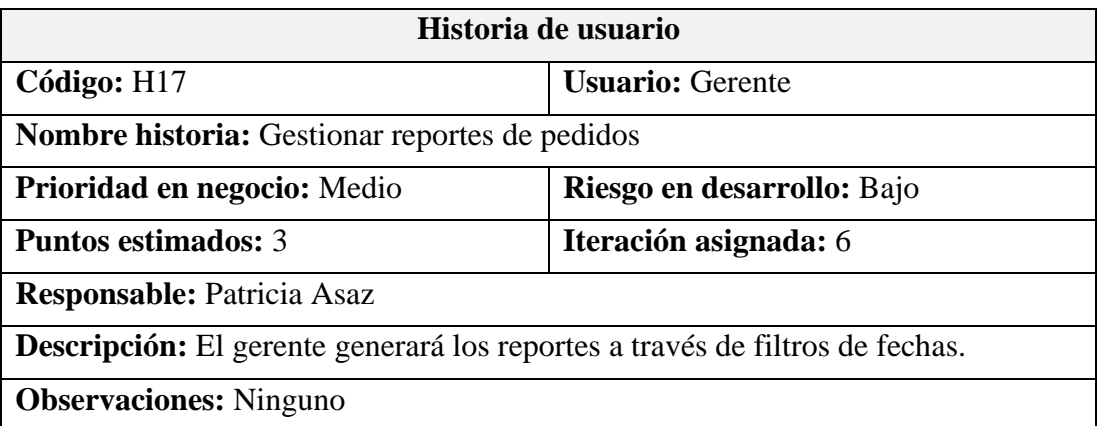

# *Tabla 3.22 Historia de usuario - Gestionar clientes Elaborado por: Investigador*

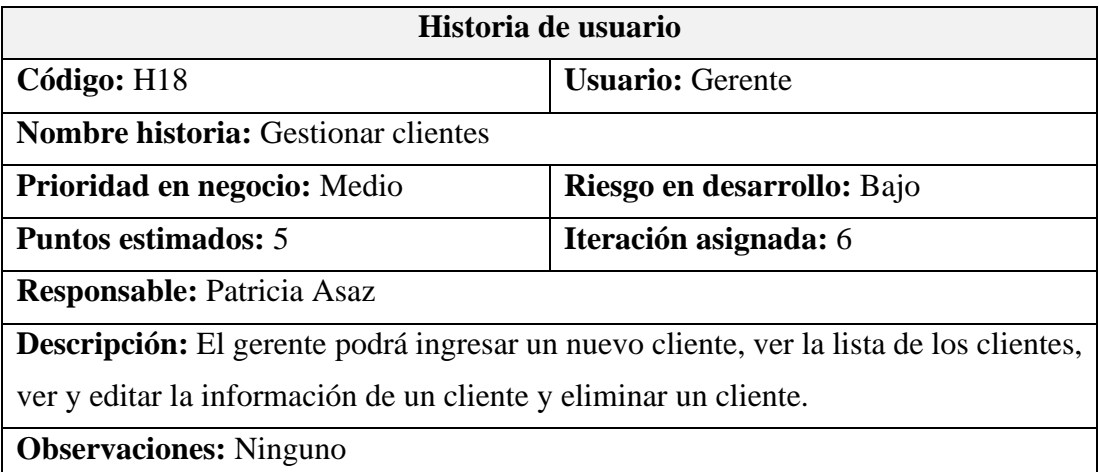

# *Tabla 3.23 Historia de usuario – Buscar cliente Elaborado por: Investigador*

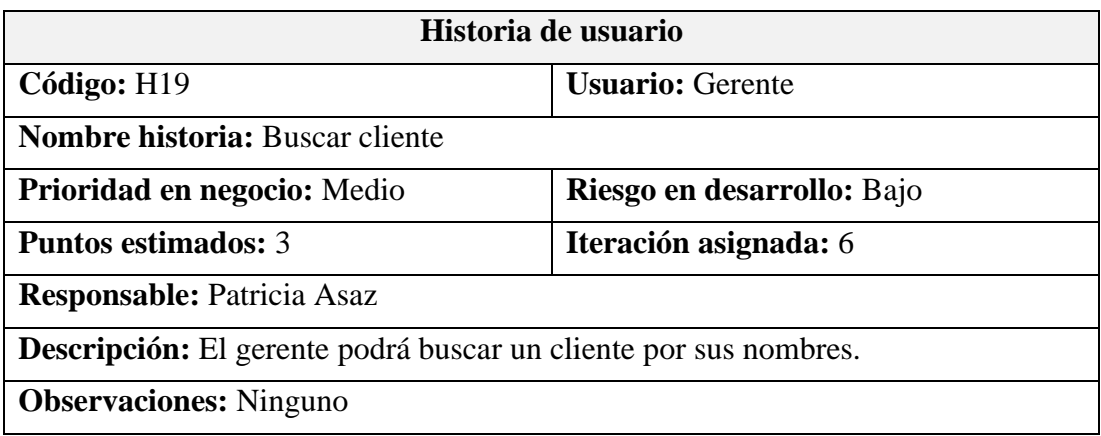

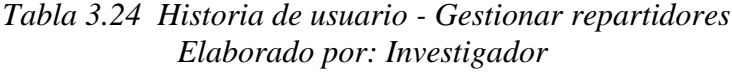

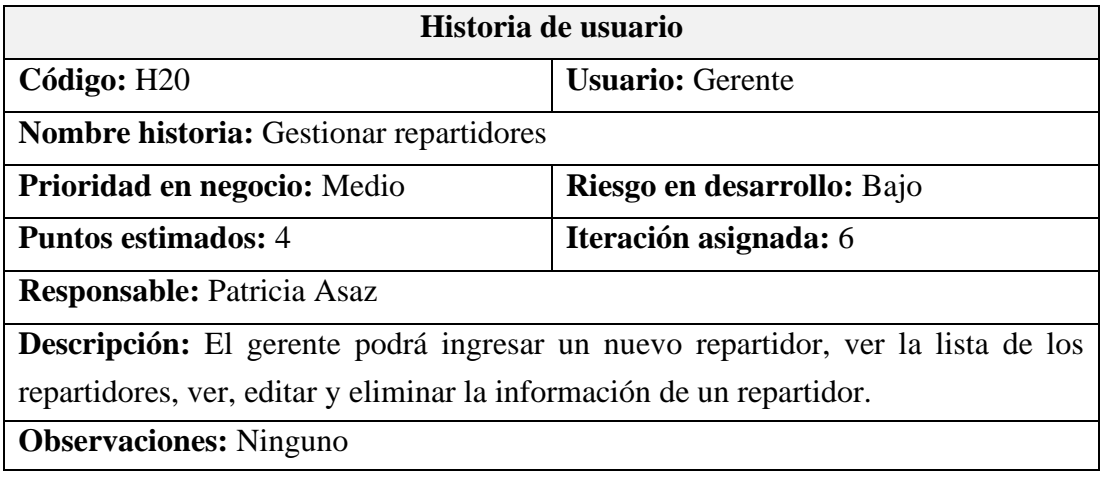

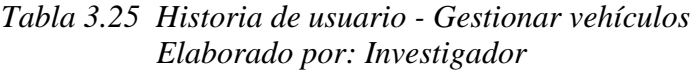

| Historia de usuario                                                                  |                             |  |
|--------------------------------------------------------------------------------------|-----------------------------|--|
| Código: H21                                                                          | <b>Usuario: Gerente</b>     |  |
| <b>Nombre historia:</b> Gestionar vehículos                                          |                             |  |
| Prioridad en negocio: Medio                                                          | Riesgo en desarrollo: Medio |  |
| <b>Puntos estimados: 4</b>                                                           | Iteración asignada: 6       |  |
| <b>Responsable: Patricia Asaz</b>                                                    |                             |  |
| <b>Descripción:</b> El gerente podrá ingresar un nuevo vehículo, ver la lista de los |                             |  |
| vehículos, ver, editar y eliminar la información de un vehículo en específico.       |                             |  |
| <b>Observaciones:</b> A cada vehículo se le asigna un repartidor.                    |                             |  |

*Tabla 3.26 Historia de usuario - Gestionar notificaciones Elaborado por: Investigador*

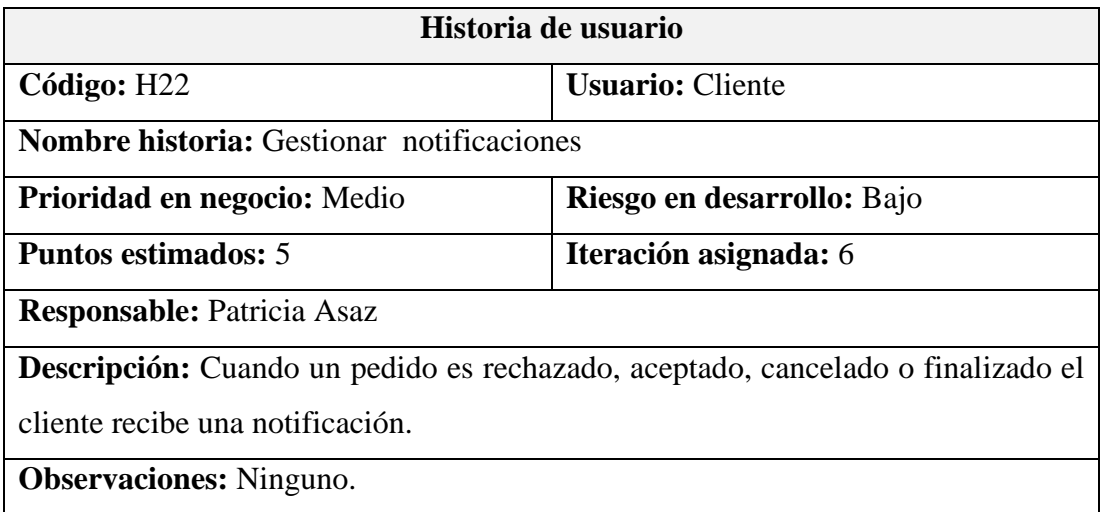

# **3.2.2.2 Tareas**

Por cada historia de usuario se realizan diferentes tareas, a cada tarea se asigna un responsable y una fecha de inicio y fin.

## *Tabla 3.27 Tarea - Elaborar el modelo de base de datos Elaborado por: Investigador*

| <b>Tarea</b>                                                                              |                                    |  |
|-------------------------------------------------------------------------------------------|------------------------------------|--|
| Código de tarea: T01                                                                      | Código de historia de usuario: H01 |  |
| <b>Nombre tarea:</b> Elaborar el modelo de base de datos                                  |                                    |  |
| <b>Tipo de tarea: Desarrollo</b>                                                          | <b>Puntos estimados: 8</b>         |  |
| <b>Fecha inicio: 29/04/2022</b>                                                           | <b>Fecha fin: 07/05/2022</b>       |  |
| <b>Responsable: Patricia Asaz</b>                                                         |                                    |  |
| <b>Descripción:</b> Definir y estructurar la base de datos para gestionar los pedidos del |                                    |  |
| gas doméstico.                                                                            |                                    |  |

*Tabla 3.28 Tarea – Crear proyecto en firebase para Cloud Firestore Elaborado por: Investigador*

| <b>Tarea</b>                                                                             |                                    |  |
|------------------------------------------------------------------------------------------|------------------------------------|--|
|                                                                                          |                                    |  |
| Código de tarea: T02                                                                     | Código de historia de usuario: H01 |  |
| <b>Nombre tarea:</b> Crear proyecto en firebase para Cloud Firestore                     |                                    |  |
| <b>Tipo de tarea: Desarrollo</b>                                                         | <b>Puntos estimados: 2</b>         |  |
| <b>Fecha inicio: 08/05/2022</b>                                                          | Fecha fin: 09/05/2022              |  |
| <b>Responsable: Patricia Asaz</b>                                                        |                                    |  |
| <b>Descripción:</b> En firebase crear una cuenta y un proyecto en firebase para conectar |                                    |  |
| al servidor de la base de datos.                                                         |                                    |  |

*Tabla 3.29 Tarea - Diseñar la interfaz de la pantalla de splash Elaborado por: Investigador*

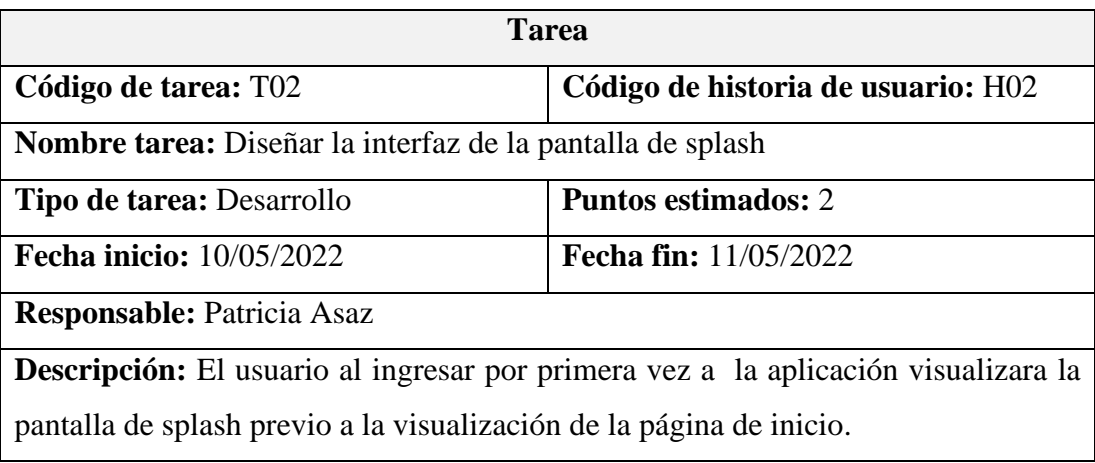

# *Tabla 3.30 Tarea - Diseñar la interfaz de la pantalla de permiso de ubicación Elaborado por: Investigador*

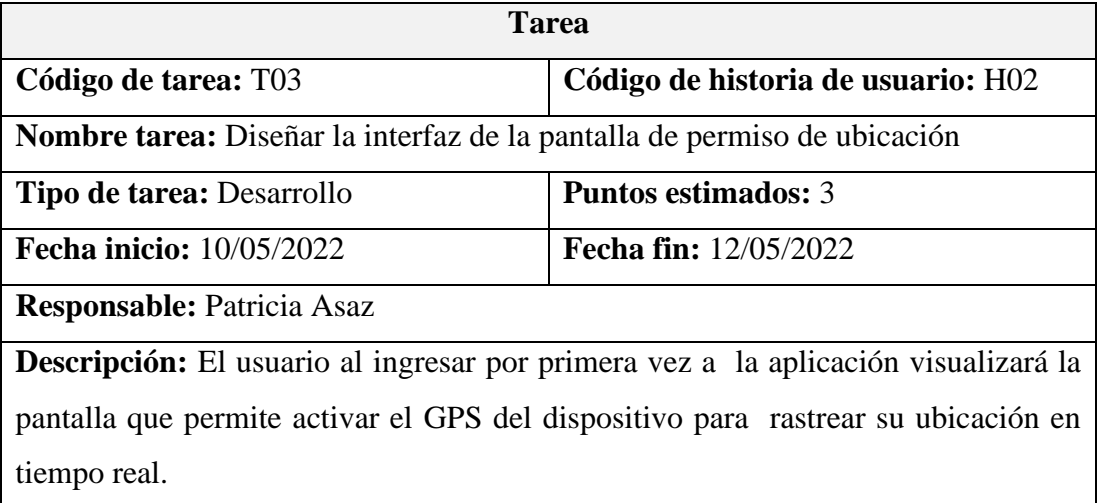

### *Tabla 3.31 Tarea – Formulario de identificación Elaborado por: Investigador*

| <b>Tarea</b>                                                                            |                                    |  |
|-----------------------------------------------------------------------------------------|------------------------------------|--|
| Código de tarea: T04                                                                    | Código de historia de usuario: H02 |  |
| Nombre tarea: Formulario de identificación                                              |                                    |  |
| <b>Tipo de tarea: Desarrollo</b>                                                        | <b>Puntos estimados: 3</b>         |  |
| <b>Fecha inicio:</b> 13/05/2022                                                         | <b>Fecha fin:</b> 16/05/2022       |  |
| <b>Responsable: Patricia Asaz</b>                                                       |                                    |  |
| <b>Descripción:</b> El usuario para ingresar a la aplicación se identifica a través del |                                    |  |
| número de cédula para verificar si se encuentra registrado o no.                        |                                    |  |

*Tabla 3.32 Tarea – Formulario de inicio de sesión Elaborado por: Investigador*

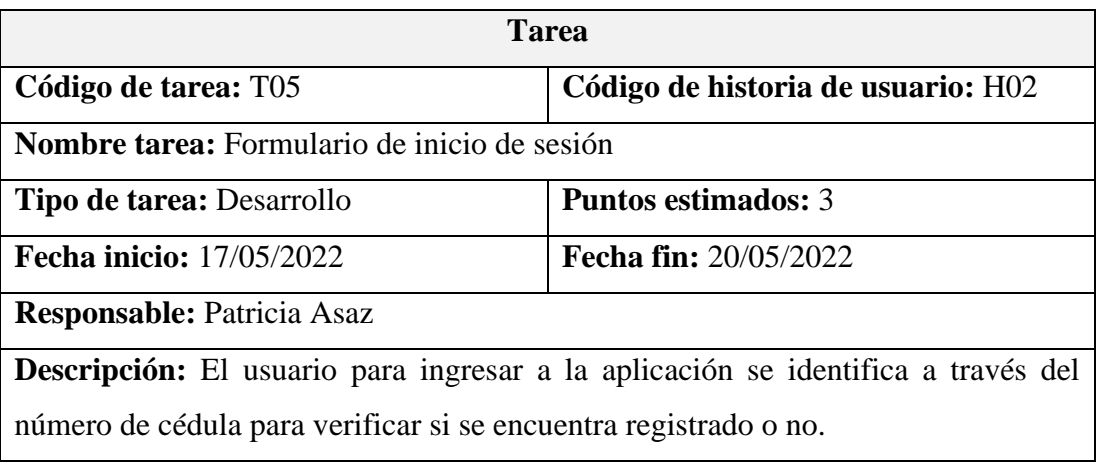

Registro de usuario

### *Tabla 3.33 Tarea – Diseñar la interfaz para registrar usuario Elaborado por: Investigador*

| <b>Tarea</b>                                                                |                                    |  |
|-----------------------------------------------------------------------------|------------------------------------|--|
| Código de tarea: T06                                                        | Código de historia de usuario: H03 |  |
| Nombre tarea: Diseñar la interfaz para registrar usuario                    |                                    |  |
| Tipo de tarea: Desarrollo                                                   | <b>Puntos estimados: 2</b>         |  |
| <b>Fecha inicio: 08/05//2022</b>                                            | <b>Fecha fin: 09/05/2022</b>       |  |
| <b>Responsable: Patricia Asaz</b>                                           |                                    |  |
| Descripción: Determinar los campos necesarios e implementar en la interfaz. |                                    |  |

*Tabla 3.34 Tarea – Proveer funcionalidad a la interfaz para registrar usuario Elaborado por: Investigador*

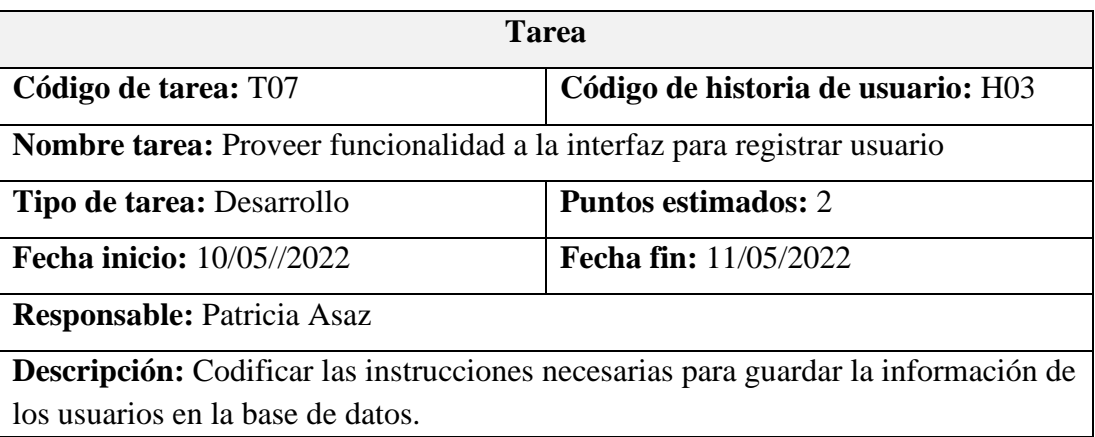

Página de inicio del cliente

*Tabla 3.35 Tarea – Proveer funcionalidad a la interfaz para registrar usuario Elaborado por: Investigador*

| <b>Tarea</b>                                                                            |                                    |  |
|-----------------------------------------------------------------------------------------|------------------------------------|--|
| Código de tarea: T08                                                                    | Código de historia de usuario: H04 |  |
| Nombre tarea: Diseñar la interfaz de página de inicio del cliente                       |                                    |  |
| <b>Tipo de tarea: Desarrollo</b>                                                        | <b>Puntos estimados: 2</b>         |  |
| <b>Fecha inicio:</b> 12/05//2022                                                        | <b>Fecha fin:</b> 13/05/2022       |  |
| <b>Responsable: Patricia Asaz</b>                                                       |                                    |  |
| <b>Descripción:</b> El cliente al ingresar a la aplicación visualizara un menú lateral, |                                    |  |
| opción para ver el historial y un mapa con la opción de pedir el gas.                   |                                    |  |

## *Tabla 3.36 Tarea – Conocer el estado actual del GPS Elaborado por: Investigador*

| <b>Tarea</b>                                                                   |                                    |  |
|--------------------------------------------------------------------------------|------------------------------------|--|
| Código de tarea: T09                                                           | Código de historia de usuario: H04 |  |
| Nombre tarea: Conocer el estado actual del GPS                                 |                                    |  |
| <b>Tipo de tarea: Desarrollo</b>                                               | <b>Puntos estimados: 2</b>         |  |
| <b>Fecha inicio:</b> 14/05//2022                                               | <b>Fecha fin:</b> 15/05/2022       |  |
| <b>Responsable: Patricia Asaz</b>                                              |                                    |  |
| Descripción: El cliente al ingresar a la aplicación con el GPS apagado se debe |                                    |  |
| notificar que encienda.                                                        |                                    |  |

*Tabla 3.37 Tarea – Proveer funcionalidad a la página de inicio del cliente Elaborado por: Investigador*

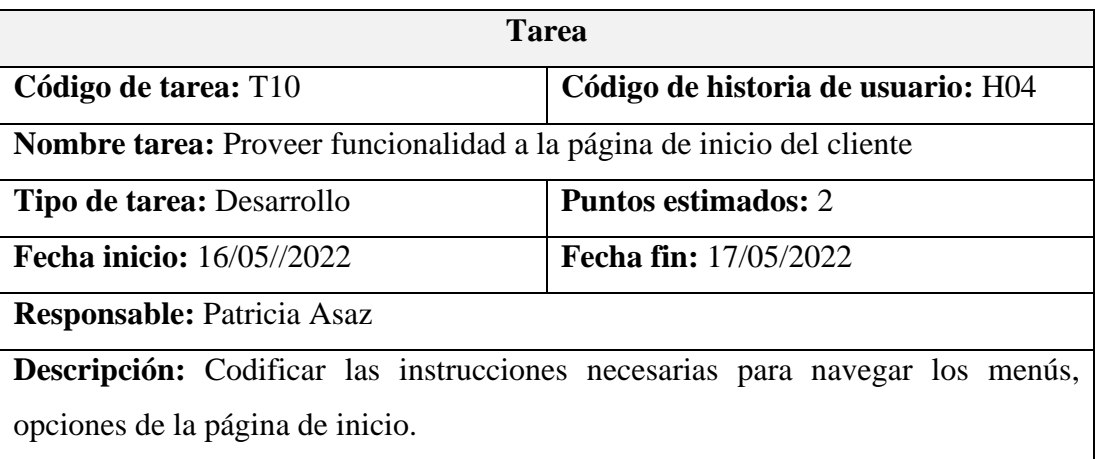

Menú lateral del usuario

*Tabla 3.38 Tarea – Diseñar el formulario para la cuenta de usuario Elaborado por: Investigador*

| <b>Tarea</b>                                                               |                                    |  |
|----------------------------------------------------------------------------|------------------------------------|--|
| Código de tarea: T11                                                       | Código de historia de usuario: H05 |  |
| Nombre tarea: Diseñar el formulario para la cuenta de usuario              |                                    |  |
| Tipo de tarea: Desarrollo                                                  | <b>Puntos estimados: 2</b>         |  |
| Fecha inicio: 18/05//2022                                                  | Fecha fin: 19/05/2022              |  |
| <b>Responsable: Patricia Asaz</b>                                          |                                    |  |
| Descripción: El usuario visualizará sus datos personales en un formulario. |                                    |  |

# *Tabla 3.39 Tarea – Proveer funcionalidad al formulario para la cuenta de usuario Elaborado por: Investigador*

| <b>Tarea</b>                                                                    |                                    |  |
|---------------------------------------------------------------------------------|------------------------------------|--|
| Código de tarea: T12                                                            | Código de historia de usuario: H05 |  |
| Nombre tarea: Proveer funcionalidad al formulario para la cuenta de usuario     |                                    |  |
| <b>Tipo de tarea: Desarrollo</b>                                                | <b>Puntos estimados: 2</b>         |  |
| <b>Fecha inicio: 20/05//2022</b>                                                | <b>Fecha fin:</b> 21/05/2022       |  |
| <b>Responsable: Patricia Asaz</b>                                               |                                    |  |
| Descripción: Codificar instrucciones para ver y editar los datos personales del |                                    |  |
| usuario.                                                                        |                                    |  |

*Tabla 3.40 Tarea – Diseñar interfaz para GasJ&M Elaborado por: Investigador*

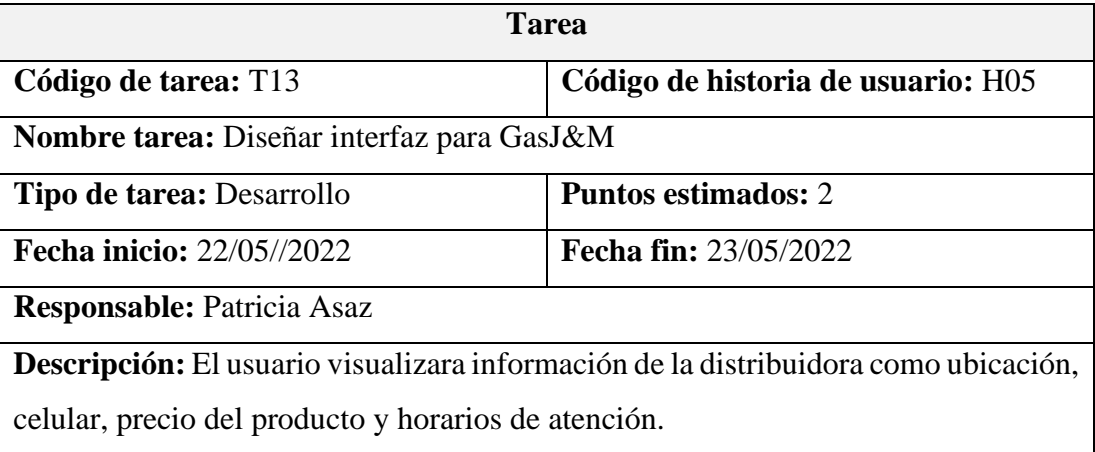

*Tabla 3.41 Tarea – Proveer funcionalidad a la interfaz para GasJ&M Elaborado por: Investigador*

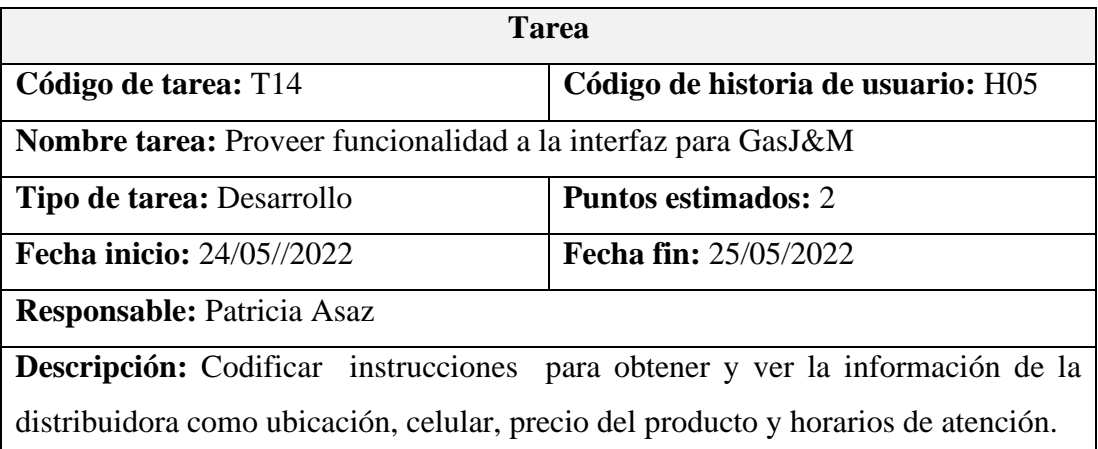

## *Tabla 3.42 Tarea – Diseñar interfaz para configuración Elaborado por: Investigador*

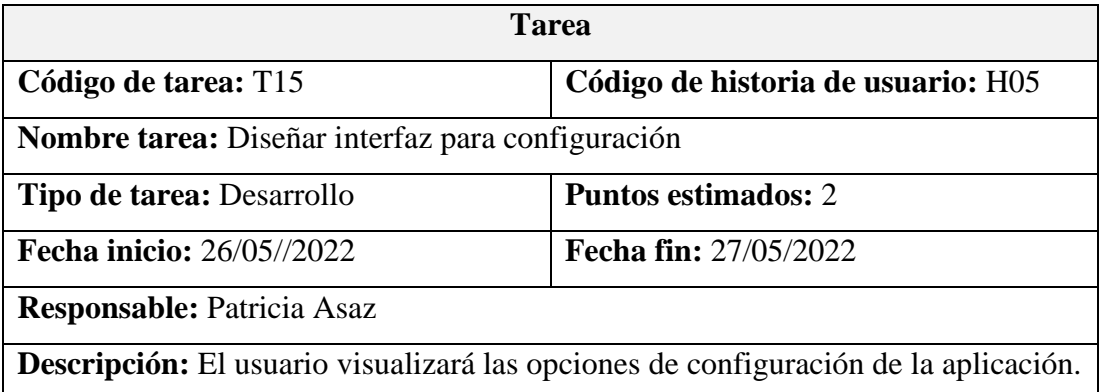

*Tabla 3.43 Tarea – Proveer funcionalidad a la interfaz para configuración Elaborado por: Investigador*

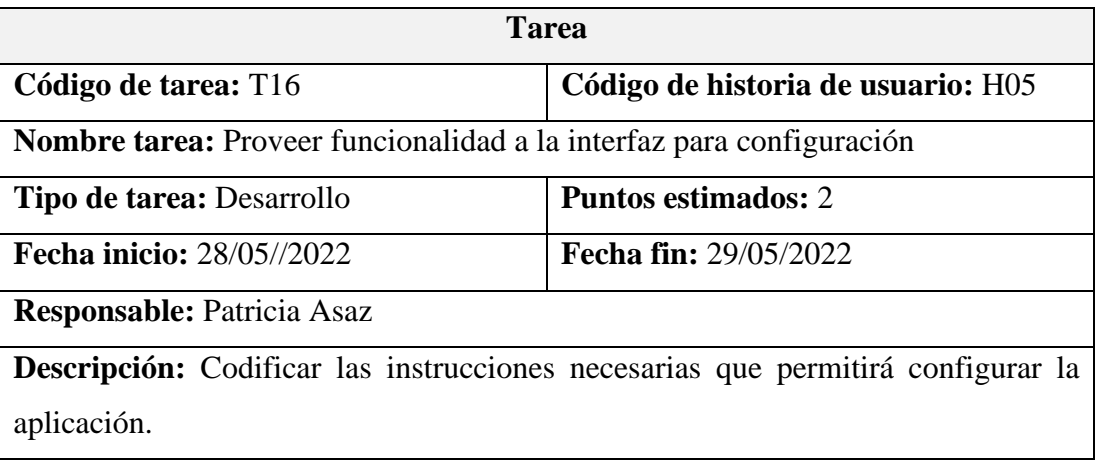

*Tabla 3.44 Tarea – Proveer funcionalidad a la interfaz para para cerrar sesión Elaborado por: Investigador*

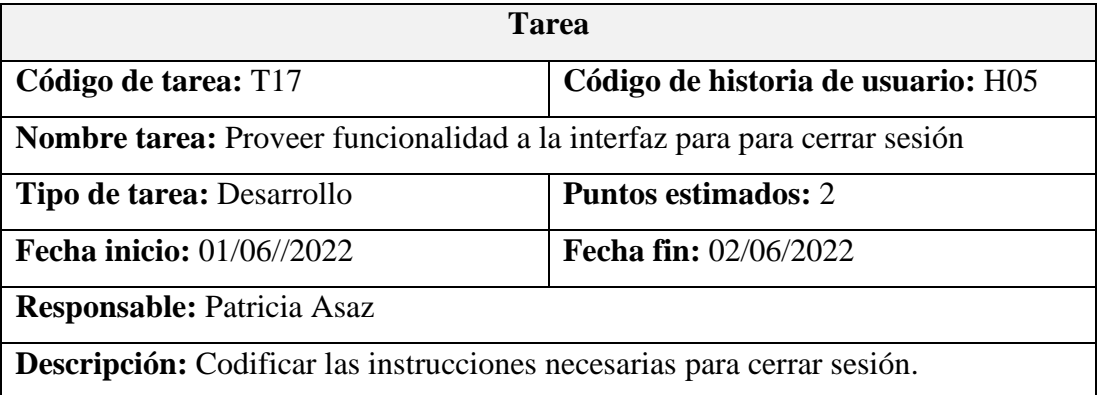

Registro de pedido

# *Tabla 3.45 Tarea – Diseñar el formulario para registrar pedido Elaborado por: Investigador*

| <b>Tarea</b>                                                                       |                                    |  |
|------------------------------------------------------------------------------------|------------------------------------|--|
| Código de tarea: T18                                                               | Código de historia de usuario: H06 |  |
| <b>Nombre tarea:</b> Diseñar el formulario para registrar pedido                   |                                    |  |
| <b>Tipo de tarea: Desarrollo</b>                                                   | <b>Puntos estimados: 3</b>         |  |
| <b>Fecha inicio: 03/06//2022</b>                                                   | <b>Fecha fin: 05/06/2022</b>       |  |
| <b>Responsable: Patricia Asaz</b>                                                  |                                    |  |
| Descripción: El formulario tendrá los campos necesarios para registrar el pedido y |                                    |  |
| un botón para realizar el pedido.                                                  |                                    |  |

*Tabla 3.46 Tarea – Proveer funcionalidad a las interfaces para registrar el pedido Elaborado por: Investigador*

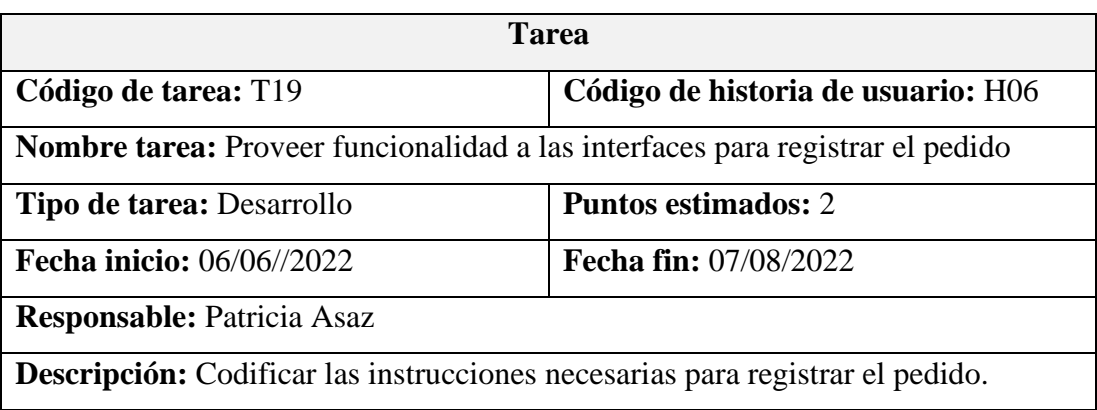

Historial de pedidos del cliente

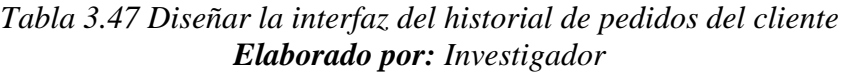

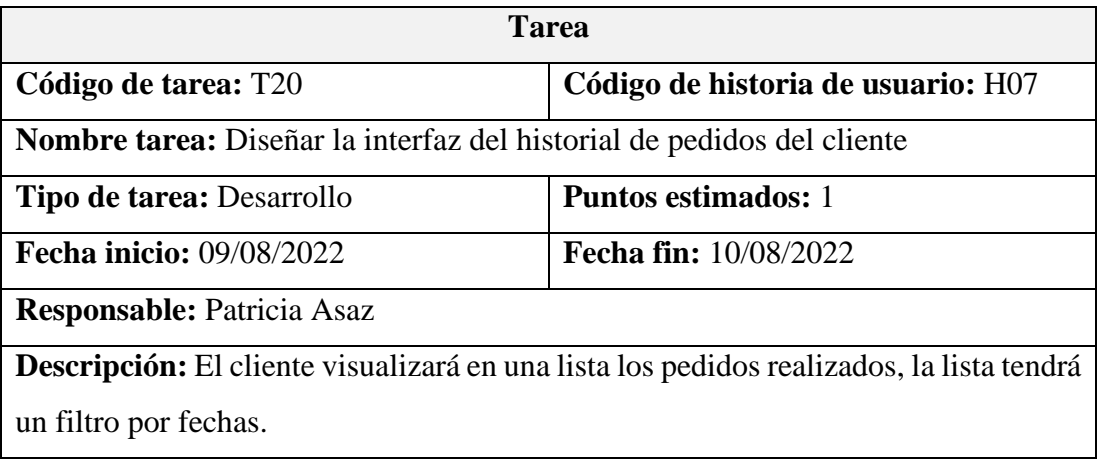

# *Tabla 3.48 Diseñar interfaz para la descripción del pedido Elaborado por: Investigador*

| <b>Tarea</b>                                                                            |                                    |  |
|-----------------------------------------------------------------------------------------|------------------------------------|--|
| Código de tarea: T21                                                                    | Código de historia de usuario: H07 |  |
| <b>Nombre tarea:</b> Diseñar interfaz para la descripción del pedido                    |                                    |  |
| <b>Tipo de tarea: Desarrollo</b>                                                        | <b>Puntos estimados:</b> 1         |  |
| Fecha inicio: 11/08/2022                                                                | <b>Fecha fin: 12/08/2022</b>       |  |
| <b>Responsable: Patricia Asaz</b>                                                       |                                    |  |
| <b>Descripción:</b> El cliente al pulsar en un pedido se visualizará en una pantalla la |                                    |  |
| descripción del pedido.                                                                 |                                    |  |

*Tabla 3.49 Proveer funcionalidad a la interfaz del historial de pedidos Elaborado por: Investigador*

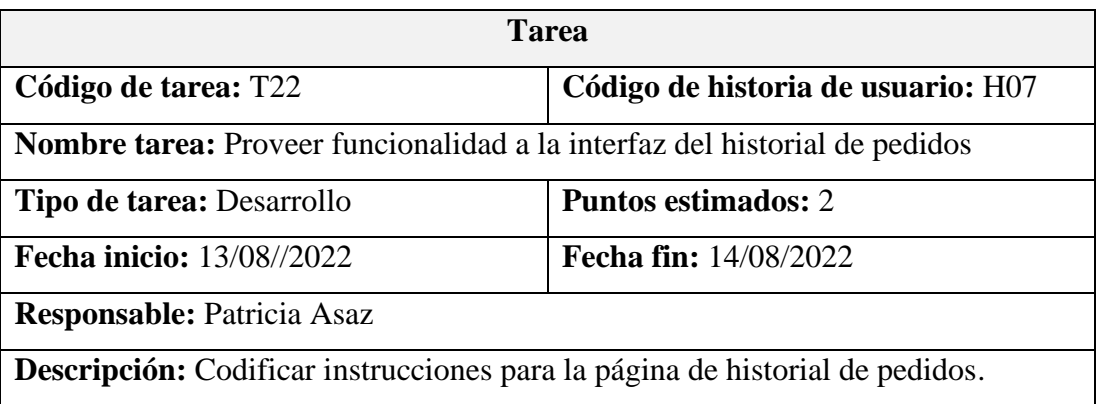

Visualizar el recorrido en tiempo real

*Tabla 3.50 Presentar el recorrido del repartidor en tiempo real en un mapa Elaborado por: Investigador*

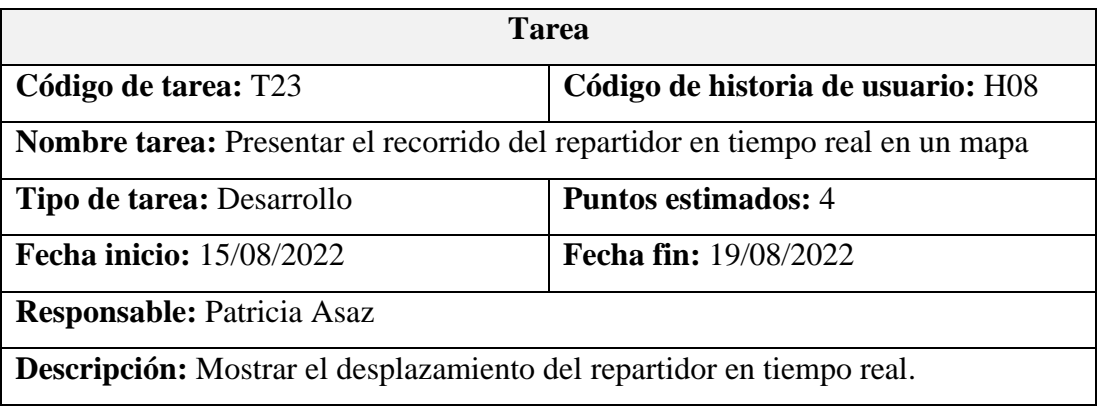

# *Tabla 3.51 Proveer funcionalidad de actualización de coordenadas Elaborado por: Investigador*

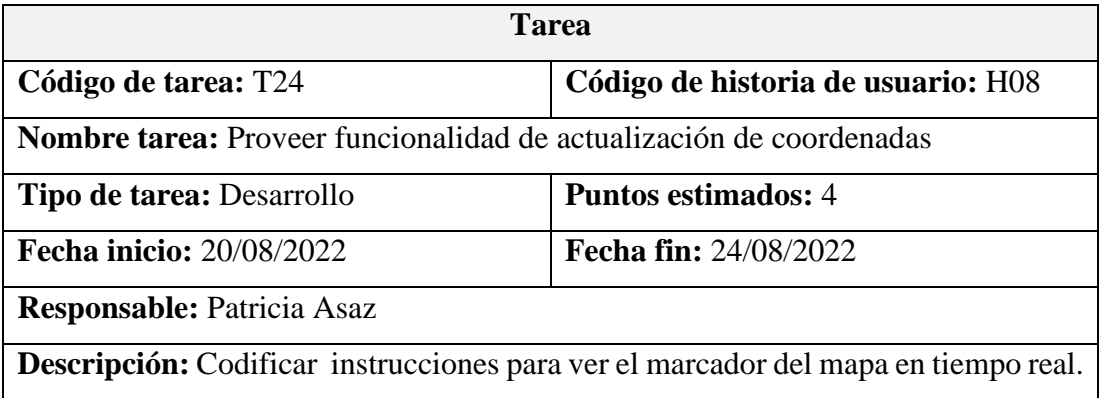

Página de inicio del repartidor

*Tabla 3.52 Diseñar la interfaz de página de inicio del repartidor Elaborado por: Investigador*

| <b>Tarea</b>                                                                                |                                    |  |
|---------------------------------------------------------------------------------------------|------------------------------------|--|
| Código de tarea: T25                                                                        | Código de historia de usuario: H09 |  |
| Nombre tarea: Diseñar la interfaz de página de inicio del repartidor                        |                                    |  |
| Tipo de tarea: Desarrollo                                                                   | <b>Puntos estimados: 2</b>         |  |
| <b>Fecha inicio: 25/08/2022</b>                                                             | <b>Fecha fin: 27/08/2022</b>       |  |
| <b>Responsable: Patricia Asaz</b>                                                           |                                    |  |
| <b>Descripción:</b> El repartidor en la aplicación visualizara un menú lateral y principal. |                                    |  |

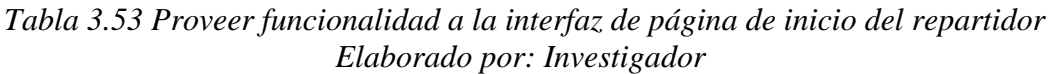

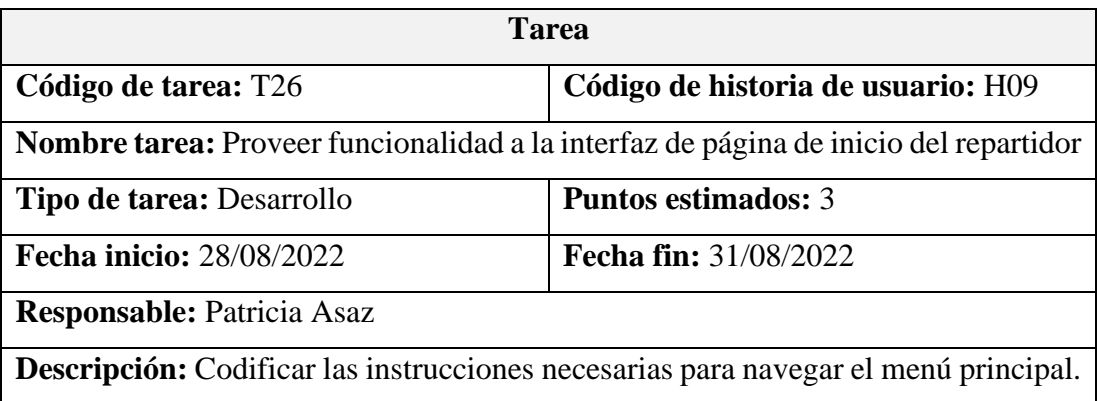

Gestionar pedidos en el mapa

# *Tabla 3.54 Proveer funcionalidad para agregar marcadores de pedidos Elaborado por: Investigador*

| <b>Tarea</b>                                                                  |                                    |  |
|-------------------------------------------------------------------------------|------------------------------------|--|
| Código de tarea: T27                                                          | Código de historia de usuario: H10 |  |
| <b>Nombre tarea:</b> Proveer funcionalidad para agregar marcadores de pedidos |                                    |  |
| Tipo de tarea: Desarrollo                                                     | <b>Puntos estimados: 3</b>         |  |
| Fecha inicio: 01/09/2022                                                      | Fecha fin: 03/09/2022              |  |
| <b>Responsable: Patricia Asaz</b>                                             |                                    |  |
| <b>Descripción:</b> Codificar para ver en el mapa los pedidos.                |                                    |  |

*Tabla 3.55 Tarea – Mostrar breve descripción del pedido en el mapa Elaborado por: Investigador*

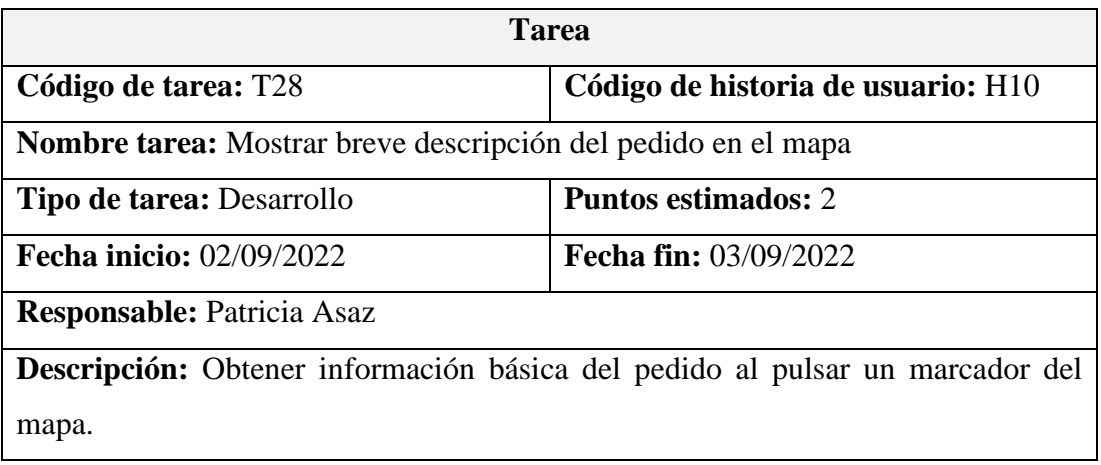

Gestionar pedidos en espera

*Tabla 3.56 Diseñar la interfaz para gestionar los pedidos en espera Elaborado por: Investigador*

| <b>Tarea</b>                                                             |                                    |  |
|--------------------------------------------------------------------------|------------------------------------|--|
| Código de tarea: T29                                                     | Código de historia de usuario: H11 |  |
| Nombre tarea: Diseñar la interfaz para gestionar los pedidos en espera   |                                    |  |
| Tipo de tarea: Desarrollo                                                | <b>Puntos estimados: 2</b>         |  |
| <b>Fecha inicio: 04/09//2022</b>                                         | <b>Fecha fin: 06/09/2022</b>       |  |
| <b>Responsable: Patricia Asaz</b>                                        |                                    |  |
| <b>Descripción:</b> El repartidor visualizará la descripción del pedido. |                                    |  |

*Tabla 3.57 Proveer funcionalidad a la interfaz para gestionar los pedidos en espera Elaborado por: Investigador*

| <b>Tarea</b>                                                                           |                                    |  |
|----------------------------------------------------------------------------------------|------------------------------------|--|
| Código de tarea: T30                                                                   | Código de historia de usuario: H11 |  |
| <b>Nombre tarea:</b> Proveer funcionalidad a la interfaz para gestionar los pedidos en |                                    |  |
| espera                                                                                 |                                    |  |
| <b>Tipo de tarea: Desarrollo</b>                                                       | <b>Puntos estimados:</b> 3         |  |
| <b>Fecha inicio: 07/09//2022</b>                                                       | <b>Fecha fin:</b> 10/09/2022       |  |
| <b>Responsable: Patricia Asaz</b>                                                      |                                    |  |
| <b>Descripción:</b> Al momento de aceptar el pedido este pasará a la lista de pedidos  |                                    |  |
| aceptados y en el caso de rechazar se desaparecerá de la lista de pedidos en espera.   |                                    |  |

# Gestionar pedidos aceptados

# *Tabla 3.58 Diseñar la interfaz para visualizar los pedidos aceptados Elaborado por: Investigador*

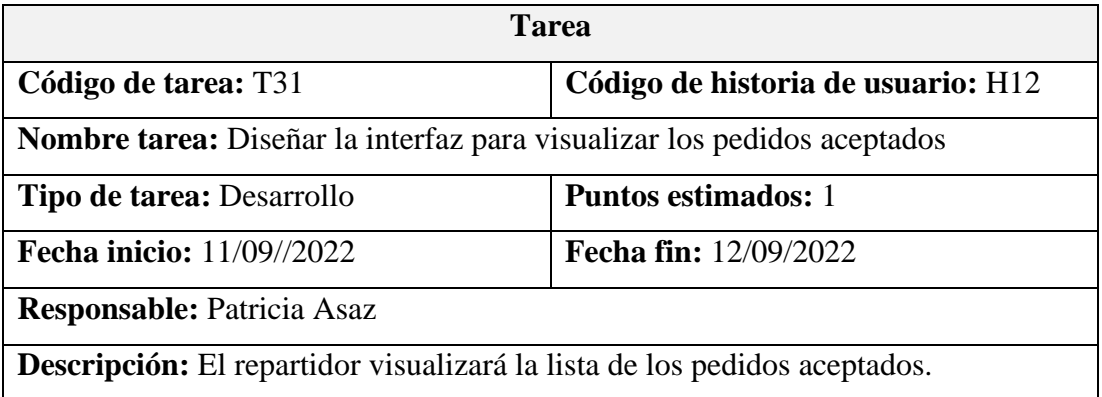

# *Tabla 3.59 Diseñar ventana emergente para finalizar el pedido Elaborado por: Investigador*

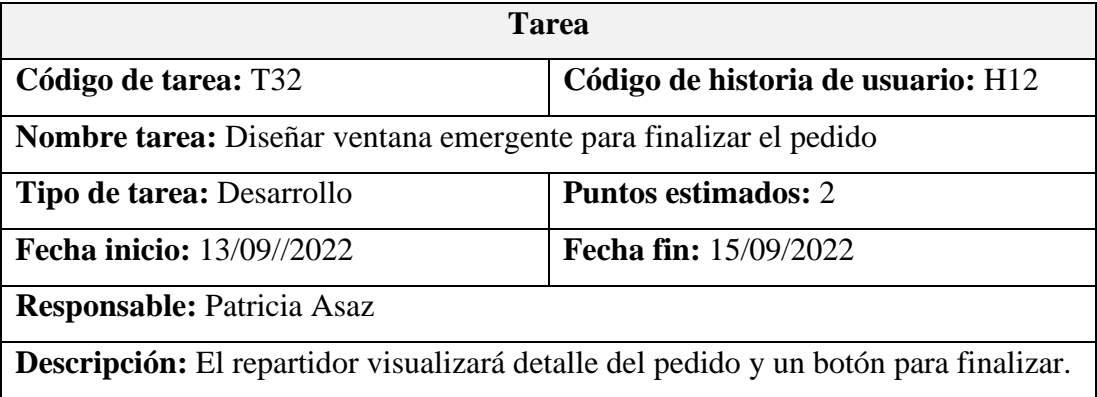
## *Tabla 3.60 Proveer funcionalidad para gestionar los pedidos aceptados Elaborado por: Investigador*

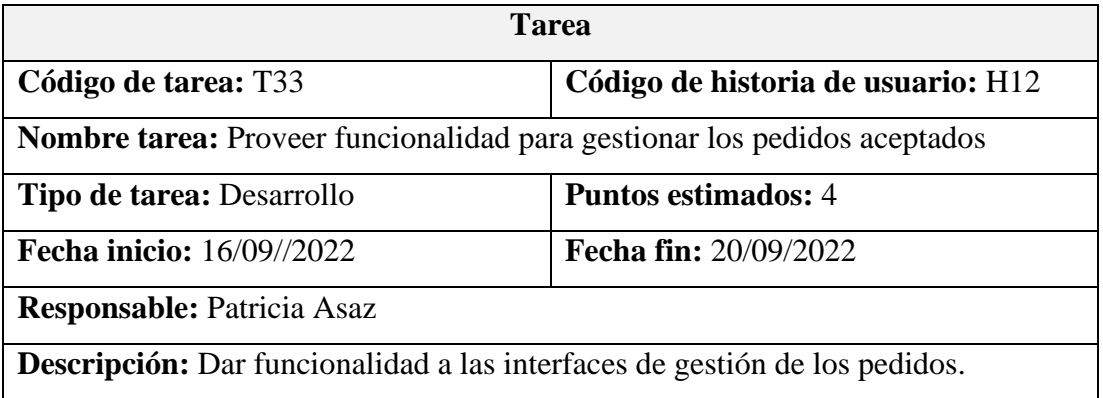

Gestionar pedidos finalizados

*Tabla 3.61 Diseñar la interfaz para gestionar los pedidos finalizados Elaborado por: Investigador*

| <b>Tarea</b>                                                                         |                                    |  |  |  |
|--------------------------------------------------------------------------------------|------------------------------------|--|--|--|
| Código de tarea: T34                                                                 | Código de historia de usuario: H13 |  |  |  |
| Nombre tarea: Diseñar la interfaz para gestionar los pedidos finalizados             |                                    |  |  |  |
| Tipo de tarea: Desarrollo                                                            | <b>Puntos estimados: 2</b>         |  |  |  |
| <b>Fecha inicio: 21/09//2022</b>                                                     | Fecha fin: 22/09/2022              |  |  |  |
| <b>Responsable: Patricia Asaz</b>                                                    |                                    |  |  |  |
| Descripción: El repartidor observará detalles del pedido y podrá aceptar o rechazar. |                                    |  |  |  |

*Tabla 3.62 Proveer funcionalidad a la interfaz para gestionar los pedidos finalizados Elaborado por: Investigador*

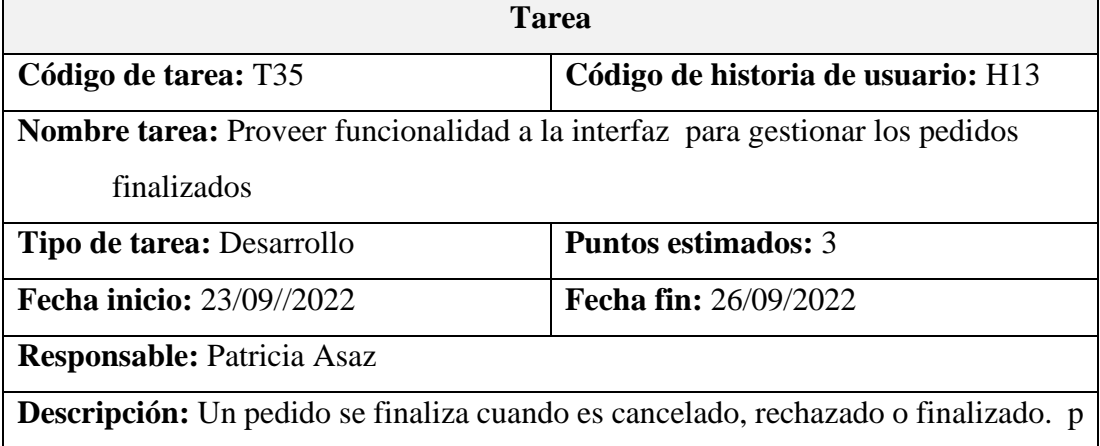

#### Ordenar pedidos

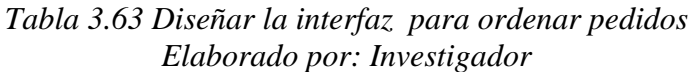

| <b>Tarea</b>                                                                      |                                    |  |  |
|-----------------------------------------------------------------------------------|------------------------------------|--|--|
| Código de tarea: T36                                                              | Código de historia de usuario: H14 |  |  |
| <b>Nombre tarea:</b> Diseñar la interfaz para ordenar pedidos                     |                                    |  |  |
| Tipo de tarea: Desarrollo                                                         | <b>Puntos estimados: 2</b>         |  |  |
| <b>Fecha inicio: 27/09//2022</b>                                                  | <b>Fecha fin: 29/09/2022</b>       |  |  |
| <b>Responsable: Patricia Asaz</b>                                                 |                                    |  |  |
| Descripción: El usuario en una ventana modal tendrá las opciones de ordenamiento. |                                    |  |  |

*Tabla 3.64 Proveer funcionalidad a la interfaz para ordenar pedidos Elaborado por: Investigador*

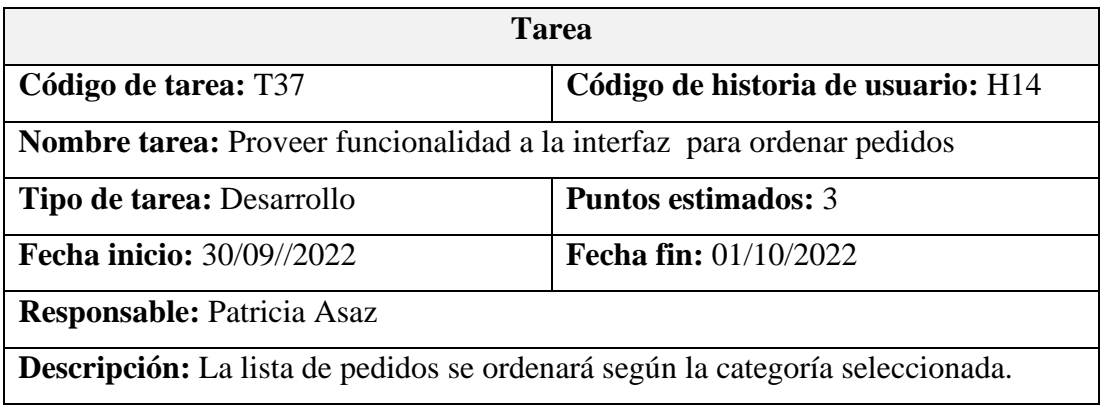

Buscar pedidos

*Tabla 3.65 Tarea – Diseñar la interfaz para buscar pedidos Elaborado por: Investigador*

| <b>Tarea</b>                                                                       |                                    |  |  |  |
|------------------------------------------------------------------------------------|------------------------------------|--|--|--|
| Código de tarea: T38                                                               | Código de historia de usuario: H15 |  |  |  |
| Nombre tarea: Diseñar la interfaz para buscar pedidos                              |                                    |  |  |  |
| <b>Tipo de tarea: Desarrollo</b>                                                   | <b>Puntos estimados: 3</b>         |  |  |  |
| <b>Fecha inicio: 02/10//2022</b>                                                   | Fecha fin: 05/10/2022              |  |  |  |
| <b>Responsable: Patricia Asaz</b>                                                  |                                    |  |  |  |
| Descripción: El usuario visualizará en una pantalla el input de texto para buscar. |                                    |  |  |  |

#### *Tabla 3.66 Tarea – Mostrar coincidencia de pedidos Elaborado por: Investigador*

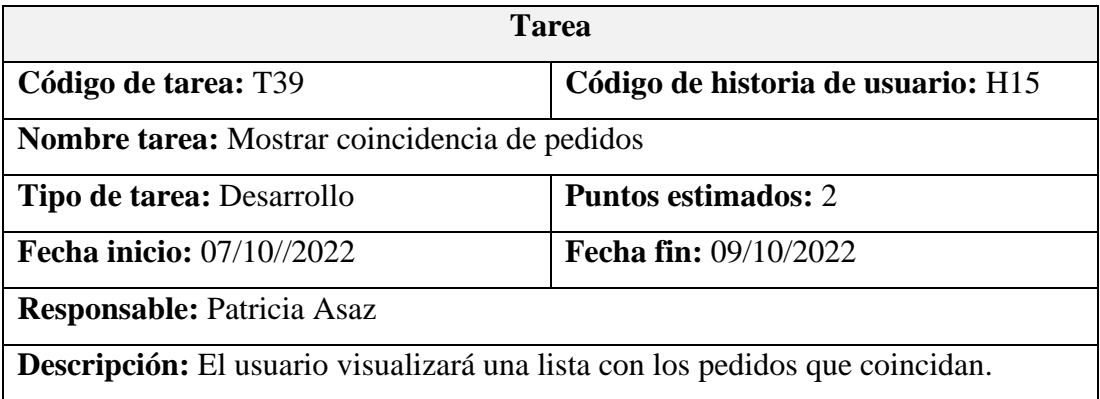

Gestionar reportes de pedidos

*Tabla 3.67 Tarea – Diseñar la interfaz para gestionar los reportes Elaborado por: Investigador*

| <b>Tarea</b>                                                                  |                                    |  |  |
|-------------------------------------------------------------------------------|------------------------------------|--|--|
| Código de tarea: T42                                                          | Código de historia de usuario: H17 |  |  |
| <b>Nombre tarea:</b> Diseñar la interfaz para gestionar los reportes          |                                    |  |  |
| <b>Tipo de tarea: Desarrollo</b>                                              | <b>Puntos estimados: 3</b>         |  |  |
| <b>Fecha inicio:</b> 14/10//2022                                              | <b>Fecha fin:</b> 17/10/2022       |  |  |
| <b>Responsable: Patricia Asaz</b>                                             |                                    |  |  |
| Descripción: Se visualizará una página con filtro para generar los resultados |                                    |  |  |
| estadísticos por categorías de pedidos.                                       |                                    |  |  |

*Tabla 3.68 Tarea – Proveer funcionalidad para gestionar los reportes Elaborado por: Investigador*

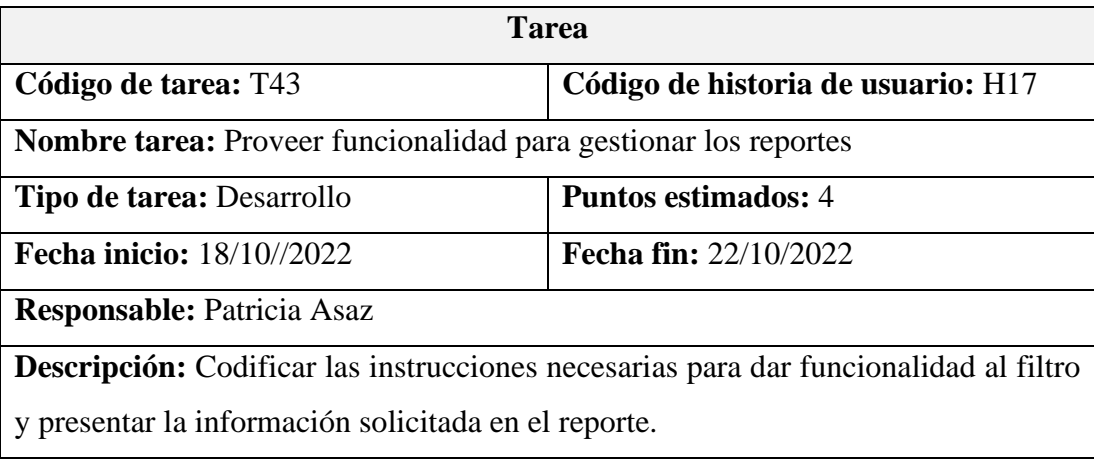

Gestionar clientes

#### *Tabla 3.69 Tarea – Diseñar la interfaz para gestionar los clientes Elaborado por: Investigador*

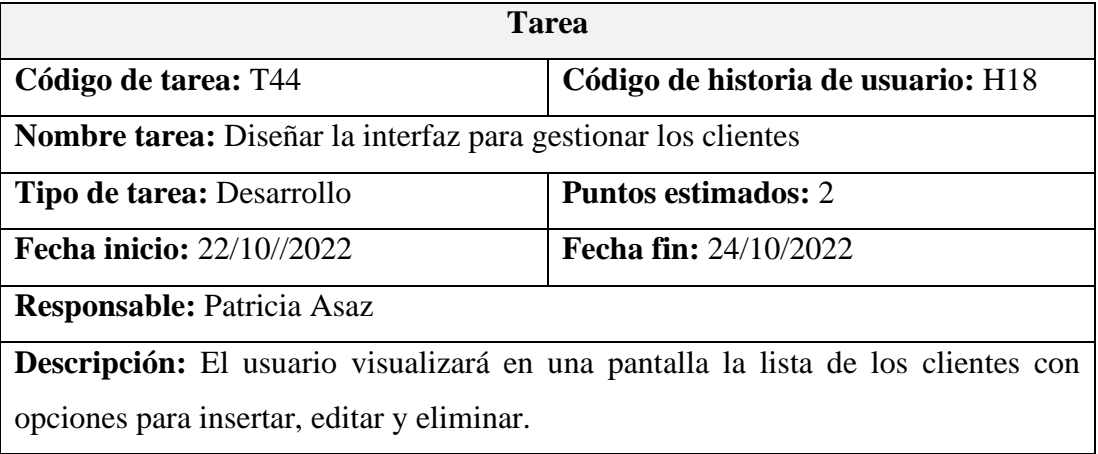

#### *Tabla 3.70 Tarea – Editar cliente Elaborado por: Investigador*

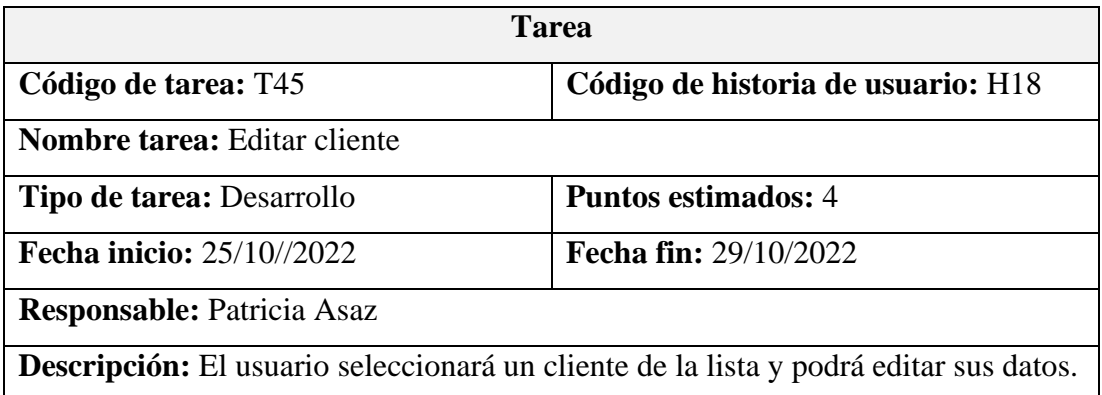

#### *Tabla 3.71 Tarea – Eliminar cliente Elaborado por: Investigador*

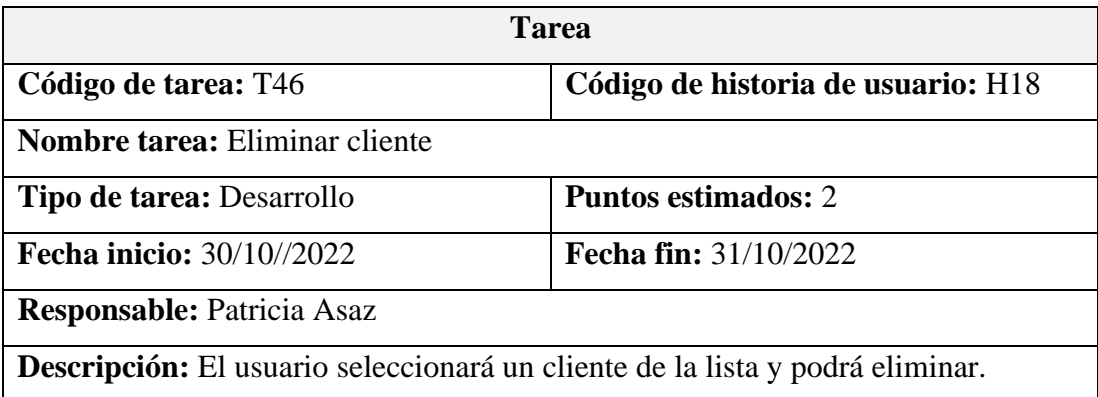

Buscar cliente

# *Tabla 3.72 Tarea – Diseñar la interfaz para buscar un cliente Elaborado por: Investigador*

| <b>Tarea</b>                                                                               |                                    |  |  |
|--------------------------------------------------------------------------------------------|------------------------------------|--|--|
| Código de tarea: T47                                                                       | Código de historia de usuario: H19 |  |  |
| Nombre tarea: Diseñar la interfaz para buscar un cliente                                   |                                    |  |  |
| <b>Tipo de tarea: Desarrollo</b>                                                           | <b>Puntos estimados:</b> 5         |  |  |
| Fecha inicio: 01/11//2022                                                                  | <b>Fecha fin:</b> $05/11/2022$     |  |  |
| <b>Responsable: Patricia Asaz</b>                                                          |                                    |  |  |
| <b>Descripción:</b> El usuario visualizará una pantalla con entrada de texto para ingresar |                                    |  |  |
| los nombres del cliente.                                                                   |                                    |  |  |

*Tabla 3.73 Tarea – Mostrar coincidencia de la búsqueda de cliente Elaborado por: Investigador*

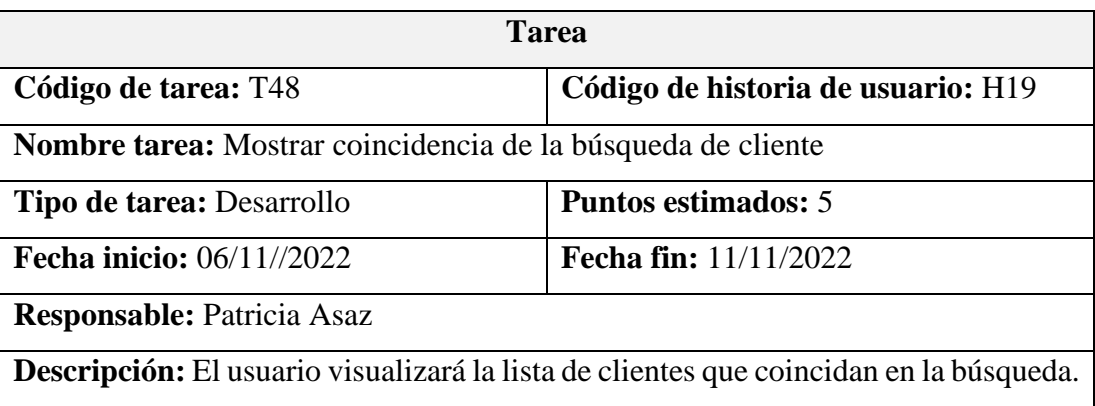

Gestionar repartidores

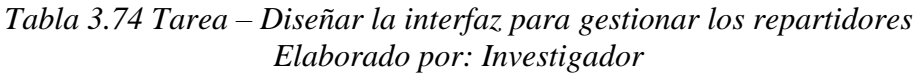

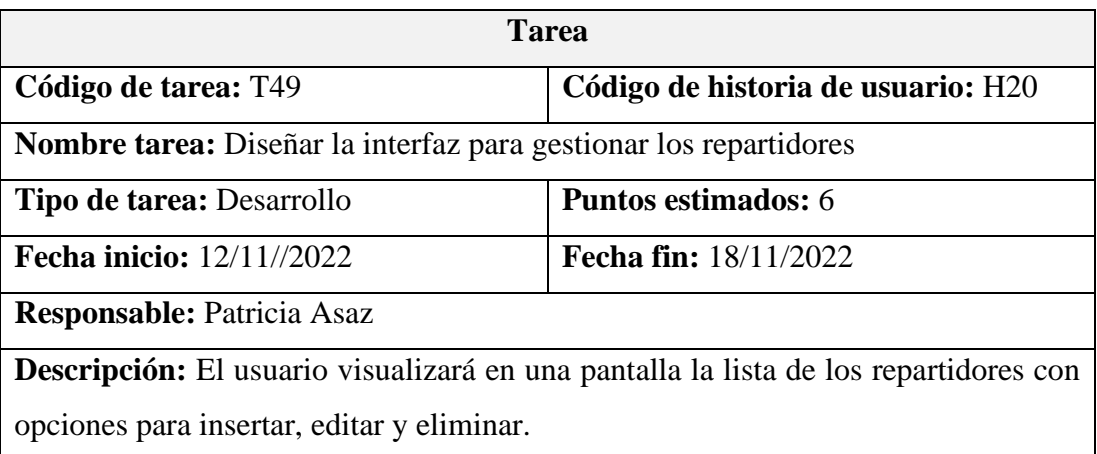

#### *Tabla 3.75 Tarea – Editar repartidor Elaborado por: Investigador*

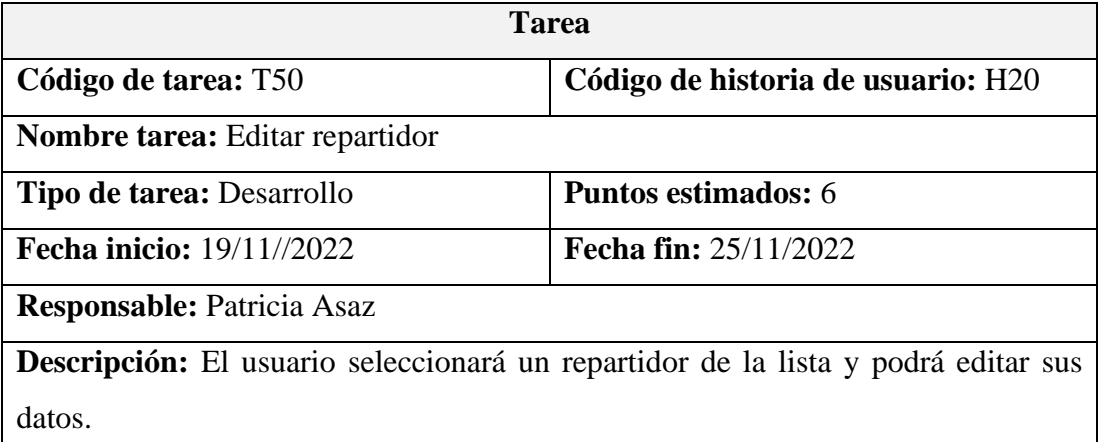

## *Tabla 3.76 Tarea – Eliminar repartidor Elaborado por: Investigador*

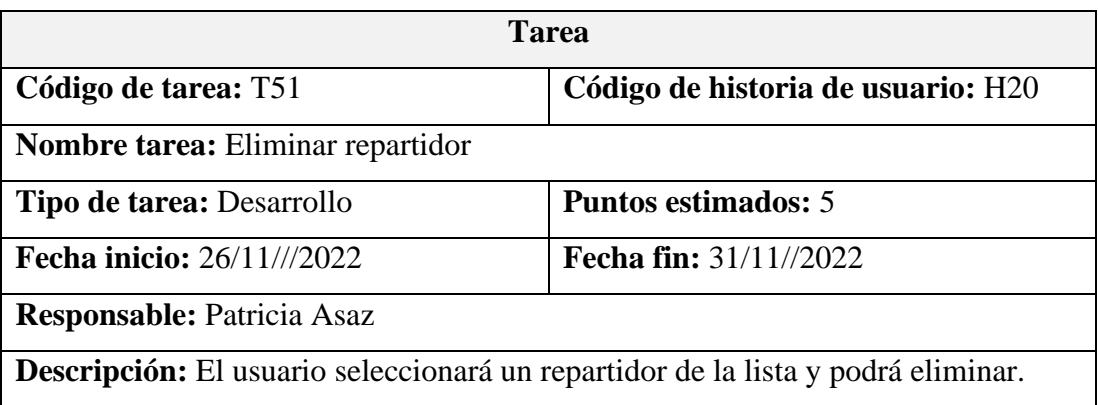

Gestionar vehículos

*Tabla 3.77 Tarea – Diseñar la interfaz para gestionar vehículos Elaborado por: Investigador*

| <b>Tarea</b>                                                                      |                                    |  |  |
|-----------------------------------------------------------------------------------|------------------------------------|--|--|
| Código de tarea: T52                                                              | Código de historia de usuario: H21 |  |  |
| <b>Nombre tarea:</b> Diseñar la interfaz para gestionar los vehículos             |                                    |  |  |
| <b>Tipo de tarea: Desarrollo</b>                                                  | <b>Puntos estimados: 7</b>         |  |  |
| <b>Fecha inicio:</b> 01/12//2022                                                  | <b>Fecha fin: 07/12/2022</b>       |  |  |
| <b>Responsable: Patricia Asaz</b>                                                 |                                    |  |  |
| Descripción: El usuario visualizará en una pantalla la lista de los vehículos con |                                    |  |  |
| opciones para insertar, editar y eliminar.                                        |                                    |  |  |

#### *Tabla 3.78 Tarea – Editar vehículo Elaborado por: Investigador*

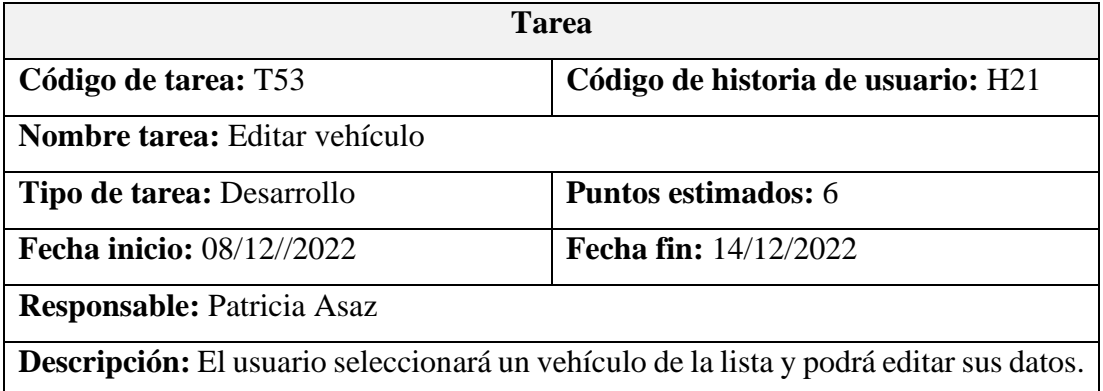

#### *Tabla 3.79 Tarea – Eliminar repartidor Elaborado por: Investigador*

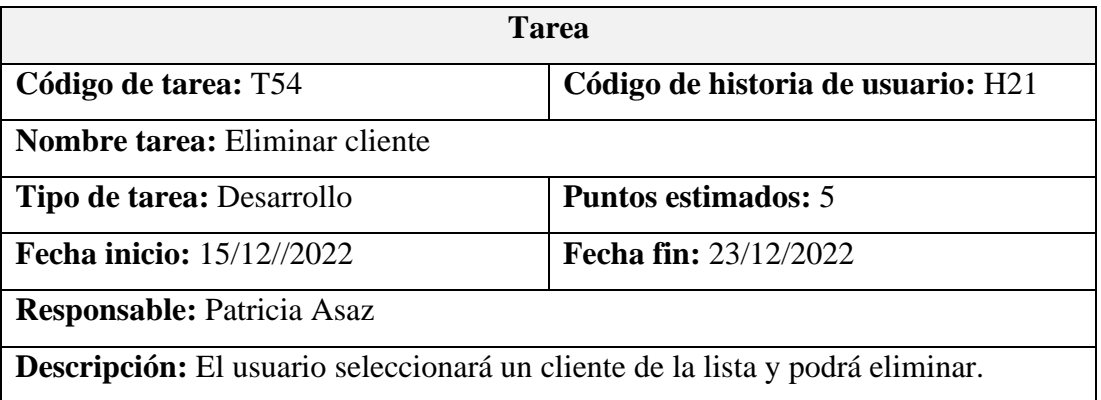

Gestionar notificaciones

## *Tabla 3.80 Tarea – Diseñar la interfaz para gestionar notificaciones Elaborado por: Investigador*

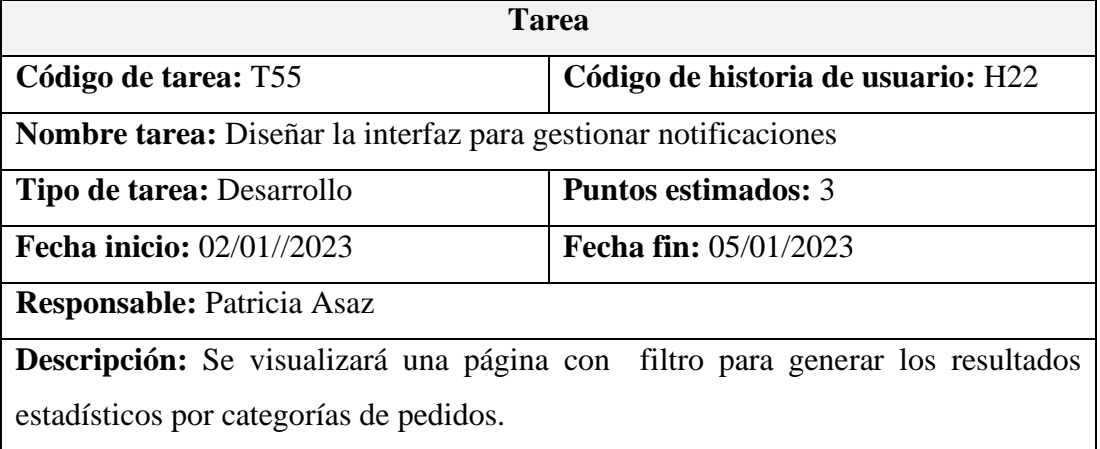

# *Tabla 3.81 Tarea – Proveer funcionalidad para gestionar notificaciones Elaborado por: Investigador*

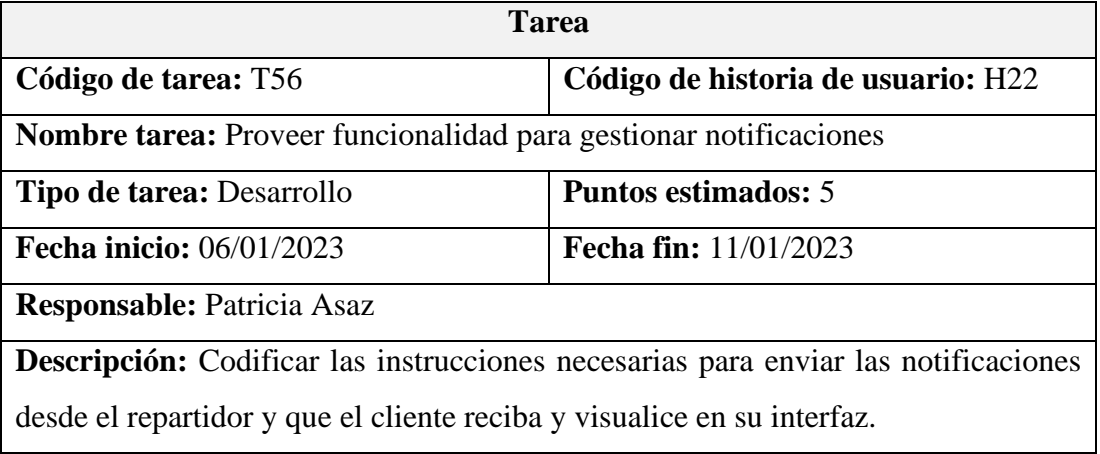

### **3.2.2.3 Estimación de historias de usuario**

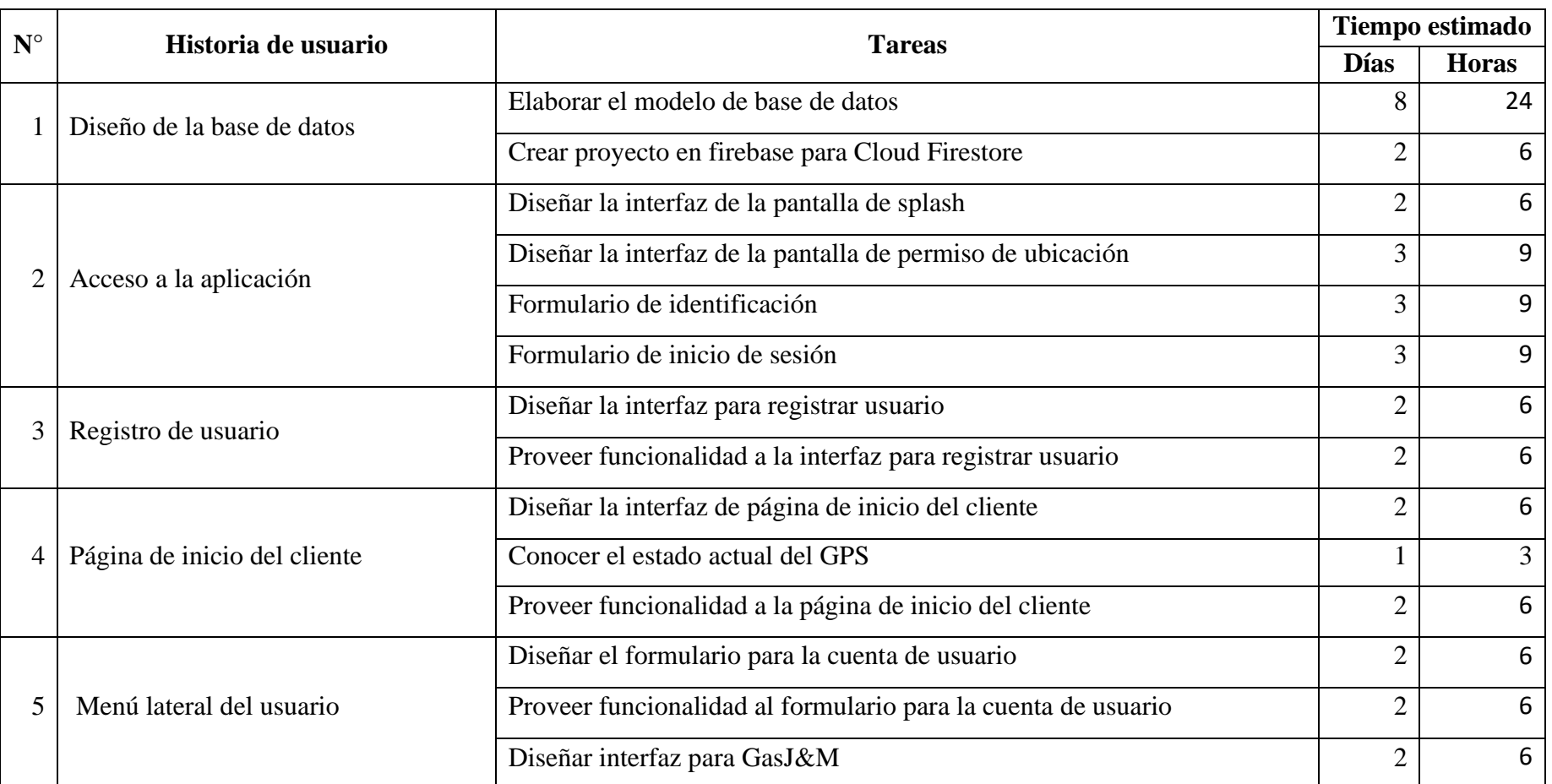

## *Tabla 3.82 Estimación de historias de usuario Elaborado por: Investigador*

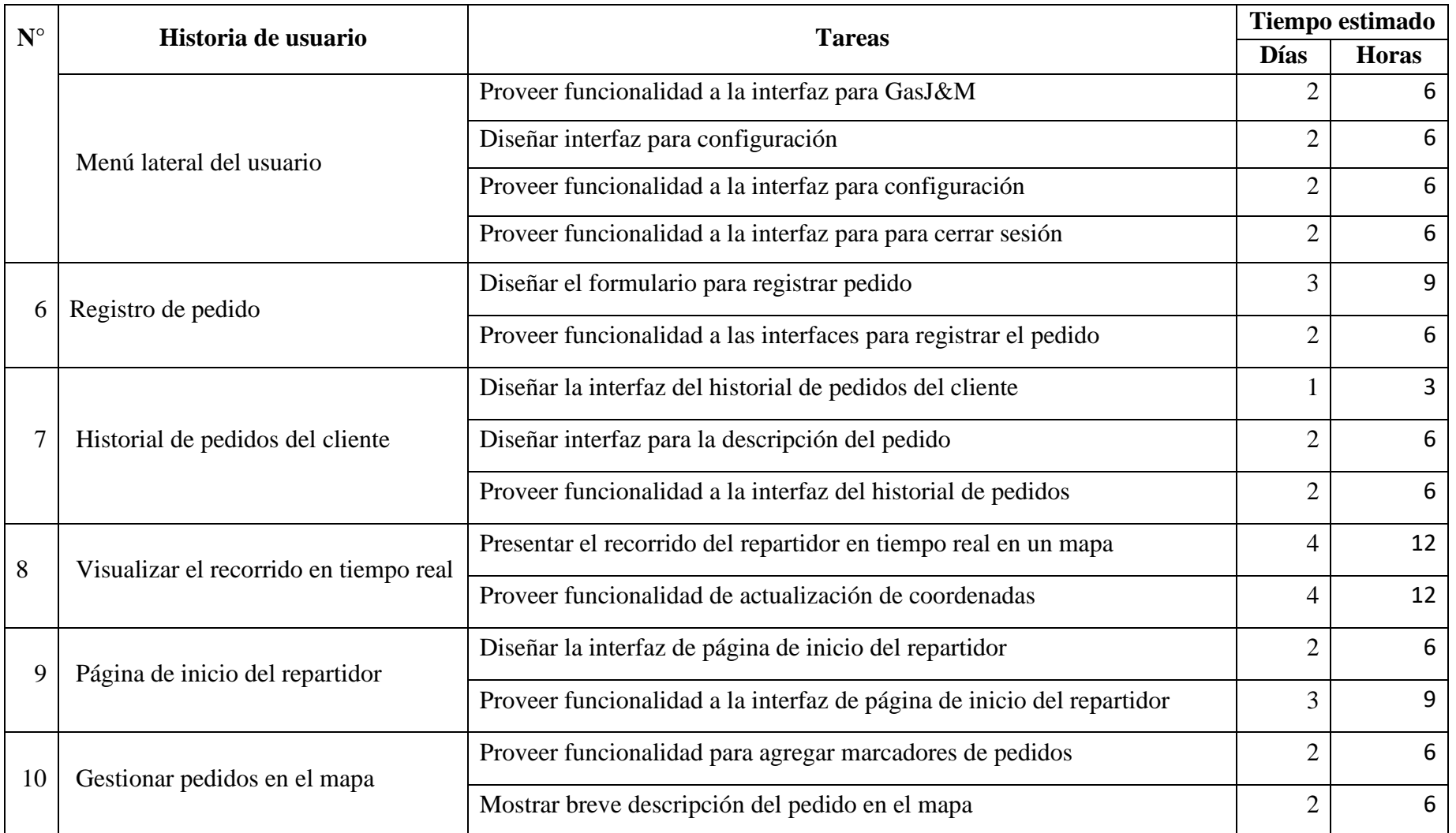

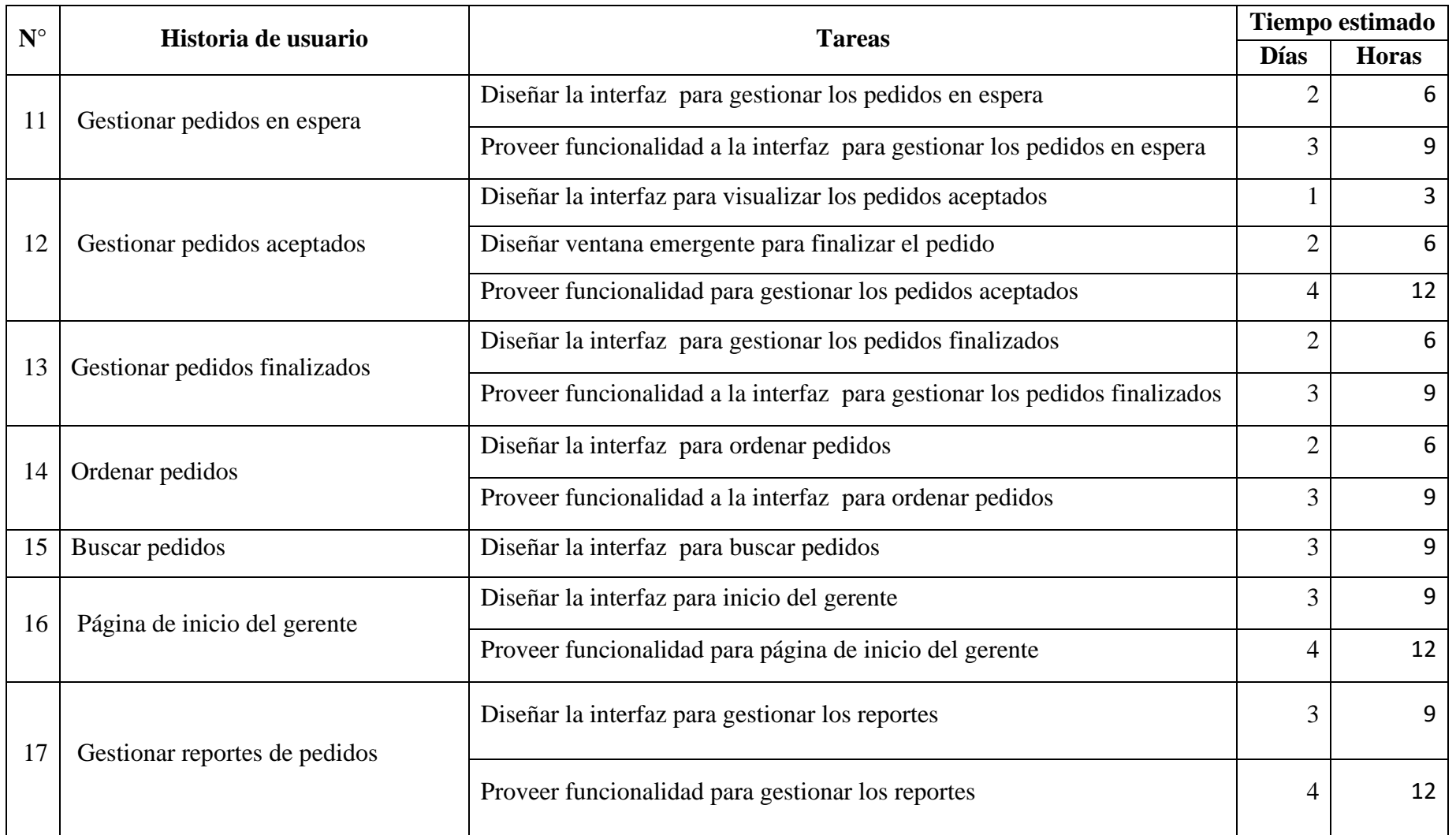

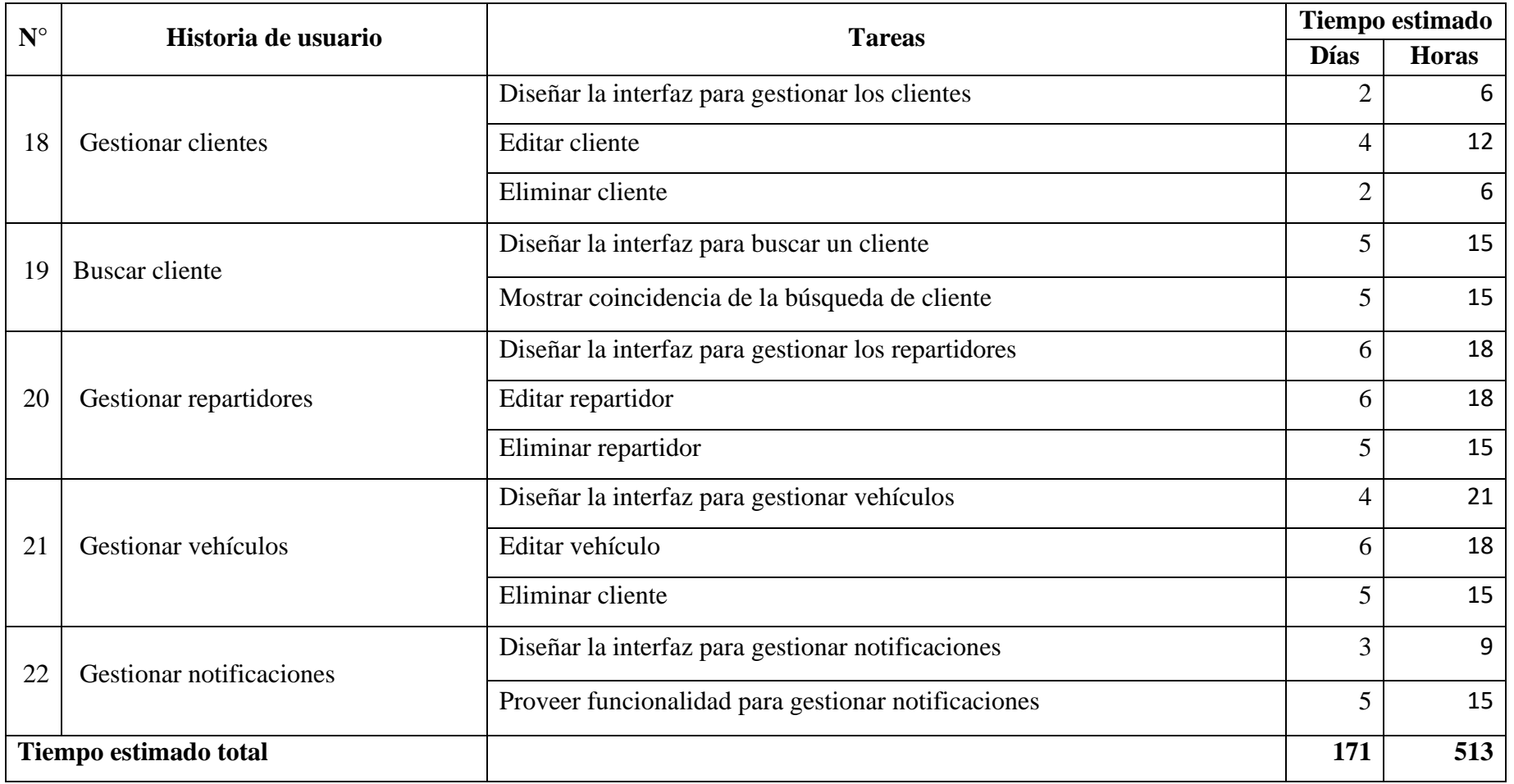

# **3.2.2.4 Diseño de prototipo**

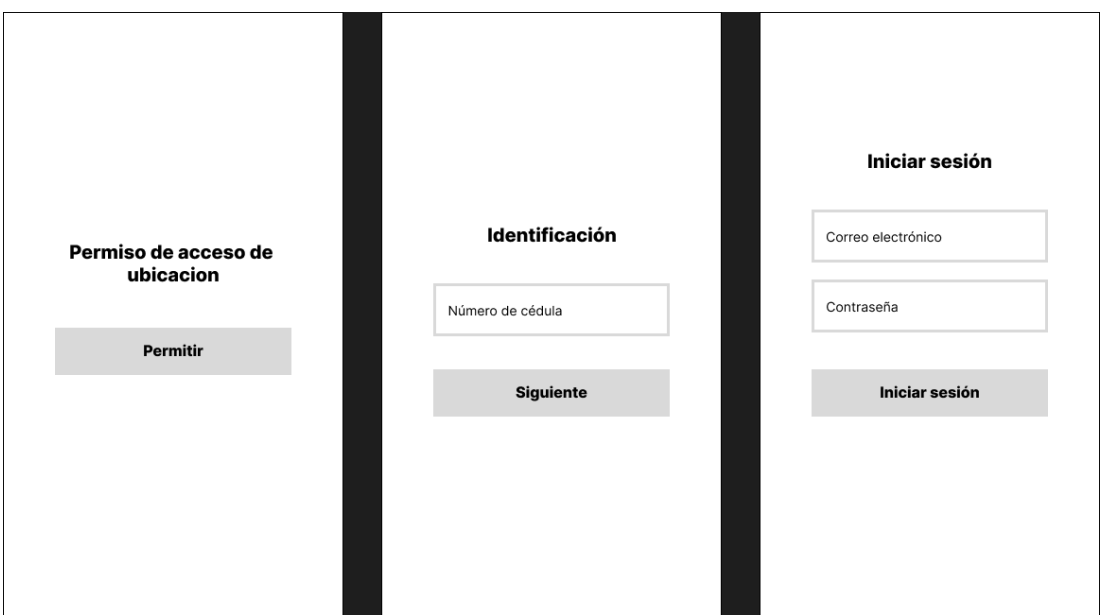

*Figura 3.3 Prototipo para acceder a la aplicación Elaborado por: Investigador*

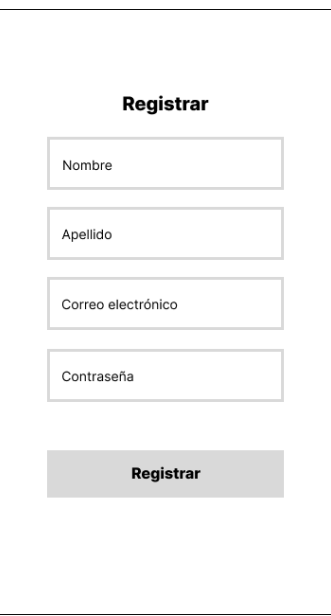

*Figura 3.4 Prototipo para registrar usuario Elaborado por: Investigador*

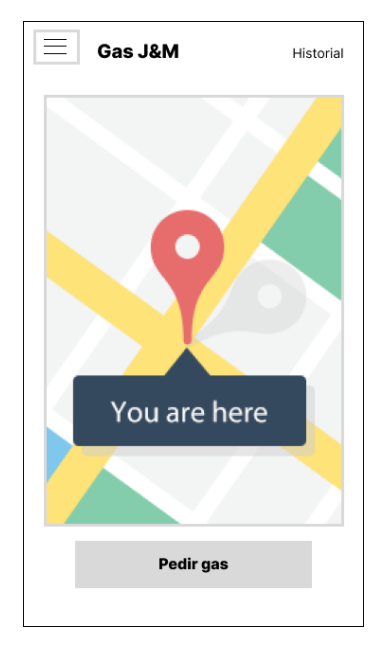

*Figura 3.5 Prototipo para pantalla de inicio del cliente Elaborado por: Investigador*

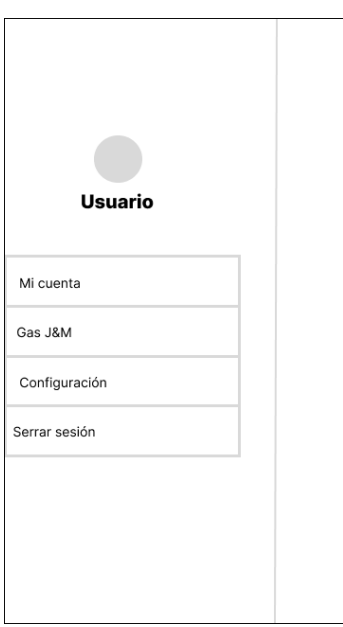

*Figura 3.6 Prototipo para menú lateral Elaborado por: Investigador*

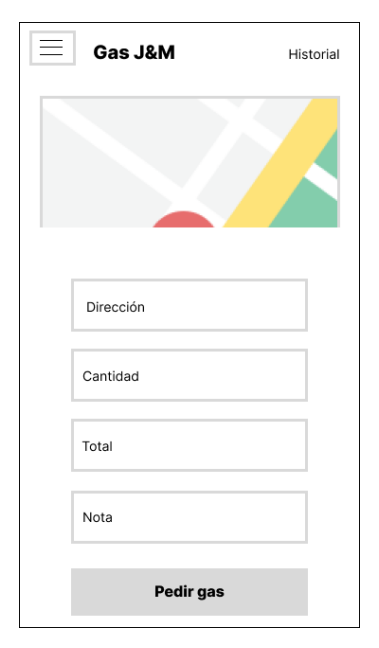

*Figura 3.7 Prototipo de formulario para pedir el gas Elaborado por: Investigador*

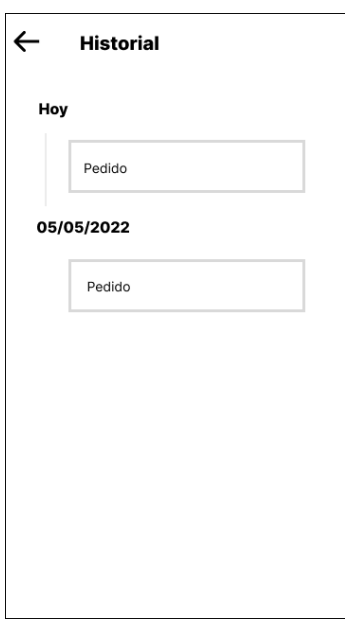

*Figura 3.8 Prototipo historial de pedidos del cliente Elaborado por: Investigador*

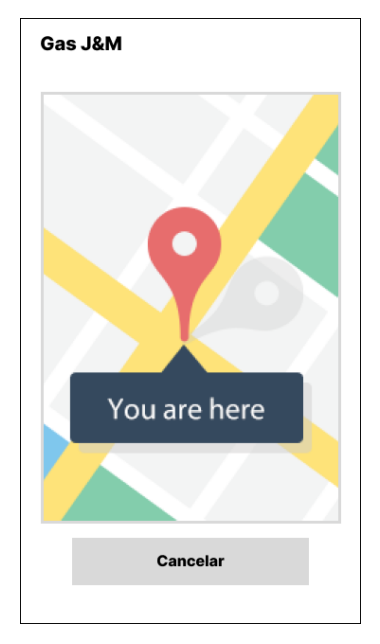

*Figura 3.9 Prototipo para visualizar el recorrido en tiempo real Elaborado por: Investigador*

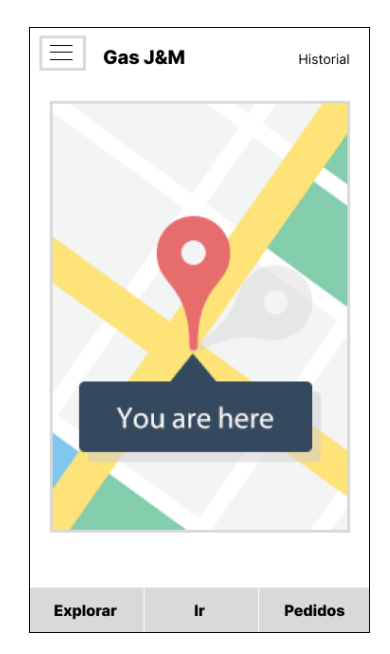

*Figura 3.10 Prototipo de página de inicio del repartidor Elaborado por: Investigador*

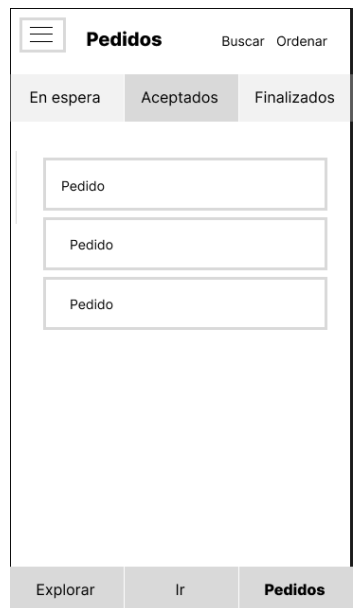

*Figura 3.11 Prototipo para gestionar pedidos Elaborado por: Investigador*

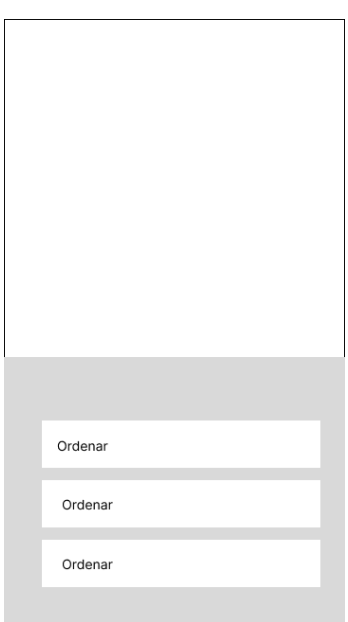

*Figura 3.12 Prototipo para ordenar pedidos Elaborado por: Investigador*

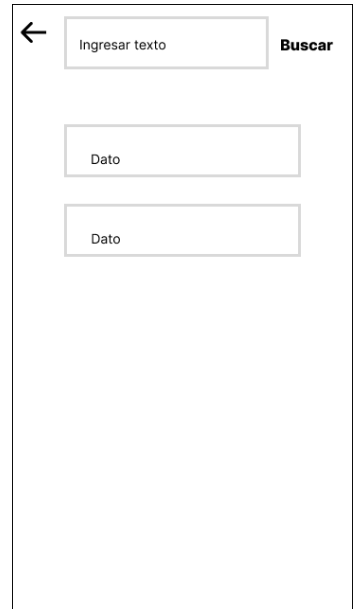

*Figura 3.13 Prototipo para buscar Elaborado por: Investigador*

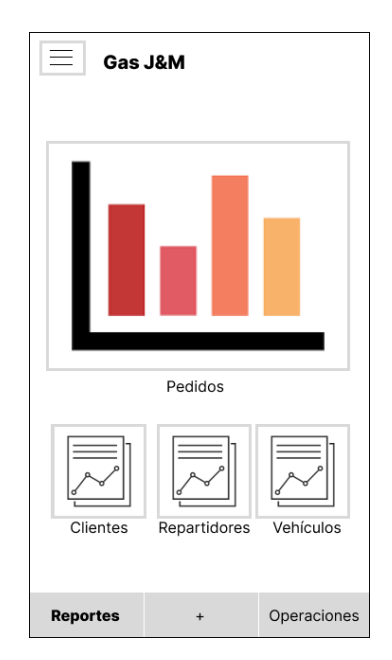

*Figura 3.14 Prototipo para registrar usuario Elaborado por: Investigador*

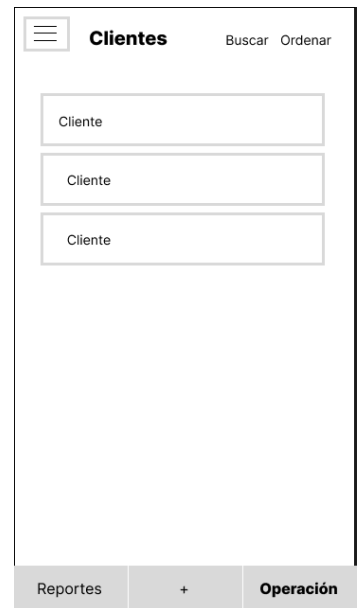

*Figura 3.15 Prototipo para gestionar clientes Elaborado por: Investigador*

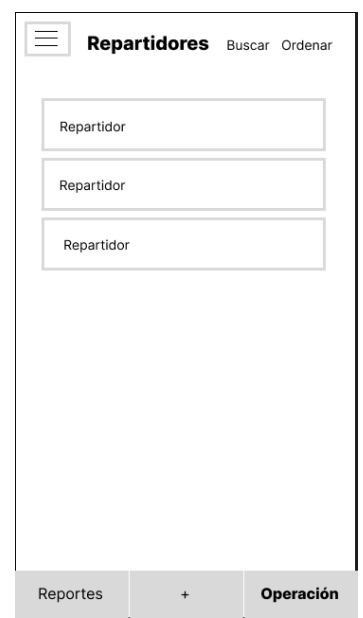

*Figura 3.16 Prototipo para gestionar repartidores Elaborado por: Investigador*

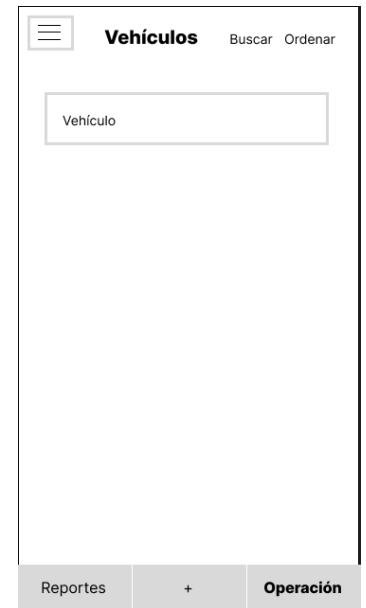

*Figura 3.17 Prototipo para gestionar vehículos Elaborado por: Investigador*

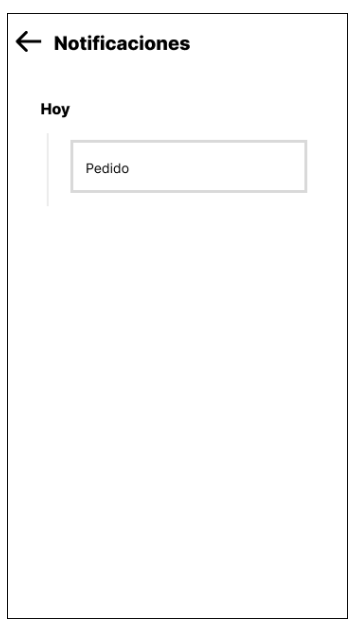

*Figura 3.18 Prototipo para gestionar notificaciones Elaborado por: Investigador*

#### **3.2.3 Fase 3: Iteraciones**

# **3.2.3.1 Plan de entregas**

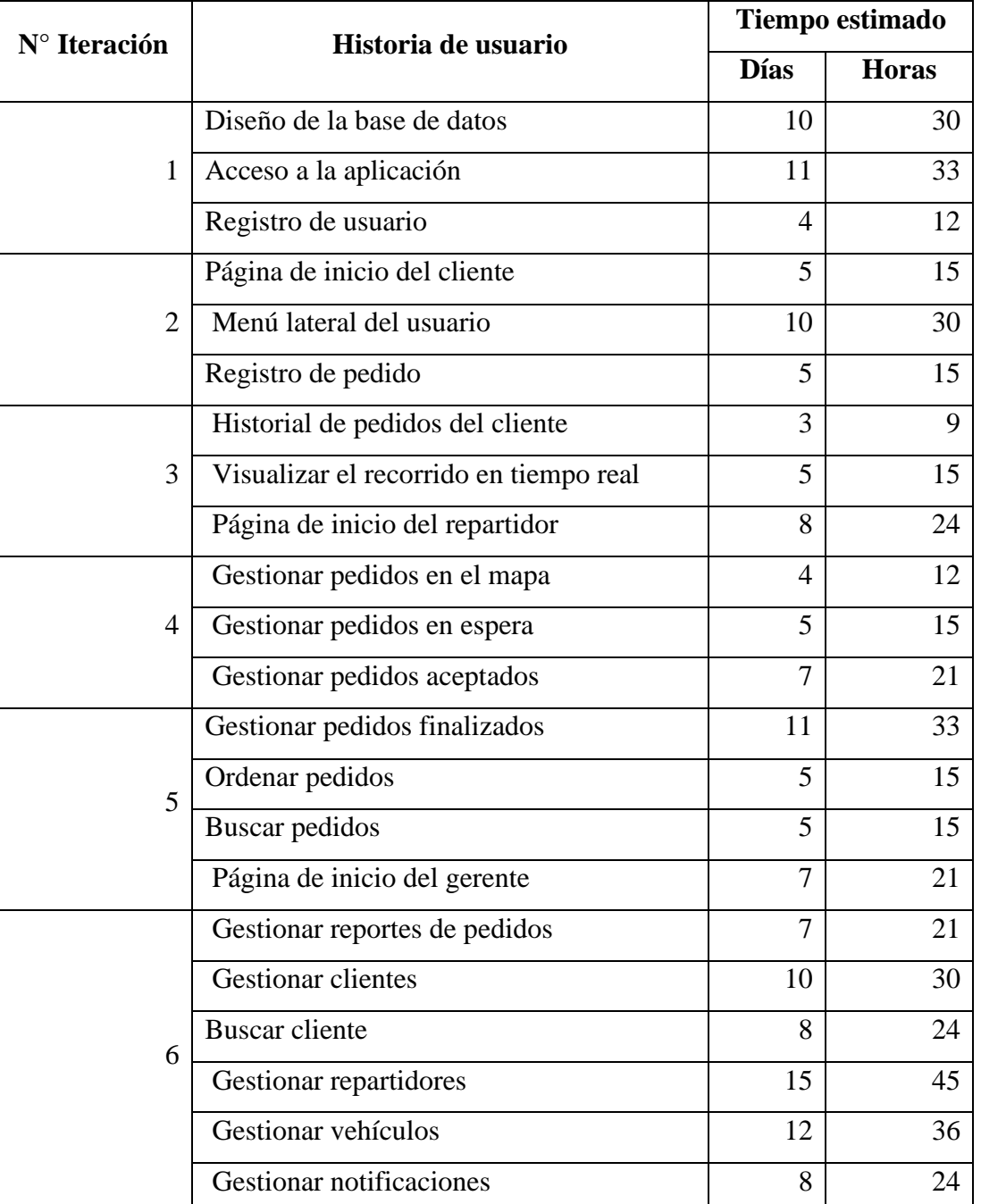

#### *Tabla 3.83 Plan de entregas Elaborado por: Investigador*

# **3.2.4 Fase 4: Producción**

#### **3.2.4.1 Iteración por entregas**

#### **Iteración 1**

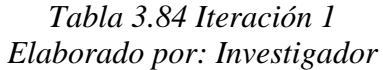

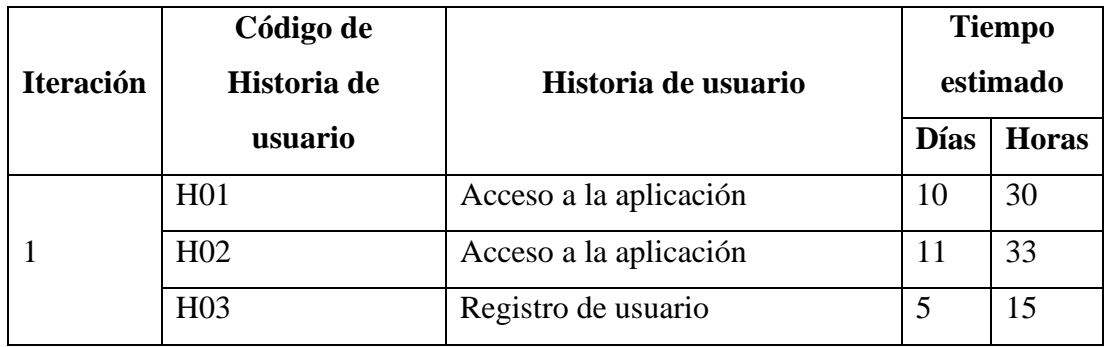

#### H01 - Acceso a la aplicación

La base de datos que se usará es Cloud Firestore de Firebase. Esta base de datos es no relacional que se encuentra alojada en la nube, permite almacenar y sincronizar datos en tiempo real. En la Figura 3.19 se muestra el diseño.

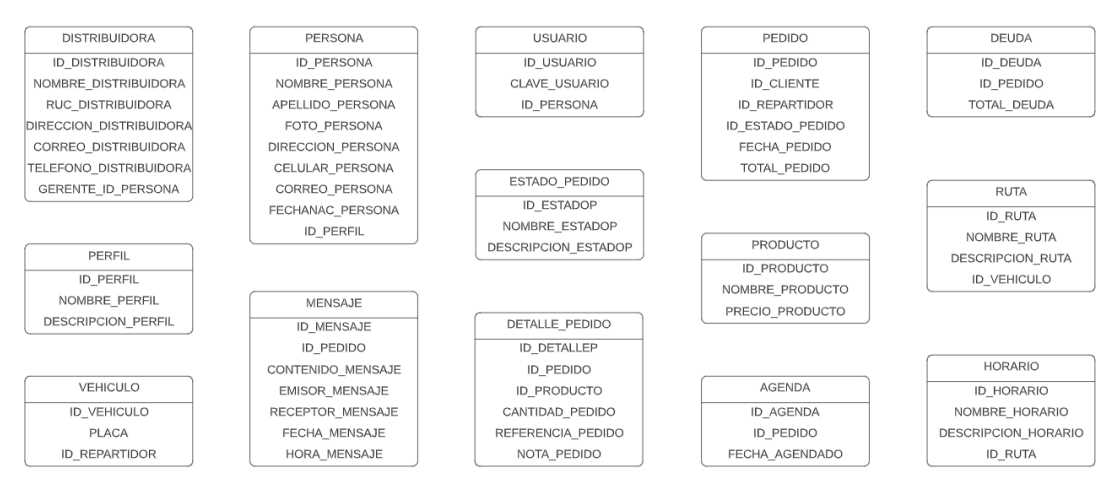

*Figura 3.19 Acceso a la aplicación Elaborado por: Investigador*

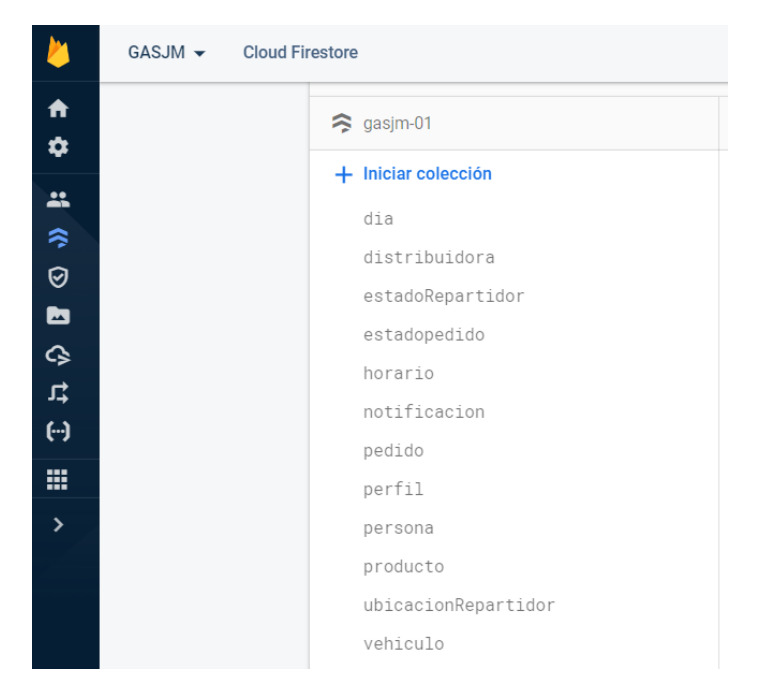

*Figura 3.20 Colecciones de Cloud Firestore para la aplicación móvil Elaborado por: Investigador*

H02 - Acceso a la aplicación

La aplicación móvil tiene una pantalla inicial llamada splash que muestra el logotipo de la aplicación durante unos segundos hasta cargar los datos.

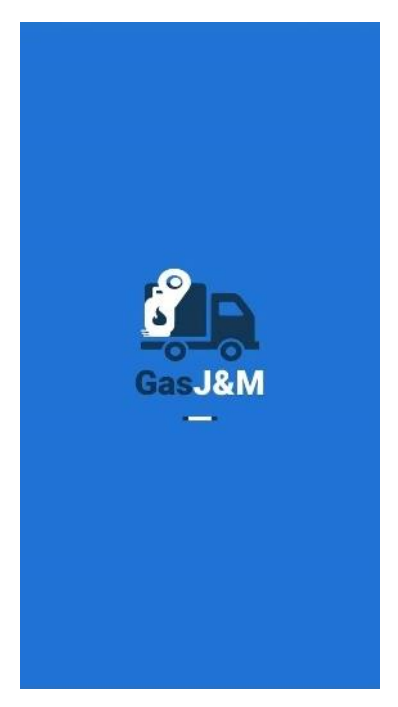

*Figura 3.21 Pantalla splash Elaborado por: Investigador*

Para ingresar a la aplicación el usuario debe otorgar a la aplicación el acceso de ubicación del dispositivo.

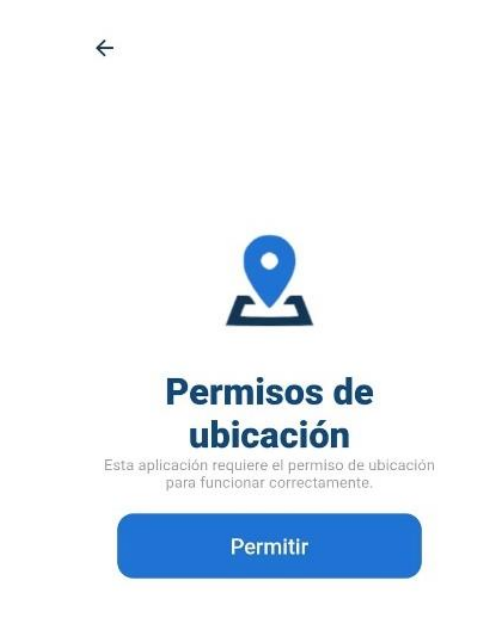

# *Figura 3.22 Pantalla para permiso de ubicación Elaborado por: Investigador*

En la pantalla de identificación el usuario el usuario ingresa su número de cédula para verificar si se encuentra registrado en la aplicación o no.

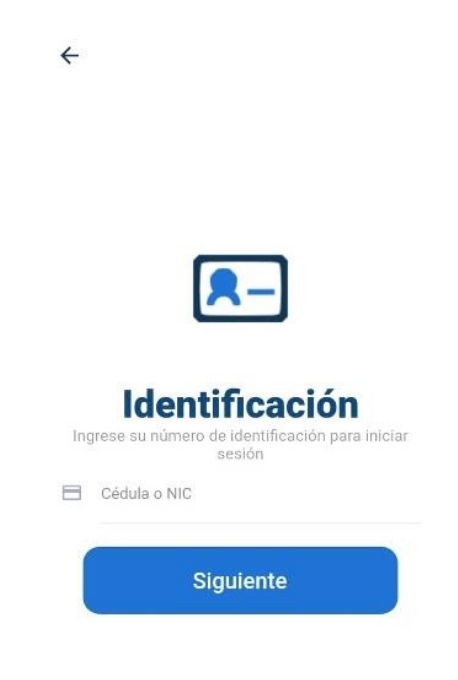

*Figura 3.23 Pantalla de identificación Elaborado por: Investigador*

El usuario para iniciar sesión necesita de sus credenciales. La autenticación se realiza a través del servicio de Firebase con el correo electrónico y contraseña.

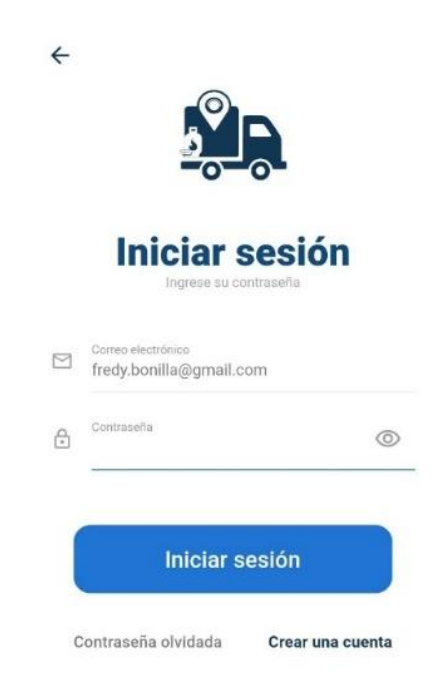

*Figura 3.24 Pantalla de inicio de sesión Elaborado por: Investigador*

#### H03 - Registro de usuario

Un nuevo usuario se registra con el número de cédula, nombre, apellido, correo electrónico y contraseña. El perfil de usuario se adapta según el tipo de aplicación, los perfiles de usuario son cliente, repartidor y administrador para el gerente de la Distribuidora.

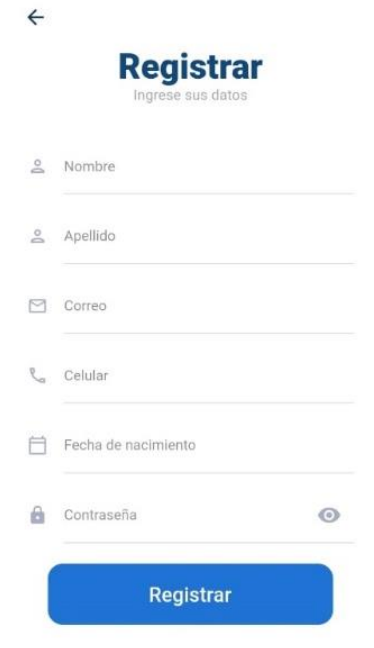

*Figura 3.25 Pantalla de formulario de registro Elaborado por: Investigador*

# **Iteración 2**

*Tabla 3.85 Iteración 2 Elaborado por: Investigador*

| <b>Iteración</b> | Código de<br>Historia de | Historia de usuario          | <b>Tiempo</b><br>estimado |              |
|------------------|--------------------------|------------------------------|---------------------------|--------------|
|                  | usuario                  |                              | <b>Días</b>               | <b>Horas</b> |
|                  | H <sub>04</sub>          | Página de inicio del cliente | 8                         | 24           |
|                  | H <sub>05</sub>          | Menú lateral del usuario     | 12                        | 36           |
|                  | H <sub>06</sub>          | Registro de pedido           |                           | 21           |

#### H04 - Página de inicio del cliente

El cliente al iniciar sesión en la aplicación se muestra el menú lateral, el mapa, la opción para pedir el gas y las opciones para ver el historial de pedidos. El mapa usa la API de Google Maps.

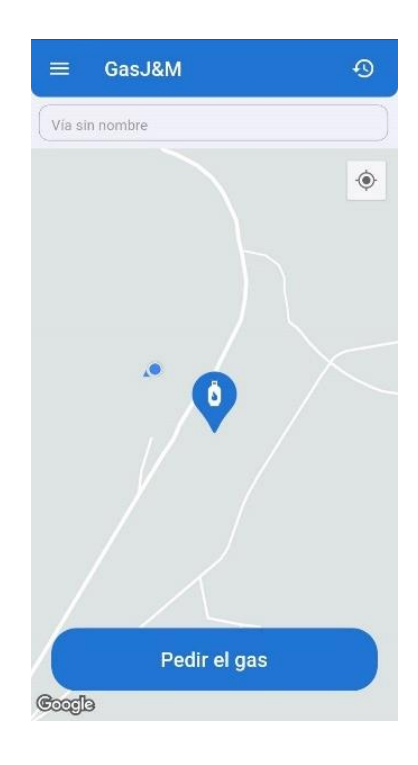

*Figura 3.26 Pantalla de inicio del cliente Elaborado por: Investigador*

H05 - Menú lateral del usuario

El menú lateral del usuario contiene opciones para ver y editar la información personal del usuario, de la distribuidora y configuración de la aplicación.

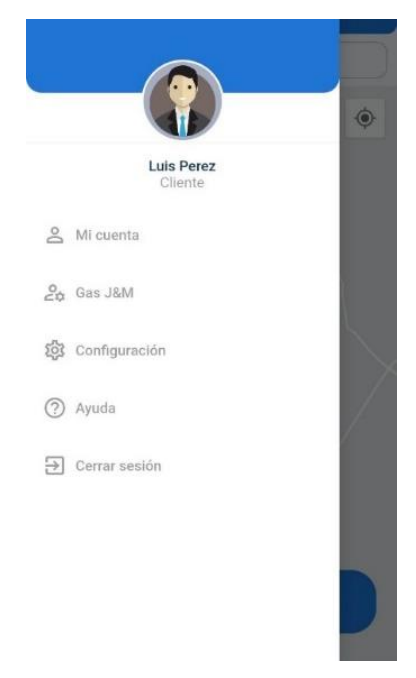

*Figura 3.27 Menú lateral del usuario Elaborado por: Investigador*

H06 - Registro de pedido

El formulario para registrar un pedido tiene la finalidad de obtener información de la dirección de entrega seleccionado en el mapa, detalles del pedido como cantidad y alguna observación adicional.

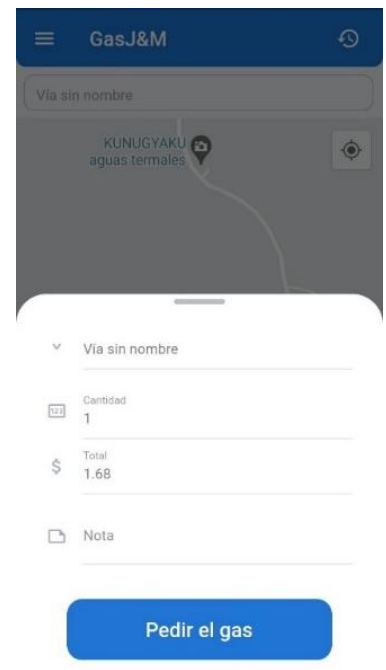

*Figura 3.28 Formulario para registrar pedido Elaborado por: Investigador*

# **Iteración 3**

#### *Tabla 3.86 Iteración 3 Elaborado por: Investigador*

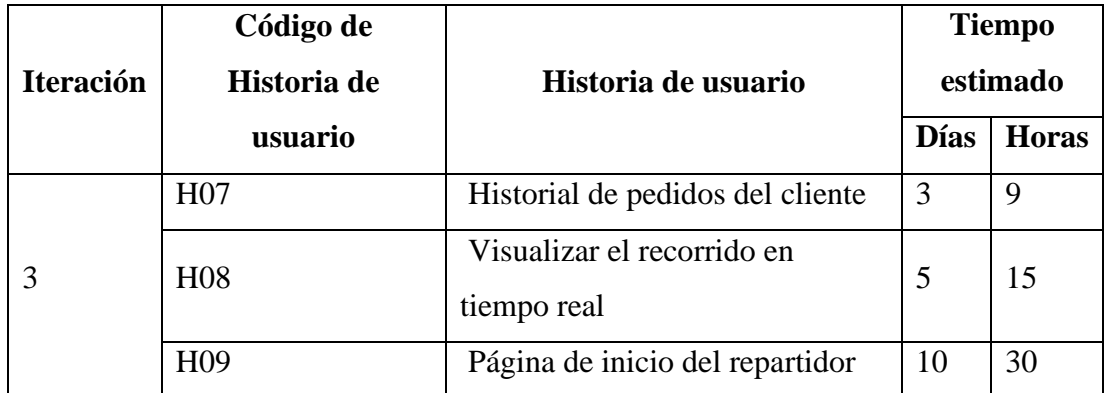

H07 - Historial de pedidos del cliente

La panta del historial tiene la finalidad de brindar información al usuario para ver los pedidos realizados por el cliente en orden cronológico. De cada pedido se puede ver su detalle.

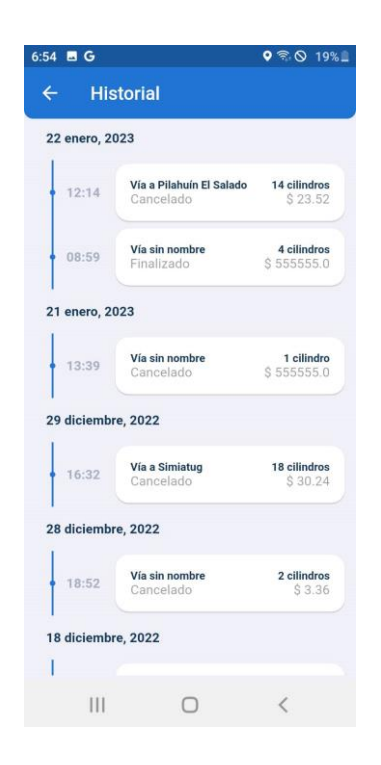

*Figura 3.29 Historial de pedidos del cliente Elaborado por: Investigador*

H08 - Visualizar el recorrido en tiempo real

Para ver el recorrido en tiempo real se muestra en el mapa la ubicación actual del cliente y del vehículo repartidor a través de marcadores personalizados y almacenado las ubicaciones en la base de datos Cloud Firestore.

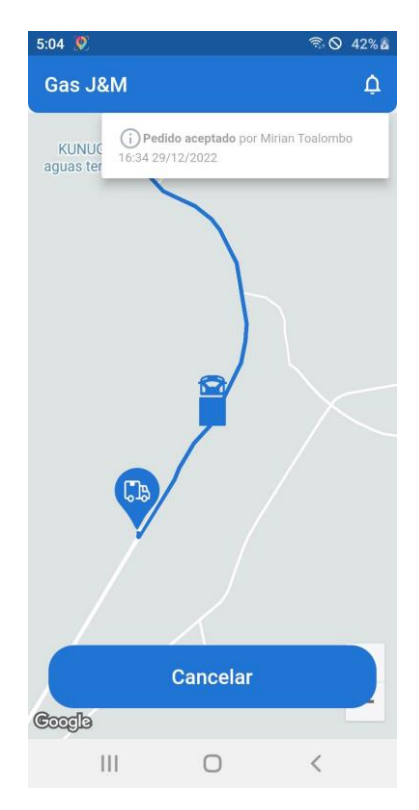

*Figura 3.30 Visualización del recorrido en tiempo real Elaborado por: Investigador*

#### H09 - Página de inicio del repartidor

En la página de inicio del repartidor se visualiza un menú lateral con opciones de usuario, un mapa con información básica de los pedidos en espera y una barra de navegación inferior para explorar, ir y pedidos.

Explorar: Permite ver en el mapa los pedidos en espera y aceptados. Ir: Para navegar el recorrido en tiempo real. Pedidos: Se puede observar la lista de los pedidos en espera, aceptados y finalizados.

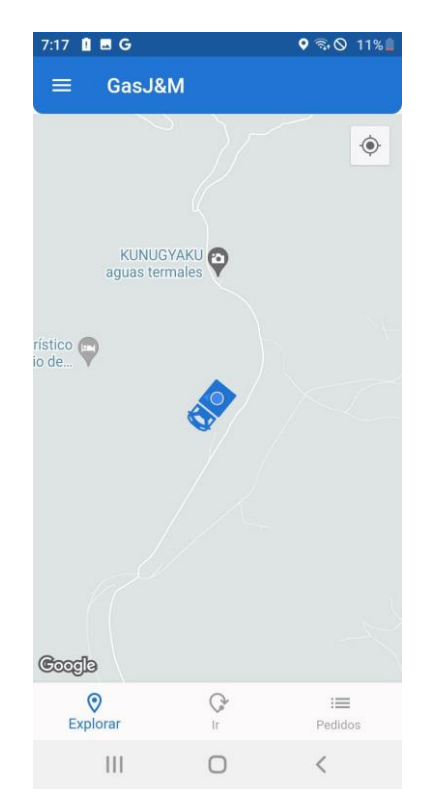

*Figura 3.31 Página de inicio del repartidor Elaborado por: Investigador*

# **Iteración 4**

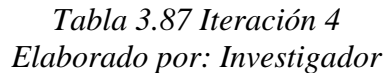

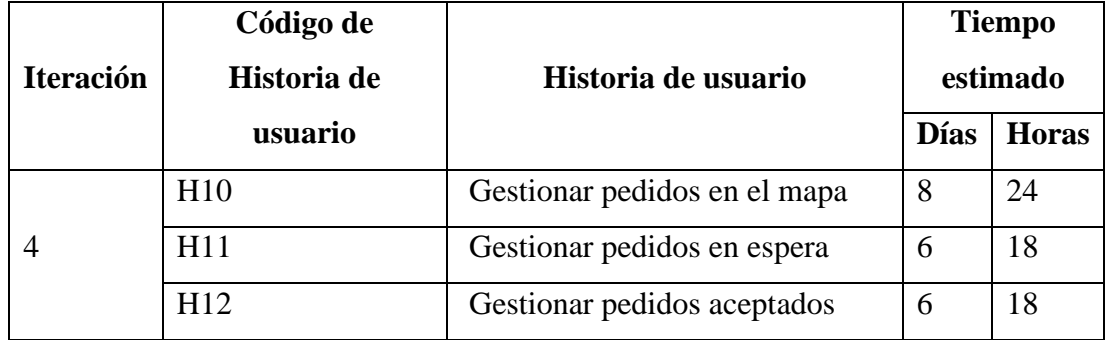

#### H10 - Gestionar pedidos en el mapa

El repartidor puede visualizar los pedidos en el mapa según el estado, los pedidos en espera se observan en *Explorar,* los pedidos aceptados en *Ir.* El mapa se desplaza según el movimiento del dispositivo.

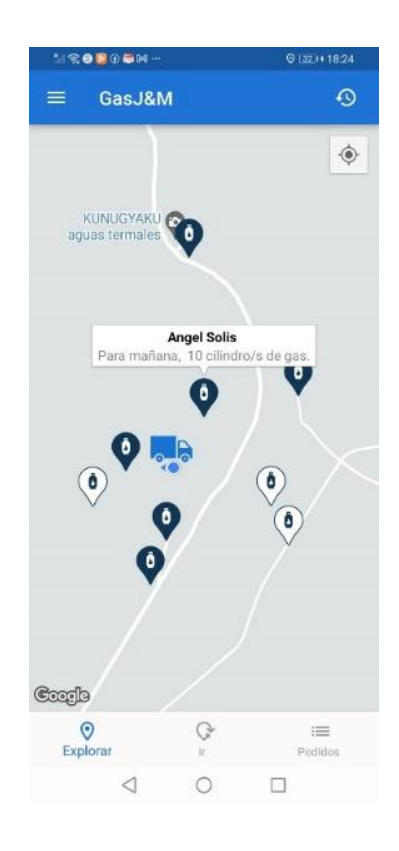

*Figura 3.32 Pedidos en el mapa Elaborado por: Investigador*

#### H11 - Gestionar pedidos en espera

Para gestionar los pedidos se muestra la lista cada pedido pueden ser rechazado o aceptado por el repartidor o gerente.

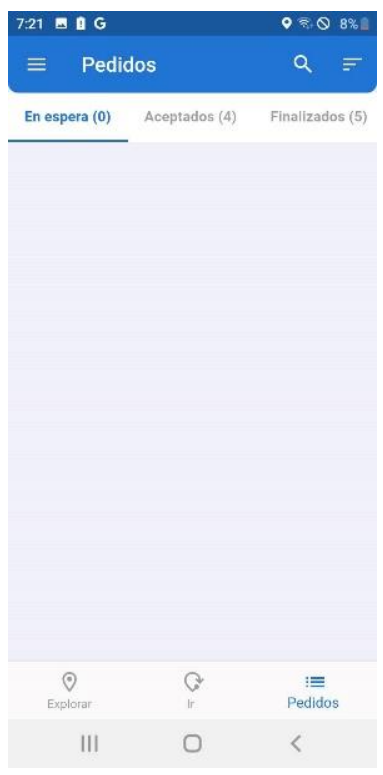

*Figura 3.33 Gestionar pedidos en espera Elaborado por: Investigador*

#### H12 - Gestionar pedidos aceptados

La pantalla para gestionar pedidos aceptados muestra la lista con opciones de cancelar o finalizar la entrega por parte del gerente o repartidor.

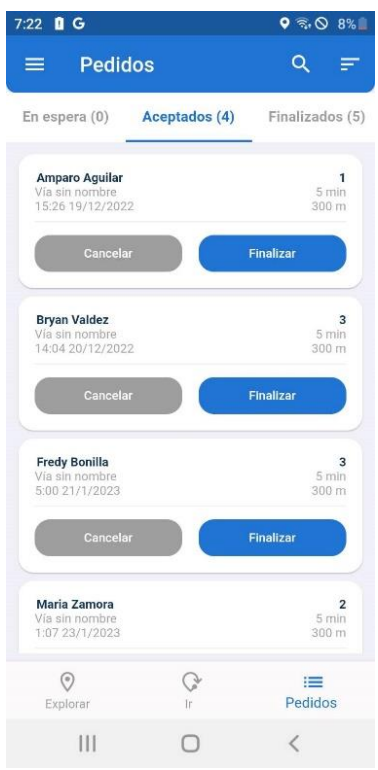

*Figura 3.34 Gestionar pedidos aceptados Elaborado por: Investigador*

# **Iteración 5**

| <b>Iteración</b>              | Código de<br>Historia de | Historia de usuario           | <b>Tiempo</b><br>estimado |              |
|-------------------------------|--------------------------|-------------------------------|---------------------------|--------------|
|                               | usuario                  |                               | <b>Días</b>               | <b>Horas</b> |
| H13<br>H14<br>5<br>H15<br>H16 |                          | Gestionar pedidos finalizados | 6                         | 18           |
|                               |                          | Ordenar pedidos               | 5                         | 15           |
|                               |                          | Buscar pedidos                | $\overline{4}$            | 12           |
|                               |                          | Página de inicio del gerente  | 10                        | 30           |

*Tabla 3.88 Iteración 5 Elaborado por: Investigador*

## H13 - Gestionar pedidos finalizados

La pantalla para gestionar pedidos finalizados se muestra la lista con opciones de ver el detalle de cada pedido.

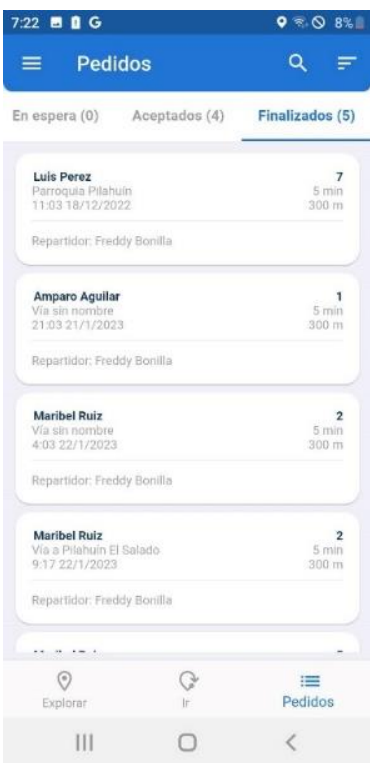

*Figura 3.35 Gestionar pedidos finalizados Elaborado por: Investigador*

# H14 - Ordenar pedidos

Se muestra una ventana modal con categorías de ordenamiento para la lista de pedidos.

| 7:22 <b>0 G</b>                         |                                        |                   | $\bullet$ & $\bullet$ & $\bullet$           |                               |
|-----------------------------------------|----------------------------------------|-------------------|---------------------------------------------|-------------------------------|
|                                         | Pedidos                                |                   | Q.                                          |                               |
|                                         |                                        |                   | En espera (0) Aceptados (4) Finalizados (5) |                               |
| Luis Perez                              | Parroquia Pilahuin<br>11 03 18/12/2022 |                   |                                             | 7<br>5 min<br>$300 \text{ m}$ |
|                                         | Repartidor, Freddy Bonilla             |                   |                                             |                               |
| <b>Amparo Aguilar</b><br>Via sin nombre | 21:03:21/1/2023                        |                   |                                             | ٦<br><b>5min</b><br>300 m     |
|                                         |                                        | <b>CONTRACTOR</b> |                                             |                               |
|                                         |                                        | Ordenar por       |                                             |                               |
| Ħ                                       | Fecha                                  |                   | $\bullet$                                   |                               |
| 72.1                                    | Cantidad                               |                   | Ο                                           |                               |
| $\odot$                                 | Dirección:                             |                   | О                                           |                               |
| $\geq$                                  | Cliente                                |                   | C                                           |                               |
|                                         |                                        |                   |                                             |                               |
|                                         | Ш                                      |                   |                                             |                               |

*Figura 3.36 Ordenar pedidos Elaborado por: Investigador*
#### H15 - Buscar pedidos

La pantalla consta de un input de texto para ingresar los nombres del cliente o la dirección de entrega con el fin de visualizar una lista de coincidencias.

| 7:22 <b>B</b> G                                      |                                                              | 9508              |                                  |
|------------------------------------------------------|--------------------------------------------------------------|-------------------|----------------------------------|
| Lu<br>$\leftarrow$                                   |                                                              |                   | ×                                |
| Aceptados (0)                                        | Finalizados (1)                                              | Cancelados (0)    |                                  |
| Luis Perez<br>Parroquia Pilahuin<br>11:03 18/12/2022 |                                                              |                   | $\overline{7}$<br>5 min<br>300 m |
| Repartidor: Freddy Bonilla                           |                                                              |                   |                                  |
|                                                      |                                                              |                   |                                  |
|                                                      |                                                              |                   |                                  |
|                                                      |                                                              |                   |                                  |
| Luego                                                | Luis                                                         | Luz               | $\overline{ }$                   |
| 1<br>3<br>2                                          | $\overline{4}$<br>6<br>5                                     | 9<br>8<br>7       | $\overline{0}$                   |
| q<br>e<br>W                                          | t<br>r<br>y                                                  | i<br>$\circ$<br>u | p                                |
| d<br>s<br>a                                          | f<br>h<br>g                                                  | j<br>k<br>I       | ñ                                |
| ⇧<br>Z                                               | $\overline{\mathsf{b}}$<br>$\mathsf{x}$<br>$\mathbf{c}$<br>v | 'n<br>m           | $\overline{(\mathbf{x})}$        |
| $\boldsymbol{\mathfrak{g}}^{\circ}$<br>!#©           | Español (US)                                                 |                   | Q                                |
| Ш                                                    |                                                              |                   | $\equiv$                         |

*Figura 3.37 Buscar pedidos Elaborado por: Investigador*

# H16 - Página de inicio del gerente

En la página de inicio del gerente se muestra un resumen con los datos estadísticos de *pedidos, clientes, repartidores y vehículos* actuales de la distribuidora.

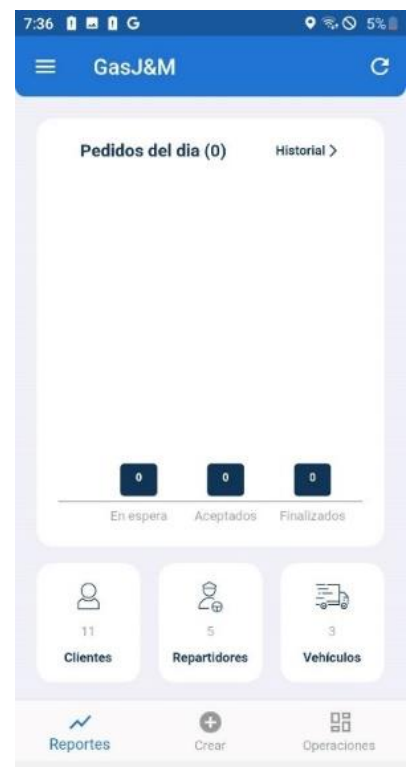

*Figura 3.38 Página de inicio del gerente Elaborado por: Investigador*

# **Iteración 6**

#### *Tabla 3.89 Iteración 6 Elaborado por: Investigador*

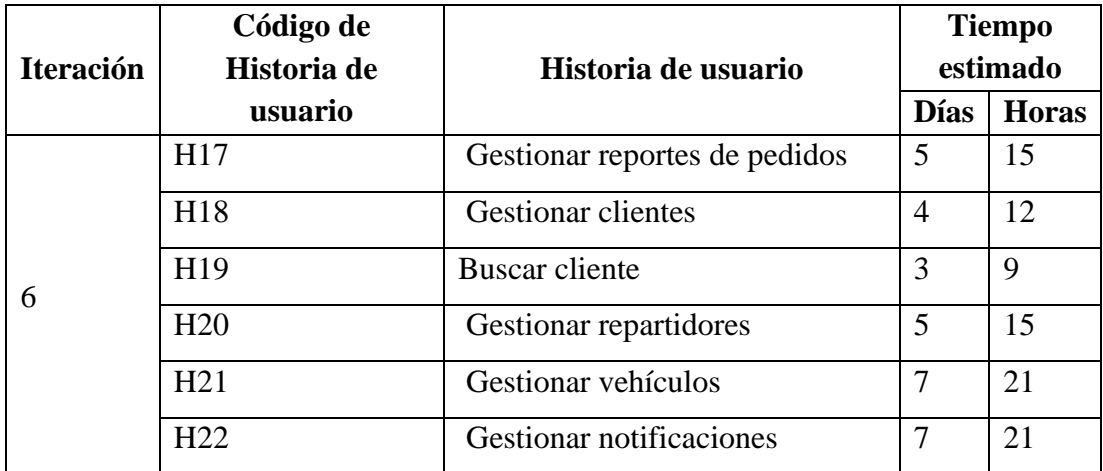

## H17 - Gestionar reportes de pedidos

El reporte de los pedidos se puede realizar por *día, semana y una fecha* específica del calendario y se visualiza por estado como son finalizados, cancelados y rechazados.

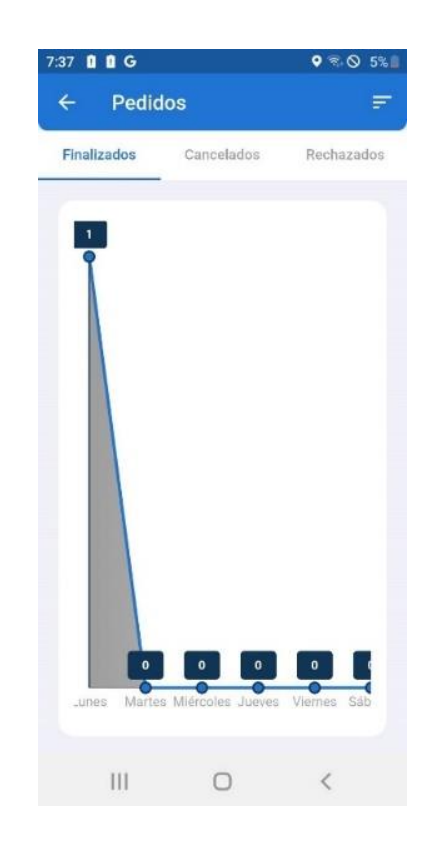

*Figura 3.39 Gestionar reportes de pedidos Elaborado por: Investigador*

#### H18 - Gestionar clientes

El gerente puede crear, editar y eliminar un cliente. En una pantalla se muestra la lista de clientes con las opciones de CRUD.

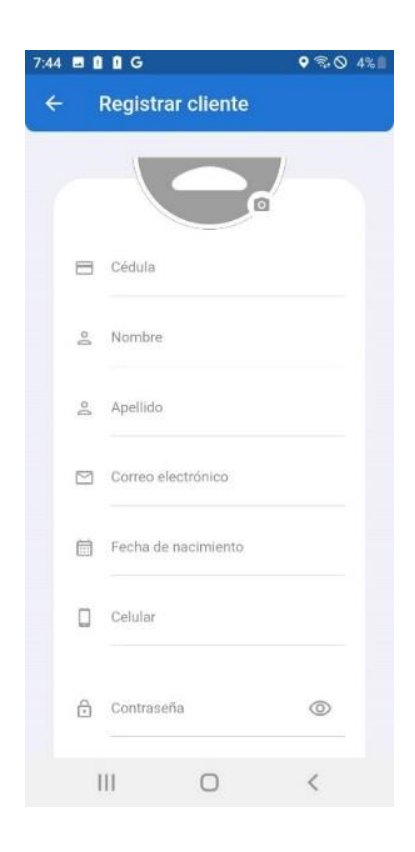

#### H19 - Buscar cliente

A un cliente se puede buscar por nombre, apellido y cédula.

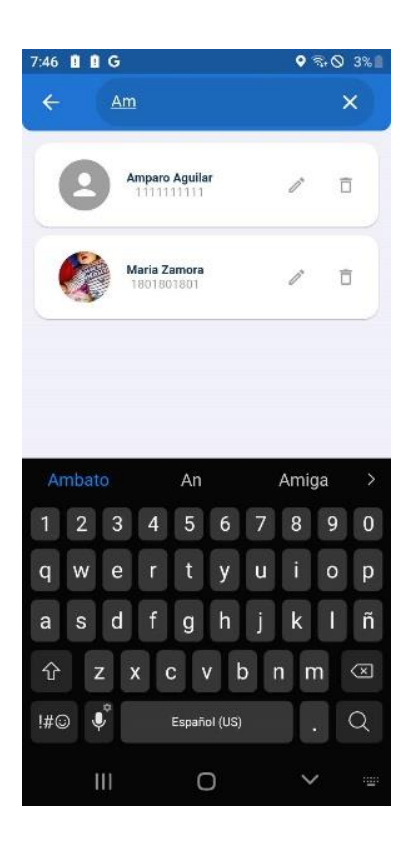

*Figura 3.40 Buscar cliente Elaborado por: Investigador*

#### H20 - Gestionar repartidores

El gerente puede crear, editar y eliminar un repartidor. En una pantalla se muestra la lista de repartidores con las opciones de CRUD.

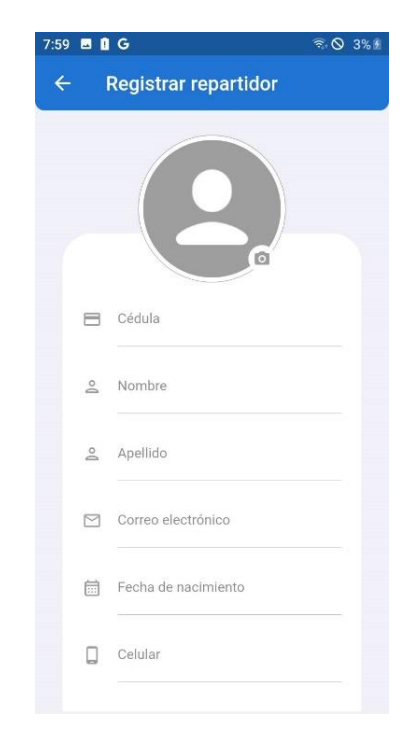

*Figura 3.41 Formulario para crear un repartidor Elaborado por: Investigador*

#### H21 - Gestionar vehículos

El gerente puede crear, editar y eliminar un vehículo. En una pantalla se muestra la lista de vehículos con las opciones de CRUD.

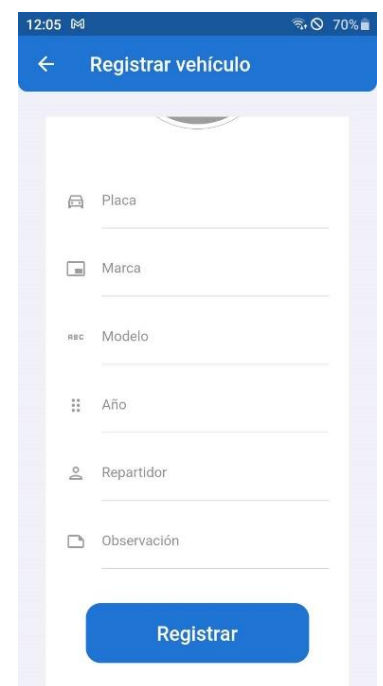

*Figura 3.42 Formulario para crear un vehículo Elaborado por: Investigador*

#### H22 - Gestionar notificaciones

Las notificaciones se envían cuando el repartidor o gerente rechace, acepte o finalice un pedido. Mientras la aplicación del cliente está en primer plano en la interfaz de usuario se modifica el icono de notificación y cuando se encuentre en segundo plano se visualiza una notificación móvil.

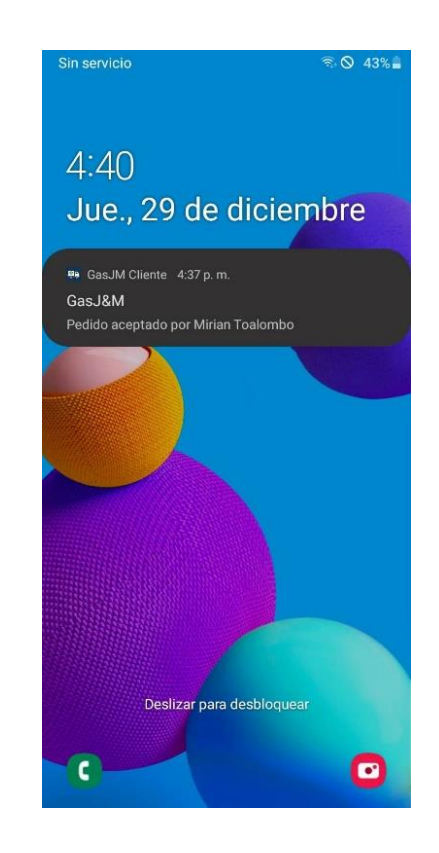

*Figura 3.43 Visualización de notificación Elaborado por: Investigador*

#### **3.2.4.2 Codificación**

#### **Diseño de la arquitectura de la aplicación**

La aplicación está organizada en 3 capas: datos, negocio y presentación. En la capa de datos se encuentra las clases de las entidades como *models,* los métodos para proveer de los servicios del backend como *providers,* para acceder a estos métodos se creó repositorios como *repository* con el fin de mantener privado el acceso a los servicios del backend. La lógica de negocio esta manejada a través de controladores como *controllers* que permite la comunicación entre la capa de datos y presentación. En la presentación se encuentra organizada por módulos como *modules.*

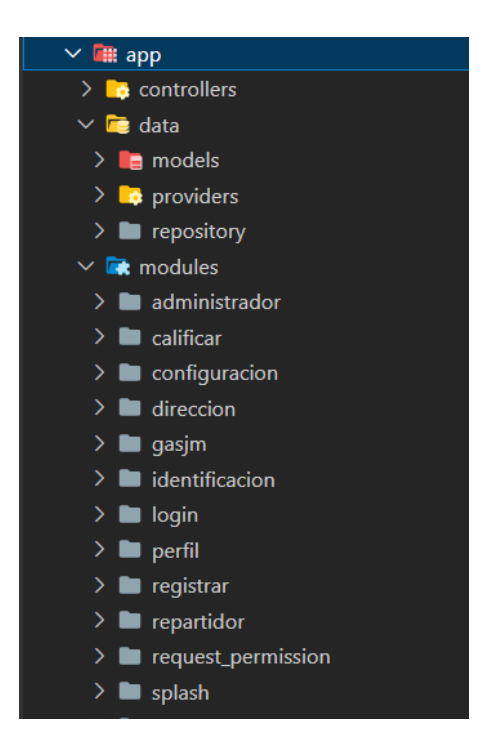

*Figura 3.44 Diseño de la arquitectura de la aplicación Elaborado por: Investigador*

#### **Firebase para Flutter**

Para conectar Firebase a un proyecto Flutter, primero hay que crear un proyecto en la consola de Firebase. Una vez creado se debe configurar el proyecto para cada plataforma en este caso para Android, iOS y web, la configuración genera un archivo json para agregar en la carpeta del proyecto.

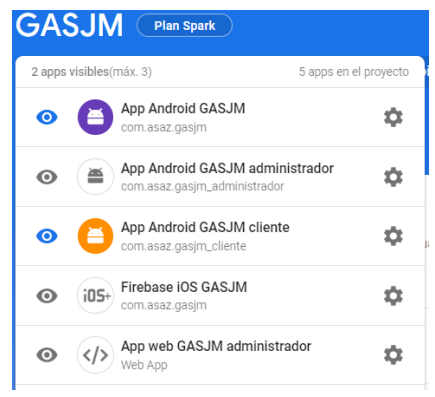

*Figura 3.45 Aplicaciones en Firebase Elaborado por: Investigador*

#### **Conectar a Cloud Firestore**

Se obtiene la referencia de Cloud Firestore en Dart a través de la instancia

*Firebase.instance.*

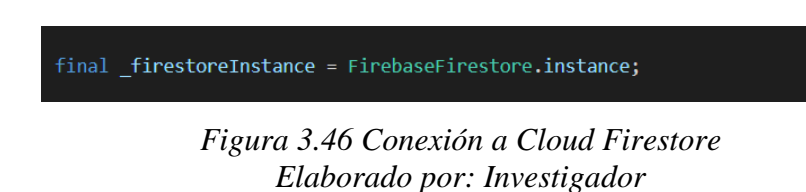

#### **Manejador de estado GetX**

Para gestionar los estados de los widgets en la capa de presentación, inyección de dependencias y gestión de rutas se utilizó Getx.

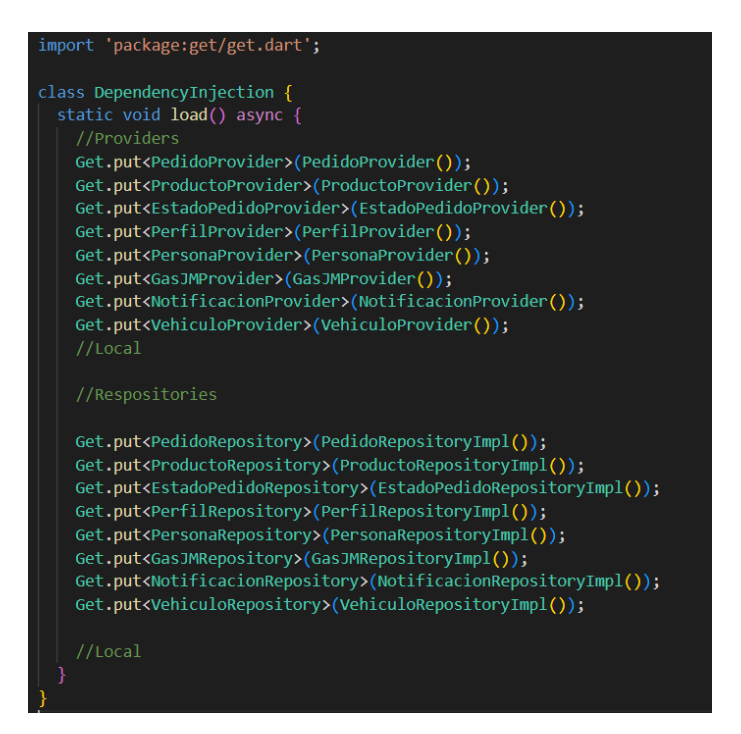

*Figura 3.47 Inyección de dependencias con GetX Elaborado por: Investigador*

#### **Autenticación de usuarios**

Para la autenticación de usuario se realizó a través de los servicios que ofrece Firebase Authentication. El usuario puede registrar e ingresar a la aplicación con un correo electrónico y contraseña. Los datos del registro de usuario se almacenan en Cloud Firestore.

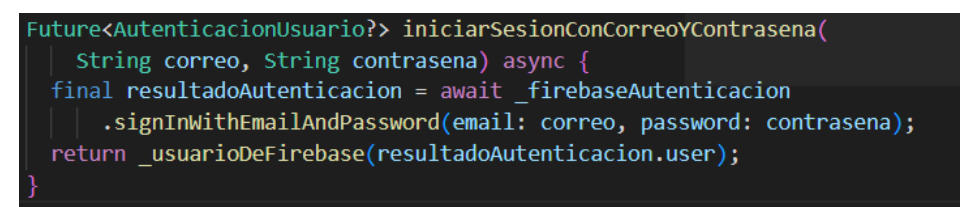

*Figura 3.48 Método para iniciar sesión Elaborado por: Investigador*

#### **Método para cerrar sesión**

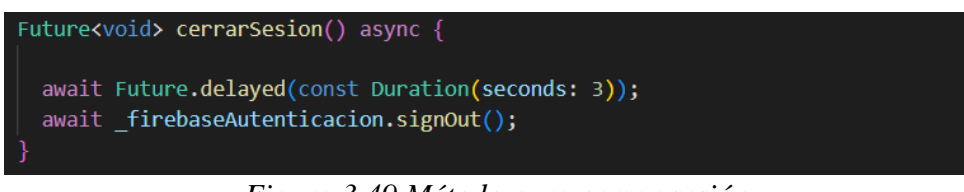

*Figura 3.49 Método para cerrar sesión Elaborado por: Investigador*

#### **Método para guardar imagen de perfil de usuario**

La imagen de un usuario se almacena en Storage de Firebase, por cada usuario se crea una carpeta con su id.

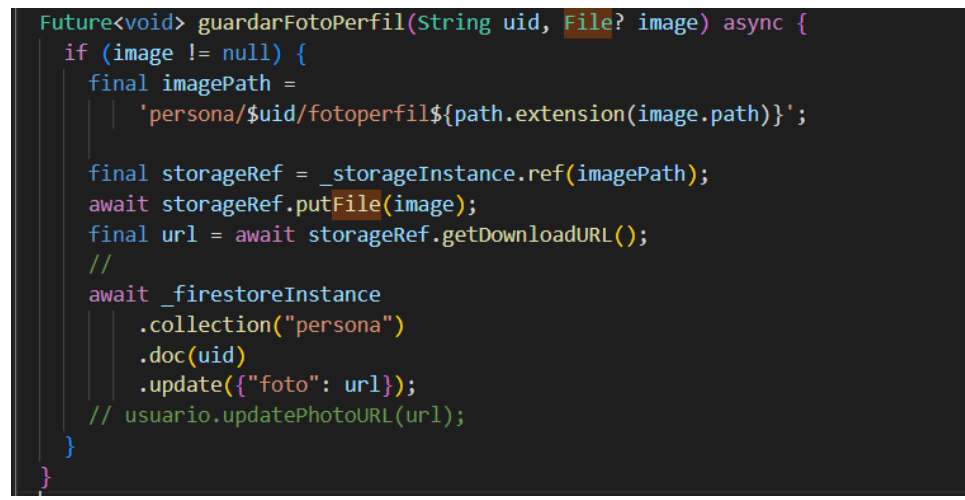

*Figura 3.50 Método para guardar imagen de perfil de usuario Elaborado por: Investigador*

#### **Método para actualizar un usuario**

Los datos del usuario se actualizan en Cloud Firestore a través de su id.

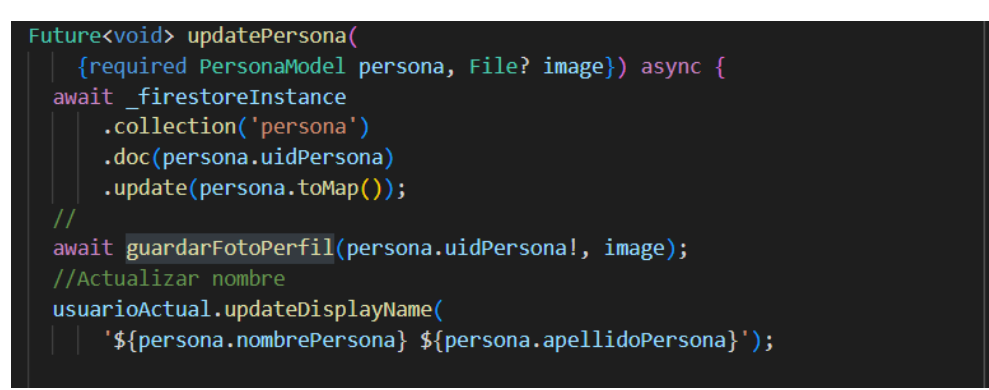

*Figura 3.51 Método para actualizar un usuario Elaborado por: Investigador*

#### **Método para actualizar contraseña**

Se vuelve a autenticar con el correo electrónico y contraseña actual para actualizar por una nueva.

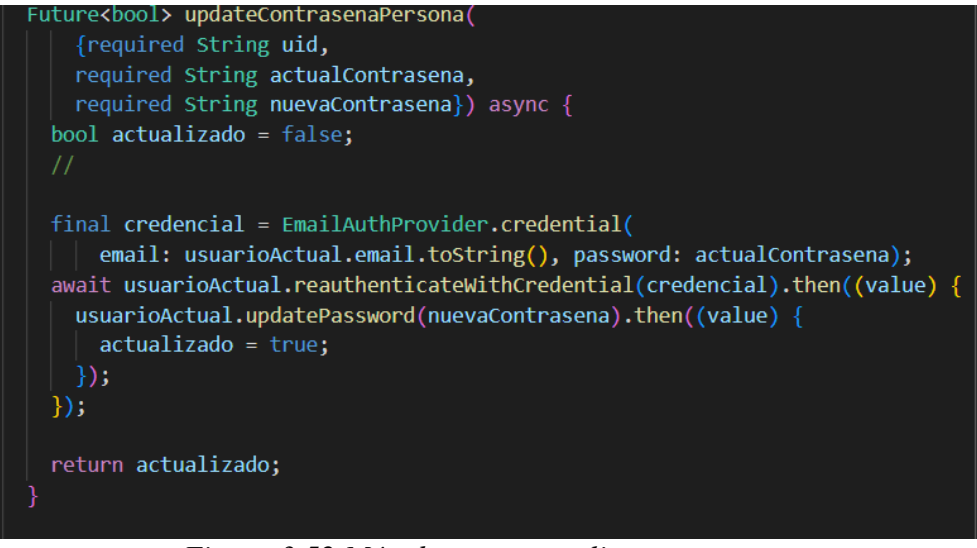

*Figura 3.52 Método para actualizar contraseña Elaborado por: Investigador*

# **Método para eliminar un usuario**

Los datos del usuario se eliminan de Cloud Firestore a través de su id.

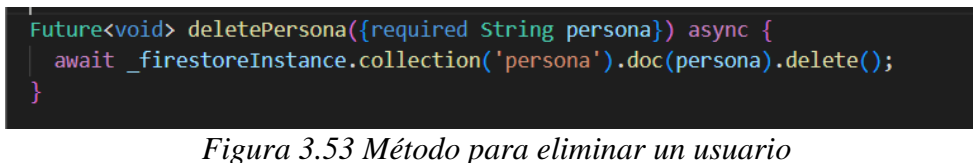

*Elaborado por: Investigador*

#### **Método para crear un pedido**

Al crear un nuevo pedido los datos se guardan en Cloud Firestore en la colección *pedido* se inserta un nuevo documento.

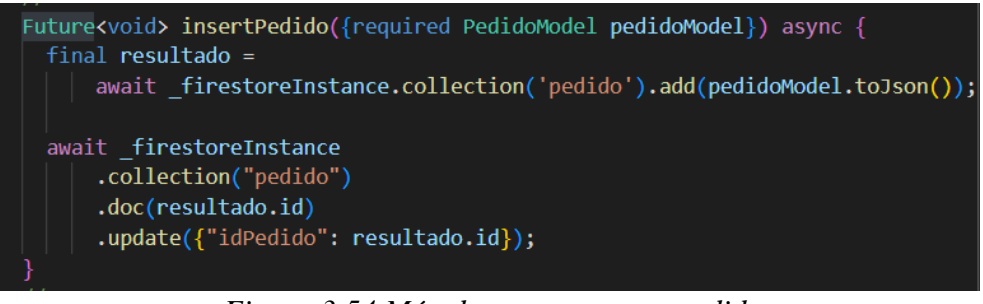

*Figura 3.54 Método para crear un pedido Elaborado por: Investigador*

#### **Método para actualizar el estado de un pedido**

Al cancelar, aceptar, finalizar o rechazar se actualiza el estado del pedido en Cloud Firestore con un detalle de la fecha y el id del usuario correspondiente.

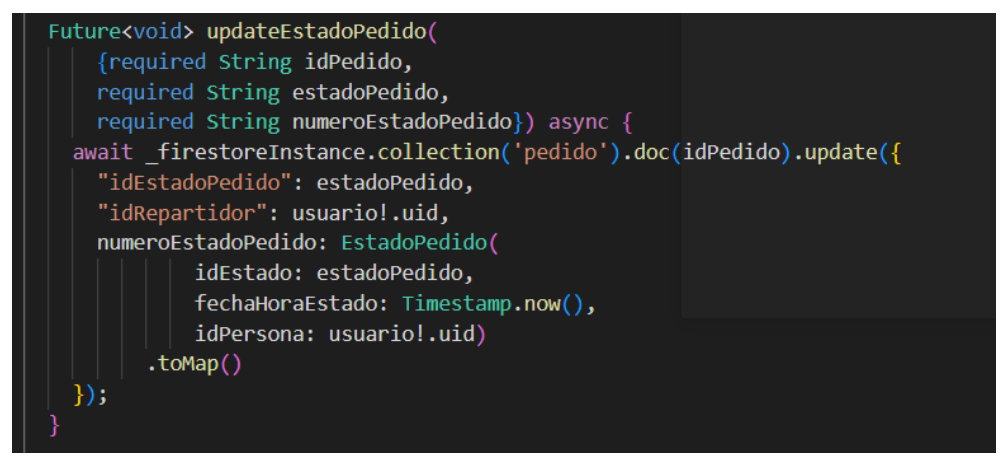

*Figura 3.55 Método para actualizar el estado de un pedido Elaborado por: Investigador*

# **Método para actualizar ubicación del repartidor**

Por cada cinco metros de recorrido se actualiza la ubicación en el Cloud Firestore.

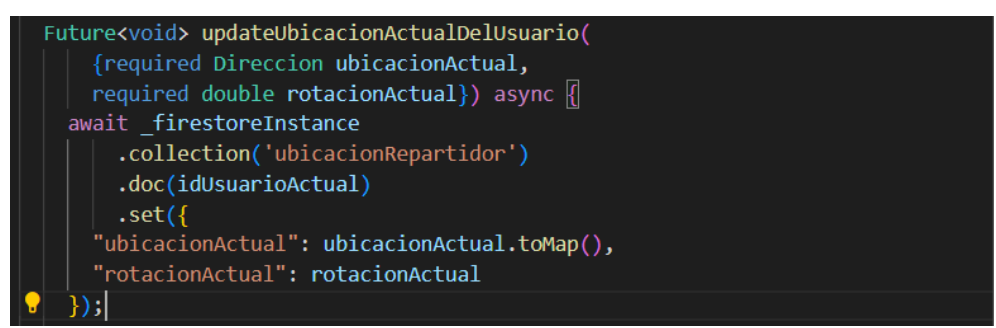

*Figura 3.56 Método para actualizar ubicación del repartidor Elaborado por: Investigador*

#### **Método para insertar una notificación**

Se inserta un documento con la información de la notificación en Cloud Firestore.

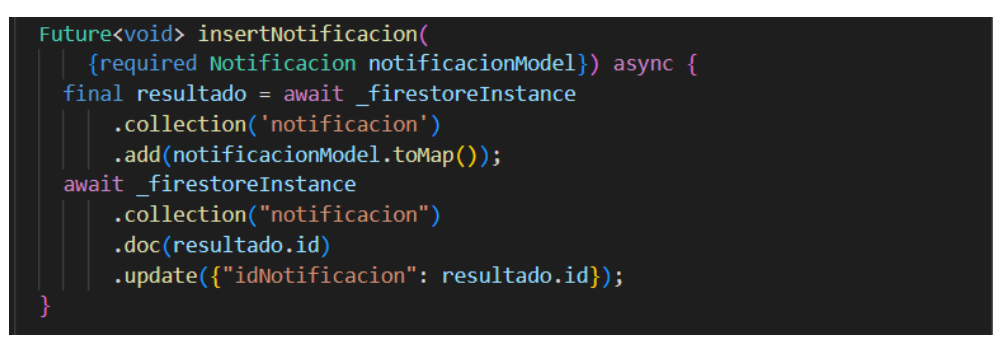

*Figura 3.57 Método para insertar una notificación Elaborado por: Investigador*

# **Método para enviar una notificación**

Para enviar una notificación se utilizó Functions de Firebase que se encarga de ejecutar una función del backend en código javascript. Al crear un nuevo documento en la colección *notificación* de Cloud Firestore se encarga de enviar una notificación al usuario correspondiente.

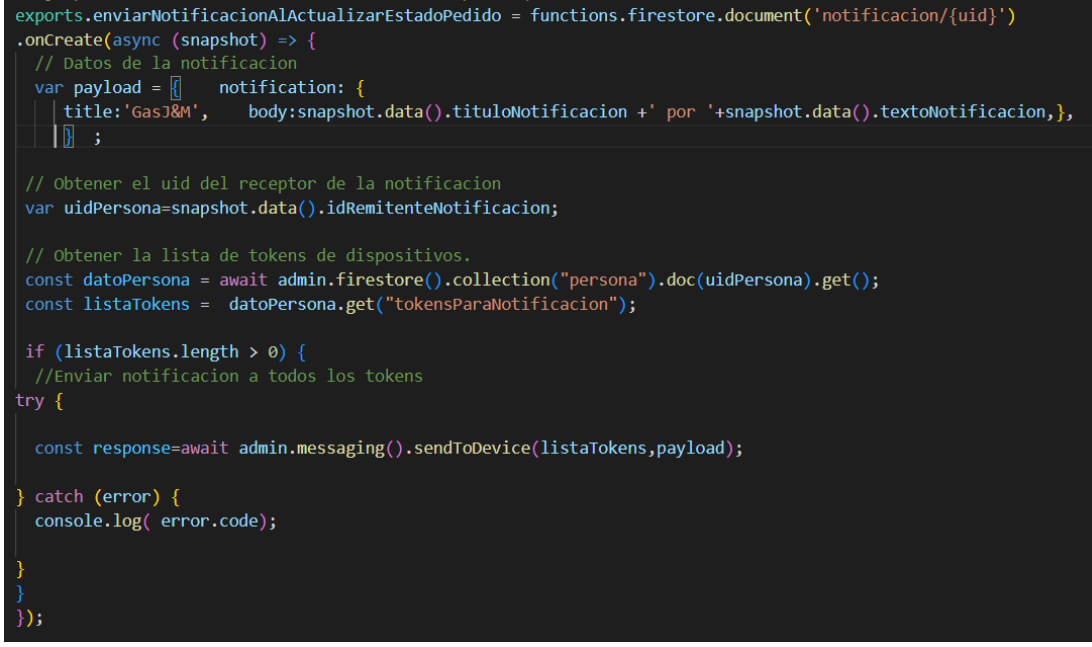

*Figura 3.58 Método para enviar una notificación Elaborado por: Investigador*

 $\parallel$ 

# **3.2.5 Fase 5: Pruebas**

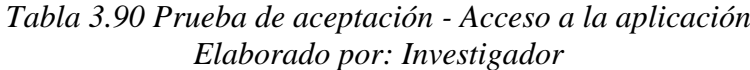

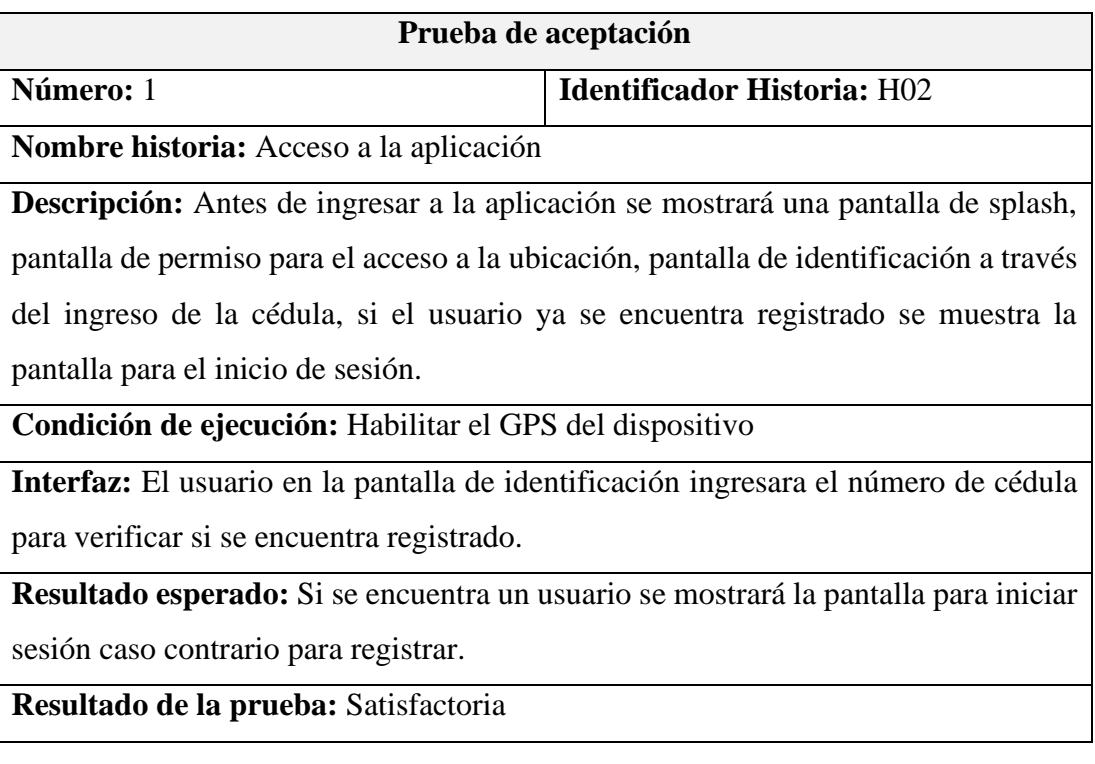

# *Tabla 3.91 Prueba de aceptación - Registro de usuario Elaborado por: Investigador*

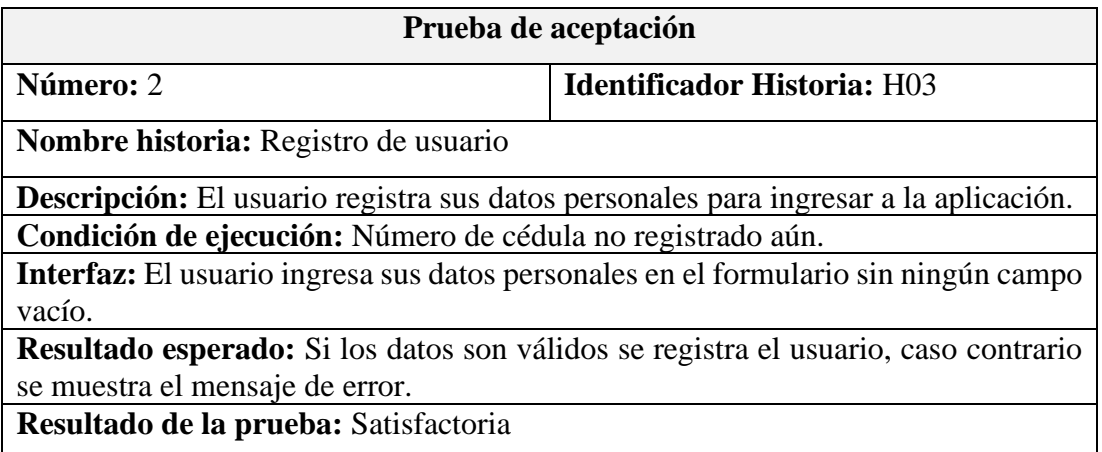

## *Tabla 3.92 Prueba de aceptación - Página de inicio del cliente Elaborado por: Investigador*

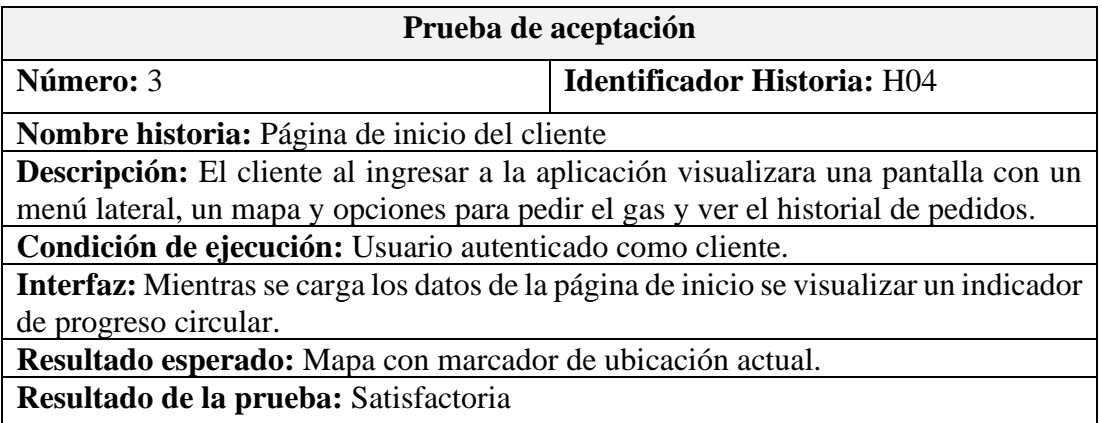

#### *Tabla 3.93 Prueba de aceptación - Menú lateral del usuario Elaborado por: Investigador*

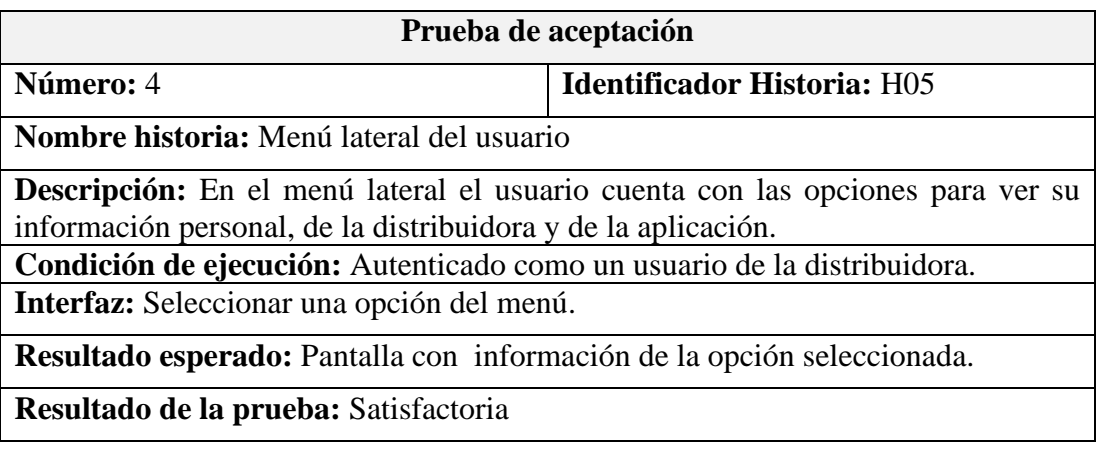

# *Tabla 3.94 Prueba de aceptación - Registro de pedido Elaborado por: Investigador*

| Prueba de aceptación                                                                       |                                    |  |
|--------------------------------------------------------------------------------------------|------------------------------------|--|
| Número: 5                                                                                  | <b>Identificador Historia: H06</b> |  |
| Nombre historia: Registro de pedido                                                        |                                    |  |
| <b>Descripción:</b> El usuario al seleccionar la ubicación del pedido y pulsar en el botón |                                    |  |
| de pedir el gas visualizará un formulario para ingresar los datos del pedido.              |                                    |  |
| Condición de ejecución: Cliente autenticado, GPS habilitado.                               |                                    |  |
| Interfaz: Pulsar el botón y llenar el formulario para confirmar el pedido.                 |                                    |  |
| Resultado esperado: Mensaje de aviso del pedido realizado con éxito o mensaje de           |                                    |  |
| error por mal ingreso de datos.                                                            |                                    |  |
| Resultado de la prueba: Satisfactoria                                                      |                                    |  |

*Tabla 3.95 Prueba de aceptación - Historial de pedidos del cliente Elaborado por: Investigador*

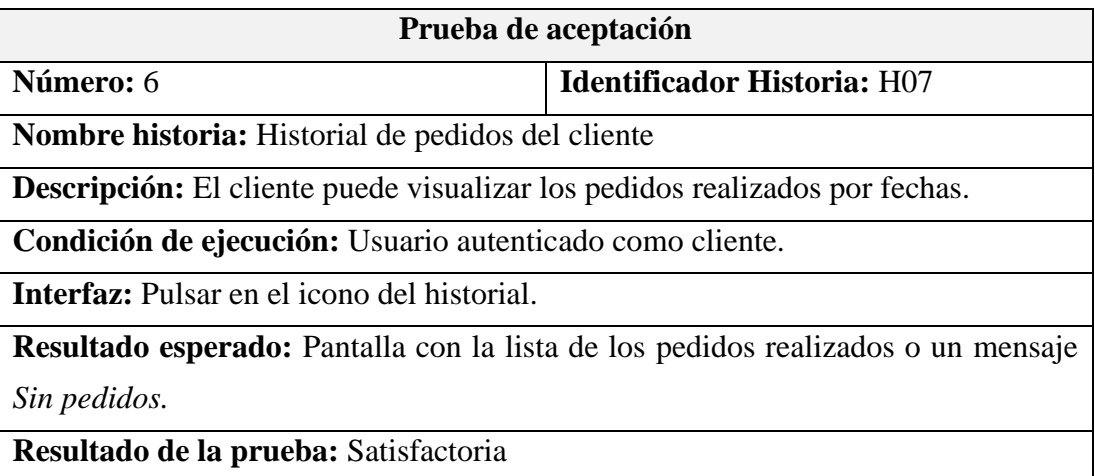

*Tabla 3.96 Prueba de aceptación - Visualizar el recorrido en tiempo real Elaborado por: Investigador*

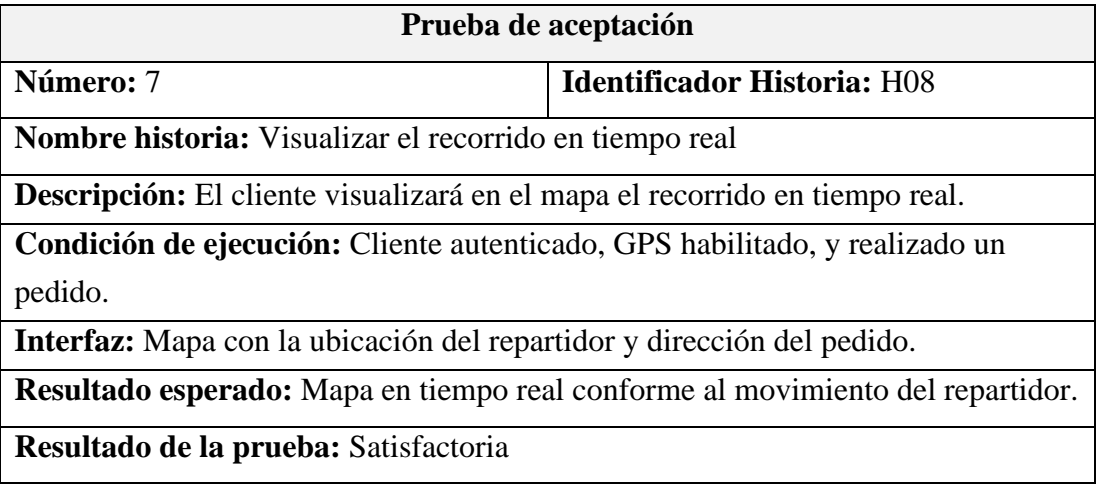

# *Tabla 3.97 Prueba de aceptación - Página de inicio del repartidor Elaborado por: Investigador*

| Prueba de aceptación                                                                    |                                    |  |
|-----------------------------------------------------------------------------------------|------------------------------------|--|
| Número: 8                                                                               | <b>Identificador Historia: H09</b> |  |
| Nombre historia: Página de inicio del repartidor                                        |                                    |  |
| Descripción: El repartidor en la página de inicio se encontrará con un menú lateral,    |                                    |  |
| un mapa y un menú inferior con opciones de recorrido y visualizar los pedidos.          |                                    |  |
| Condición de ejecución: Repartidor autenticado, GPS habilitado.                         |                                    |  |
| Interfaz: Mientras se carga los datos de la página de inicio se visualizar un indicador |                                    |  |
| de progreso circular.                                                                   |                                    |  |
| Resultado esperado: Mapa con marcador de ubicación actual.                              |                                    |  |
| Resultado de la prueba: Satisfactoria                                                   |                                    |  |

*Tabla 3.98 Prueba de aceptación - Gestionar pedidos en el mapa Elaborado por: Investigador*

| Prueba de aceptación                                                                              |                                    |  |
|---------------------------------------------------------------------------------------------------|------------------------------------|--|
| Número: 9                                                                                         | <b>Identificador Historia: H10</b> |  |
| Nombre historia: Gestionar pedidos en el mapa                                                     |                                    |  |
| <b>Descripción:</b> El repartidor en el menú inferior en la opción de <i>explorar</i> visualizara |                                    |  |
| los pedidos en espera en el mapa y en la opción ir los pedidos aceptados.                         |                                    |  |
| Condición de ejecución: Repartidor autenticado, GPS habilitado.                                   |                                    |  |
| <b>Interfaz:</b> Pulsar un marcador de pedidos en espera y aceptados en el mapa.                  |                                    |  |
| Resultado esperado: Visualizar información básica del pedido.                                     |                                    |  |
| Resultado de la prueba: Satisfactoria                                                             |                                    |  |

*Tabla 3.99 Prueba de aceptación - Gestionar pedidos en espera Elaborado por: Investigador*

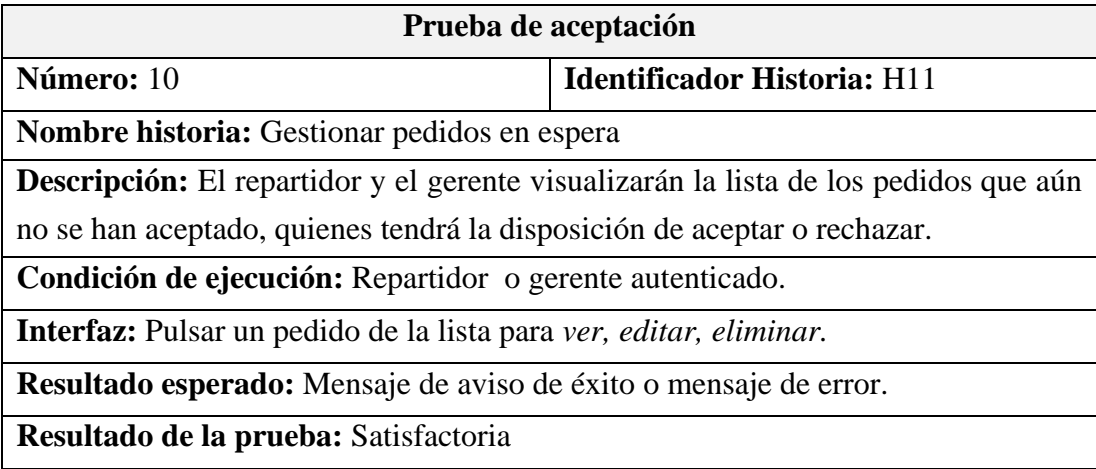

# *Tabla 3.100 Prueba de aceptación - Gestionar pedidos aceptados Elaborado por: Investigador*

| Prueba de aceptación                                                                              |                                    |  |
|---------------------------------------------------------------------------------------------------|------------------------------------|--|
| Número: 11                                                                                        | <b>Identificador Historia: H12</b> |  |
| <b>Nombre historia:</b> Gestionar pedidos aceptados                                               |                                    |  |
| <b>Descripción:</b> El repartidor y el gerente visualizarán la lista de los pedidos aceptados,    |                                    |  |
| podrán ver en el mapa y tendrán la opción de finalizar o cancelar el pedido.                      |                                    |  |
| Condición de ejecución: Repartidor o gerente autenticado.                                         |                                    |  |
| <b>Interfaz:</b> Pulsar un pedido de la lista para <i>ver</i> , <i>editar</i> , <i>eliminar</i> . |                                    |  |
| Resultado esperado: Mensaje de aviso de éxito o mensaje de error.                                 |                                    |  |
| Resultado de la prueba: Satisfactoria                                                             |                                    |  |

*Tabla 3.101 Prueba de aceptación - Gestionar pedidos finalizados Elaborado por: Investigador*

| Prueba de aceptación                                                                              |                                    |  |
|---------------------------------------------------------------------------------------------------|------------------------------------|--|
| Número: 12                                                                                        | <b>Identificador Historia: H13</b> |  |
| <b>Nombre historia:</b> Gestionar pedidos finalizados                                             |                                    |  |
| <b>Descripción:</b> El repartidor y el gerente visualizarán la lista de los pedidos aceptados,    |                                    |  |
| podrán ver en el mapa y tendrán la opción de finalizar o cancelar el pedido.                      |                                    |  |
| Condición de ejecución: Repartidor o gerente autenticado.                                         |                                    |  |
| <b>Interfaz:</b> Pulsar un pedido de la lista para <i>ver</i> , <i>editar</i> , <i>eliminar</i> . |                                    |  |
| Resultado esperado: Mensaje de aviso de éxito o mensaje de error.                                 |                                    |  |
| Resultado de la prueba: Satisfactoria                                                             |                                    |  |

*Tabla 3.102 Prueba de aceptación - Ordenar pedidos Elaborado por: Investigador*

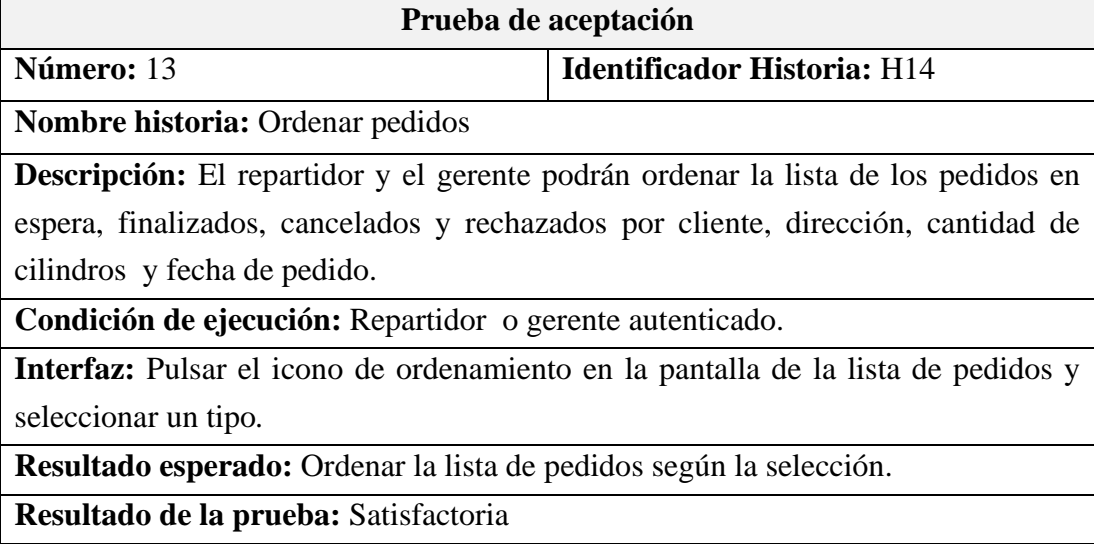

# *Tabla 3.103 Prueba de aceptación - Buscar pedidos Elaborado por: Investigador*

| Prueba de aceptación                                                                          |                                    |  |
|-----------------------------------------------------------------------------------------------|------------------------------------|--|
| Número: 14                                                                                    | <b>Identificador Historia: H15</b> |  |
| Nombre historia: Buscar pedidos                                                               |                                    |  |
| Descripción: El repartidor y el gerente podrán buscar un pedido por nombre del                |                                    |  |
| cliente o dirección de la entrega.                                                            |                                    |  |
| Condición de ejecución: Repartidor o gerente autenticado.                                     |                                    |  |
| <b>Interfaz:</b> Pulsar el icono de búsqueda en la pantalla de la lista de pedidos e ingresar |                                    |  |
| texto en el input.                                                                            |                                    |  |
| Resultado esperado: Filtrar la lista de pedidos según el texto ingresado.                     |                                    |  |
| Resultado de la prueba: Satisfactoria                                                         |                                    |  |

*Tabla 3.104 Prueba de aceptación - Página de inicio del gerente Elaborado por: Investigador*

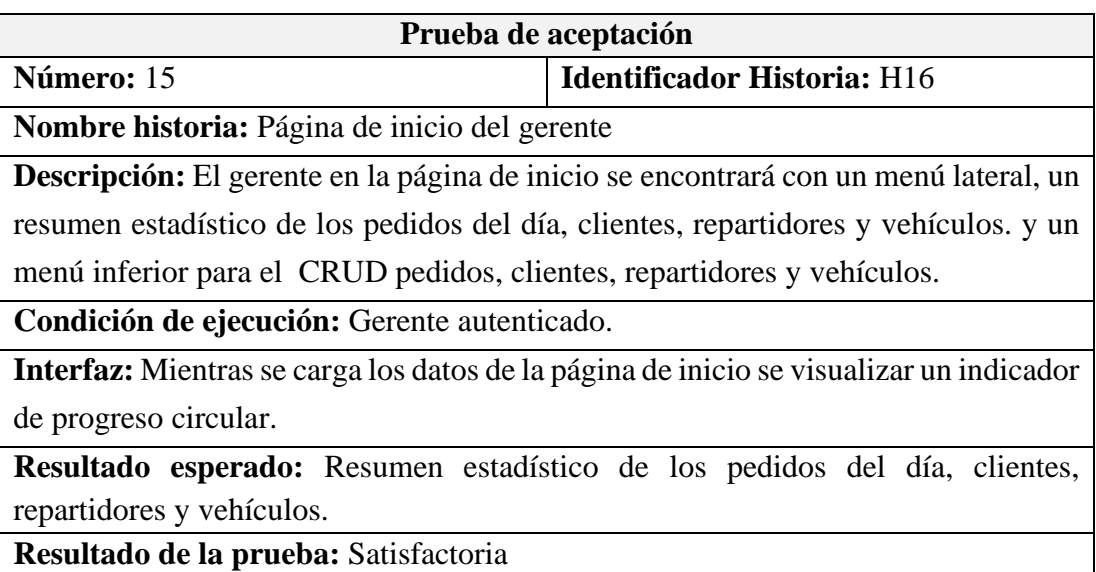

*Tabla 3.105 Prueba de aceptación - Gestionar reportes de pedidos Elaborado por: Investigador*

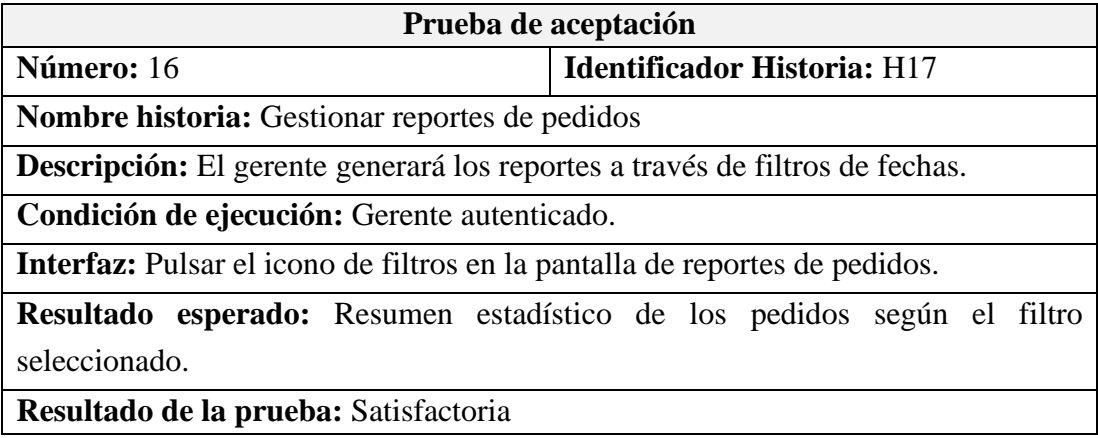

# *Tabla 3.106 Prueba de aceptación - Gestionar clientes Elaborado por: Investigador*

| Prueba de aceptación                                                                          |                                    |  |
|-----------------------------------------------------------------------------------------------|------------------------------------|--|
| Número: 17                                                                                    | <b>Identificador Historia: H18</b> |  |
| <b>Nombre historia:</b> Gestionar clientes                                                    |                                    |  |
| <b>Descripción:</b> El gerente podrá ingresar un nuevo cliente, ver la lista de los clientes, |                                    |  |
| ver y editar la información de un cliente y eliminar un cliente.                              |                                    |  |
| Condición de ejecución: Gerente autenticado.                                                  |                                    |  |
| <b>Interfaz:</b> Pulsar un cliente de la lista para ver, editar, eliminar.                    |                                    |  |
| Resultado esperado: Mensaje de aviso de operación realizado con éxito o de error.             |                                    |  |
| Resultado de la prueba: Satisfactoria                                                         |                                    |  |

*Tabla 3.107 Prueba de aceptación - Buscar cliente Elaborado por: Investigador*

| Prueba de aceptación                                                                    |                                    |  |
|-----------------------------------------------------------------------------------------|------------------------------------|--|
| Número: 18                                                                              | <b>Identificador Historia: H19</b> |  |
| <b>Nombre historia: Buscar cliente</b>                                                  |                                    |  |
| <b>Descripción:</b> El gerente podrá buscar un cliente por sus nombres.                 |                                    |  |
| Condición de ejecución: Gerente autenticado.                                            |                                    |  |
| Interfaz: Pulsar el icono de búsqueda en la pantalla de la lista de clientes e ingresar |                                    |  |
| texto en el input.                                                                      |                                    |  |
| <b>Resultado esperado:</b> Filtrar la lista de clientes según el texto ingresado.       |                                    |  |
| Resultado de la prueba: Satisfactoria                                                   |                                    |  |

*Tabla 3.108 Prueba de aceptación - Gestionar repartidores Elaborado por: Investigador*

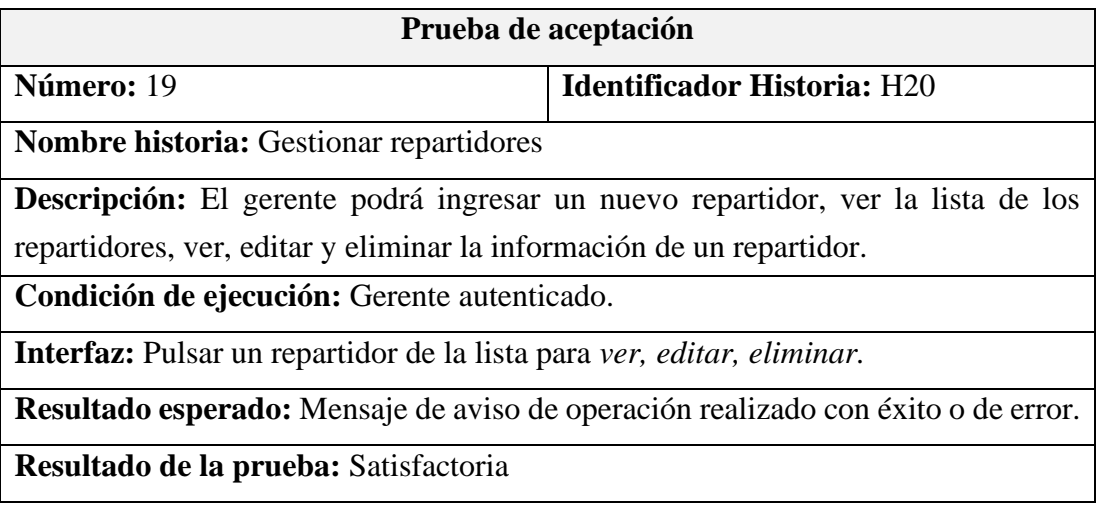

# *Tabla 3.109 Prueba de aceptación - Gestionar vehículos Elaborado por: Investigador*

| Prueba de aceptación                                                                 |                                    |  |
|--------------------------------------------------------------------------------------|------------------------------------|--|
| Número: 20                                                                           | <b>Identificador Historia: H21</b> |  |
| Nombre historia: Gestionar vehículos                                                 |                                    |  |
| <b>Descripción:</b> El gerente podrá ingresar un nuevo vehículo, ver la lista de los |                                    |  |
| vehículos, ver, editar y eliminar la información de un vehículo en específico.       |                                    |  |
| Condición de ejecución: Gerente autenticado.                                         |                                    |  |
| <b>Interfaz:</b> Pulsar un vehículo de la lista para ver, editar, eliminar.          |                                    |  |
| Resultado esperado: Mensaje de aviso de operación realizado con éxito o de error.    |                                    |  |
| Resultado de la prueba: Satisfactoria                                                |                                    |  |

*Tabla 3.110 Prueba de aceptación - Gestionar notificaciones Elaborado por: Investigador*

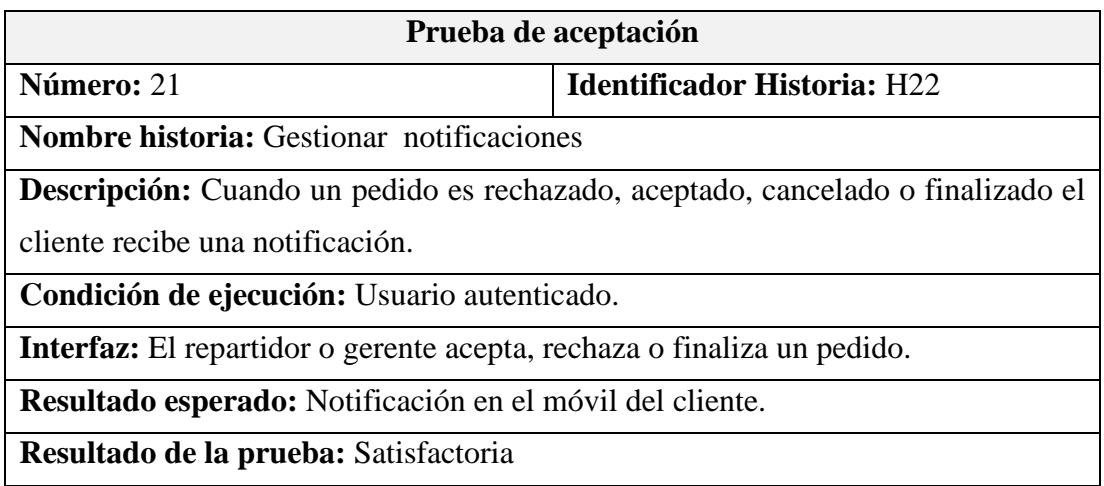

#### **4. CAPITULO IV.- CONCLUSIONES Y RECOMENDACIONES**

#### **4.1 Conclusiones**

- Según la información recolectada se evidencia que el proceso de gestión de pedidos de la Distribuidora de Gas Doméstico J&M no resulta ser la más efectiva en la actualidad ante una sociedad digital. Este proceso es inadecuado para conocer los puntos de mayor demanda de los pedidos, también no satisface las necesidades de los usuarios finales, y causa molestias en la ciudadanía afectando a la imagen y ventas de la Distribuidora.
- Mediante la investigación realizada se determinó que el framework más idóneo para desarrollar aplicaciones móviles multiplataformas es Flutter. Este framework se sitúa en los primeros lugares para el año 2023 como mejor opción en el desarrollo multiplataforma. Además, permite un desarrollo fluido y eficiente, su rendimiento es nativo puesto que usa el lenguaje de programación Dart, ocasionando que la velocidad de carga sea más rápida. Además, es libre y gratuito, y en cuanto al nivel de aprendizaje no es complejo.
- La API de Google Maps se destaca por la variedad de servicios que ofrece como: direcciones, trazo, asignación de rutas, entre otros. Esta API es la más completa frente a otras opciones que no disponen de todas las direcciones de lugares lejanos. También, se puede personalizar el mapa y los marcadores que se adapten al diseño de la aplicación. Otra ventaja importante es que los utilitarios utilizados para el presente proyecto que ofrece la API son gratuitos, siendo facturados aquellos que sobrepasen el límite de peticiones, que para la realidad del proyecto no afectaría.
- Con el desarrollo de la aplicación móvil multiplataforma utilizando geolocalización para la Distribuidora de Gas Doméstico J&M, el proceso para gestionar los pedidos de manera digital en tiempo real beneficia al gerente quien puede llevar un control sobre la información de la distribuidora y pedidos. De igual manera estos beneficios se traducen al repartidor quien puede ofrecer un excelente servicio y finalmente al cliente quien a través del uso de la aplicación conoce la ubicación de su pedido.

#### **4.2 Recomendaciones**

- Se recomienda realizar proyectos similares en otros entornos de negocio donde aún se usa mecanismos sin innovación tecnológica que beneficien a toda la ciudad de Ambato con el fin de mejorar la calidad de vida de los ciudadanos.
- La definición de las actividades de negocio enmarcadas en el proceso de gestión de las organizaciones, posibilitan una fuente importante de contextualización de las necesidades de los usuarios previos al desarrollo de software. Por tal motivo, es importante que las empresas centren sus esfuerzos en la generación de su mapa de procesos y las actividades asociadas a estos.
- Se recomienda para proyectos futuros en los cuales se tome este proyecto como referencia, la utilización del framework Flutter ya que además de permitir desarrollar aplicaciones móviles multiplataforma, también se puede desarrollar web. Por otra parte, es importante mencionar la socialización de los principios agiles a todos los involucrados e interesados en el proyecto, con el fin de explotar al máximo los instrumentos que estas proporcionan.
- Se sugiere utilizar una API gratuita para mapas con el fin de no generar costos adicionales al superar el plan gratuito. Sin embargo, esto no es concluyente al analizar todos los beneficios de georreferenciación encontrados en el desarrollo del presente proyecto.

#### **MATERIALES DE REFERENCIA**

- [1] V. Bautista, "Aplicación híbrida para la gestión de datos georreferenciados offline utilizando software libre," 2019, [Online]. Available: https://repositorio.uta.edu.ec/bitstream/123456789/29948/1/Tesis\_1597si.pdf
- [2] P. Cujano, "Aplicación móvil híbrida, para la consulta de planillas Eléctricas y geolocalización de las agencias de la empresa Eléctrica Ambato," *Orphanet J Rare Dis*, vol. 21, no. 1, pp. 1–9, 2020.
- [3] B. Torres, "Aplicación móvil multiplataforma para la gestión de información georreferenciada de sitios turísticos de interés social y cultural en la ciudad de Ambato," 2020, [Online]. Available: https://repositorio.uta.edu.ec/ bitstream/123456789/31979/1/t1749si.pdf
- [4] C. Acurio, "Desarrollo de una aplicación móvil que envíe una solicitud de requerimiento de gas doméstico a los distribuidores o a los vehículos de distribución más cercanos a una ubicación en la ciudad de Quito mediante Georeferenciación," 2017, [Online]. Available: https://dspace.ups.edu.ec/ handle/123456789/14528
- [5] P. A. Marcillo Beltrán, "Desarrollo de un sistema web para la administración, control y abastecimiento de gas doméstico en la ciudad de Quito," Universidad Tecnológica Israel, 2019. [Online]. Available: http://repositorio.uisrael.edu.ec/ bitstream/47000/2176/1/UISRAEL-EC-SIS-378.242-2019-058.pdf
- [6] World LPG Association, "Where is LPG used?" https://www.wlpga.org/aboutlpg/what-is-lpg/where-is-lpg-used/
- [7] AIGLP, "Aplicaciones del GLP," 2021. https://aiglp.org/es/datos-delsector/aplicaciones/
- [8] COFECE, *Transición hacia Mercados Competidos de Energía: Gas LP*. 2018. [Online]. Available: https://www.cofece.mx/wp-content/uploads/2018/06/ Libro-GasLP\_web.pdf
- [9] P. Ortega, "Propuesta de mejora al proceso de carga y despacho de GLP envasado en Centro de Distribución de Gasco, ubicado en comuna de Quilicura, RM," Universidad Andres Bello, 2018. [Online]. Available: http:// repositorio.unab.cl/xmlui/bitstream/handle/ria/10762/a127754\_Ortega\_P\_Propuesta\_ de\_mejora\_al\_proceso\_2018\_Tesis.pdf?sequence=1&isAllowed=y
- [10] D. Castillo, "Medición de la percepción del servicio de los clientes de la unidad residencial de cilindros de Unigas Colombia en Bogotá D.C.," Universidad Libre, 2017. [Online]. Available: https://repository.unilibre.edu.co/ bitstream/handle/10901/10713/UNIGAS COLOMBIA FINAL 2.pdf? sequence=1
- [11] P. Alejandro, "¿Fracasó el programa estatal de cocinas de inducción?," *Vistazo*, Dec. 2019. [Online]. Available: https://www.vistazo.com/actualidad/ nacional/fracaso-elprograma-estatal-de-cocinas-de-induccion-NYVI161941
- [12] S. Lasluisa and S. Bohorquez, "Desarrollo de un sistema para la gestión de distribuidores y expendio de gas licuado de Petróleo (GLP) a domicilio en la ciudad de Quito," Escuela Politécnica Nacional, 2019. [Online]. Available: https://bibdigital.epn.edu.ec/bitstream/15000/20056/1/CD-9488.pdf
- [13] A. Samsukha, "Mobile app development," 2021. https://www. emizentech.com/blog/what-is-a-mobile-application.html
- [14] IBM Cloud Education, "Mobile application development," 2020. https://www.ibm.com/cloud/learn/mobile-application-development-explained
- [15] C. Griffith, *Mobile App Development with Ionic*, 1<sup>ª</sup> Edición. Sebastopol: O'Reilly Media, Inc, 2017. [Online]. Available: http://projanco.com/ Library/Mobile App Development with Ionic.pdf
- [16] R. Aketi, "5 Reasons Why Flutter Framework is Better than React Native," 2020. https://www.mantralabsglobal.com/blog/flutter-framework/
- [17] C. Johnson, Justin; Britch, David; Dunn, "What is Xamarin?" Microsoft, 2021. [Online]. Available: https://docs.microsoft.com/en-us/xamarin/get-started/ what-isxamarin#:~:text=Xamarin is an open-source,NET.&text=This pattern allows developers to,and feel on each platform.
- [18] A. Nieto, *Tecnologías de la Información Geográfica en el análisis espacial*. España, 2016. [Online].
- [19] Google, "Geolocation: Displaying User or Device Position on Maps." https://developers.google.com/maps/documentation/javascript/geolocation
- [20] P. Boggan, "Geolocation for iOS, Android, and Windows Made Easy," *Microsoft*, 2016. https://devblogs.microsoft.com/xamarin/geolocation-for-ios-android-andwindows-made-easy/
- [21] A. Kaushik, "Importance Of Adding Geolocation To Your Mobile Application in 2021," *MobileAppDaily*, 2021. https://www.mobileappdaily.com/benefits-of-

geolocation-in-mobile-app

- [22] "Adjuntía de Usuarios y Consumidores," *Defensoría del Pueblo de Ecuador*, 2017.
- [23] J. Cedeño and I. Jara, "Los servicios públicos domiciliarios en Ecuador.," *Sathiti: sembrador*, Jun. 2019. [Online]. Available: https://revistasdigitales. upec.edu.ec/index.php/sathiri/article/view/724/2343
- [24] Ministro de Energía y Minas, *Reglamento Técnico de Comercialización De Gas Licuado del Petróleo*. Ecuador, 2004. [Online]. Available: https://www. controlhidrocarburos.gob.ec/wp-content/uploads/downloads/2016 /04/acuerdoministerial-116-de8-may-de-1998.pdf
- [25] Santander, "Metodologías de desarrollo de software," 2020. https://www.becassantander.com/es/blog/metodologias-desarrollo-software.html#:~:text=Las me todologías de desarrollo de software son un conjunto de,diseñar soluciones de software informático.&text=Todos ellos se engloban en,la forma más ordenada posible.
- [26] A. Zumba, Patricia; León, "Evolución de las Metodologías y Modelos utilizados en el Desarrollo de Software," 2018. [Online]. Available: https://repositorio.uide.edu.ec/bitstream/37000/3783/1/Evolución de las Metodologías y Modelos utilizados en el Desarrollo de Software.pdf
- [27] P. Gómez, María del Carmen; Cervantes, Jorge; González, *Fundamentos de Ingeniería de Software*. México, 2019. [Online]. Available: http://www.cua. uam.mx/pdfs/conoce/libroselec/Fundamentos\_Ing\_SW-VF.pdf

## **ANEXOS**

Anexo A: Manual de usuario

# **MANUAL DE USUARIO**

**APLICACIÓN MÓVIL MULTIPLATAFORMA PARA LA GESTIÓN DE PEDIDOS DE LA DISTRIBUIDORA DE GAS DOMÉSTICO J&M**

*Desarrollado por Patricia Asaz*

# **TABLA DE CONTENIDO**

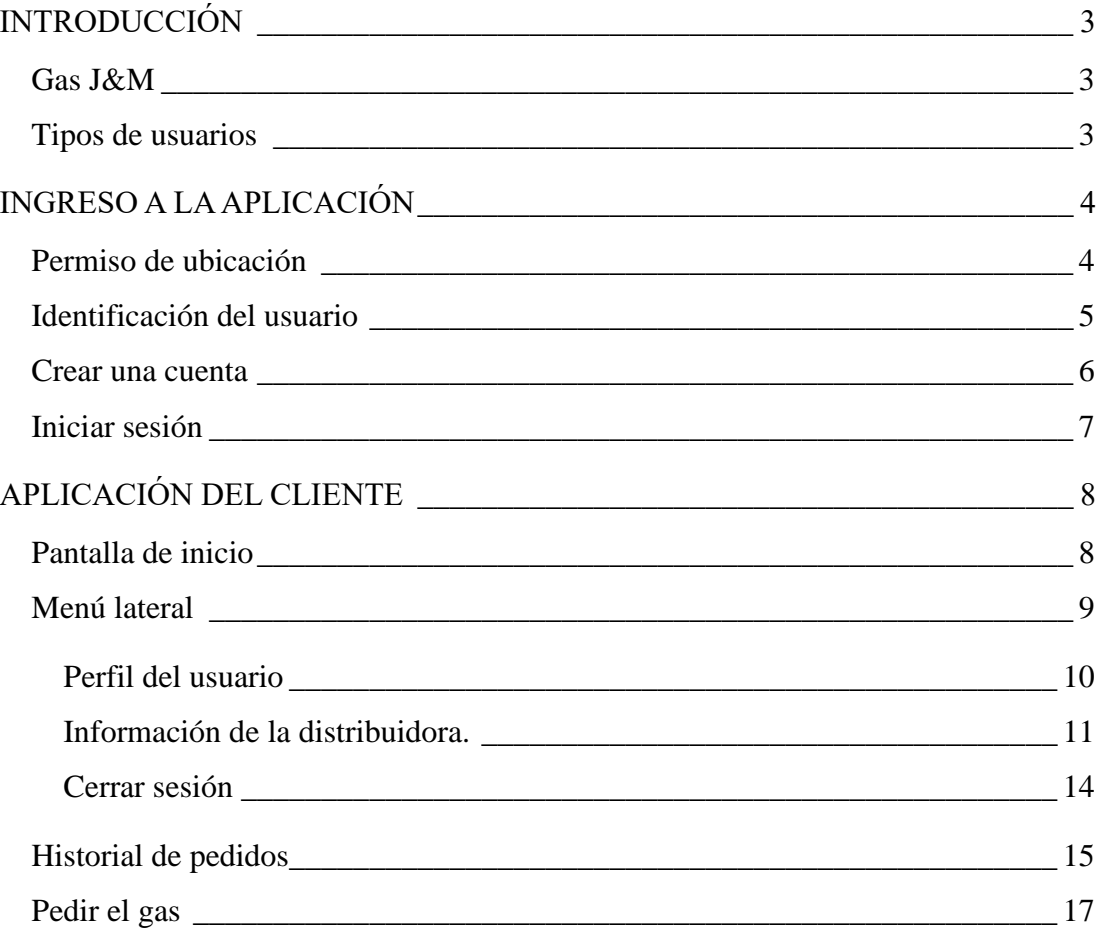

# **INTRODUCCIÓN**

<span id="page-138-1"></span><span id="page-138-0"></span>**Gas J&M**

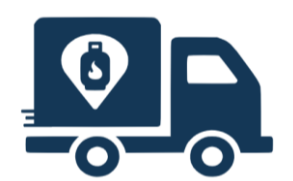

Es una aplicación móvil que permite gestionar los pedidos de la Distribuidora de Gas Doméstico J&M de la Parroquia de Santa Rosa de la ciudad de Ambato en tiempo real.

# <span id="page-138-2"></span>**Tipos de usuarios**

La aplicación cuenta con 3 tipo de usuarios:

**Cliente:** Es el usuario final de la distribuidora quien pide el gas doméstico a una dirección especifica.

**Repartidor:** Se encarga de ver todos los pedidos según el estado de la distribución. **Administrador:** Es el Gerente de la Distribuidora quien maneja la información de la Distribuidora como son los pedidos, clientes, repartidores y vehículos. También puede

llevar un control estadístico de los pedidos.

# **INGRESO A LA APLICACIÓN**

# <span id="page-139-1"></span><span id="page-139-0"></span>**Permiso de ubicación**

Para usar la aplicación hay que permitir el acceso a la ubicación del dispositivo. Pulsar el botón *Permitir.*

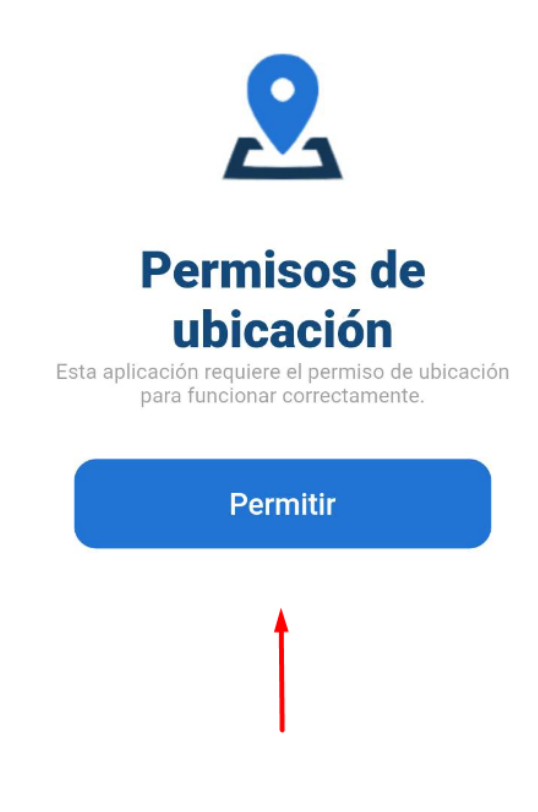

Pulsar *Permitir solo con la app en uso.*

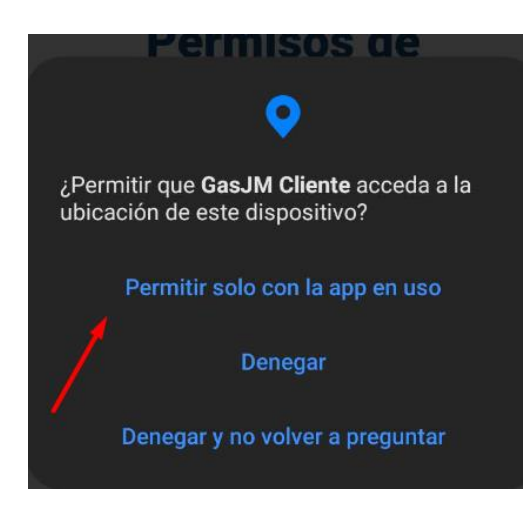

# <span id="page-140-0"></span>**Identificación del usuario**

El usuario para ingresar a la aplicación debe identificarse a través del número de cédula. Si el usuario se encuentra registrado debe Iniciar sesión, caso contrario Registrarse.

- 1. Ingresar el número de cédula.
- 2. Pulsar el botón *Siguiente.*

<span id="page-140-1"></span>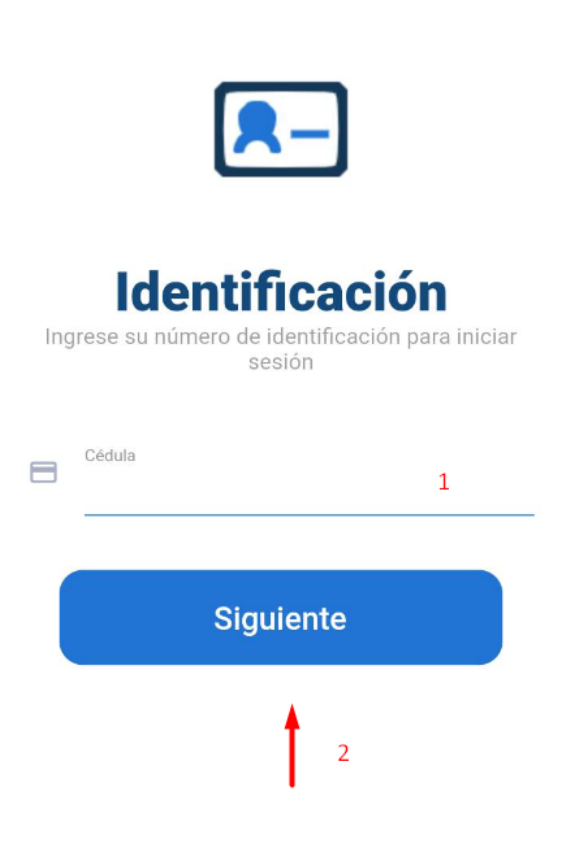

#### **Crear una cuenta**

Los datos para registrar un usuario son nombre, apellido, correo electrónico y contraseña. Una vez registrado se obtiene el acceso a la aplicación.

- 1. Ingresar *Nombre*.
- 2. Ingresar *Apellido*.
- 3. Ingresar *Correo electrónico.*
- 4. Ingresar *Contraseña.*
- 5. Pulsar el *icono* para ver la contraseña.
- 6. Pulsar el botón *Registrar.*
- 7. En caso de disponer de una cuenta, pulsar *Iniciar sesión.*

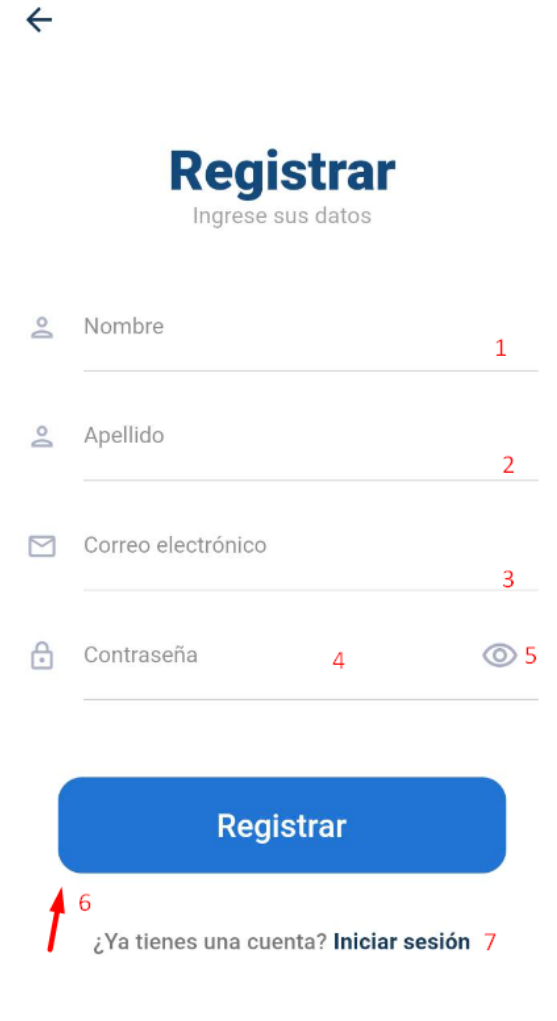

#### <span id="page-142-0"></span>**Iniciar sesión**

El usuario a través del correo electrónico y la contraseña tiene acceso a la aplicación. El correo electrónico se obtiene a través del número de cédula ingresado en la pantalla de identificación.

- 1. *Correo electrónico* identificado.
- 2. Ingresar la *contraseña.*
- 3. Pulsar el *icono* para ver la contraseña ingresada.
- 4. Pulsar el botón *Iniciar sesión.*
- 5. Pulsar *Contraseña olvidada* para restablecer la contraseña.
- 6. Pulsar *Crear una cuenta* para registrar un usuario.

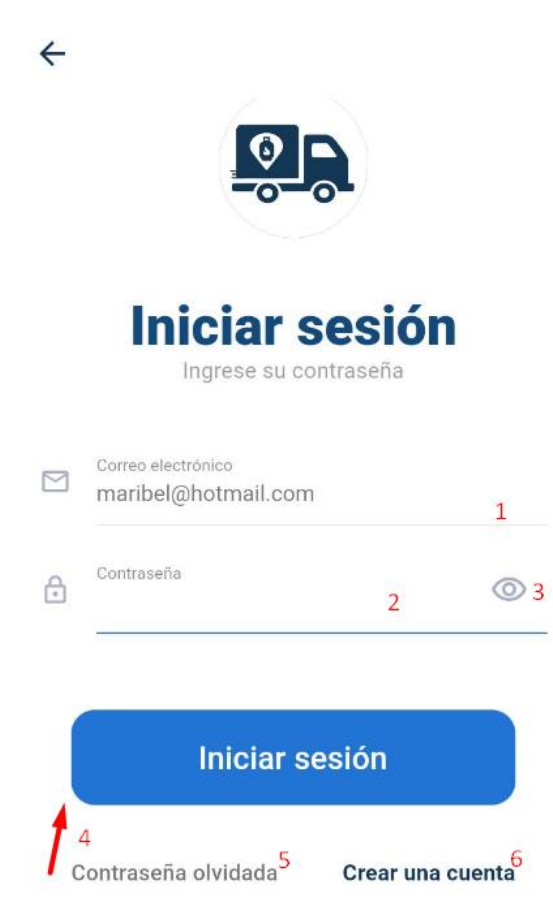

# **APLICACIÓN DEL CLIENTE**

# <span id="page-143-1"></span><span id="page-143-0"></span>**Pantalla de inicio**

Una vez autenticado como cliente se visualiza la pantalla de inicio con los siguientes detalles:

- 1. Menú lateral con opciones del usuario e información de la distribuidora.
- 2. Icono para ver el historial de los pedidos realizados por parte del cliente.
- 3. Nombre de la dirección de la ubicación del marcador.
- 4. Marcador del mapa.
- 5. Botón para pedir el gas.
- 6. Botón para fijar el marcador del mapa en la ubicación actual.

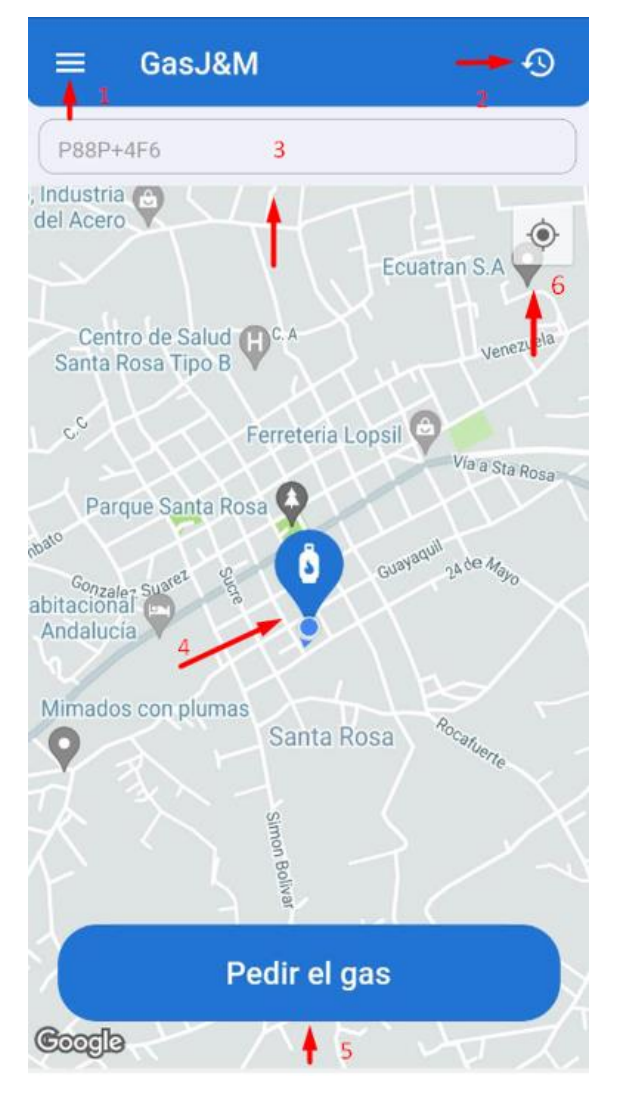
## **Menú lateral**

El menú lateral del cliente muestra las opciones del usuario e información de la distribuidora como se detalla a continuación:

- 1. Imagen de perfil del usuario.
- 2. Nombre y apellido de usuario.
- 3. Tipo de usuario.
- 4. Opción para ver la información de la cuenta.
- 5. Opción para ver la información de la distribuidora.
- 6. Opción para configurar la aplicación.
- 7. Opción para buscar ayuda relacionada a la aplicación.
- 8. Opción para cerrar sesión.

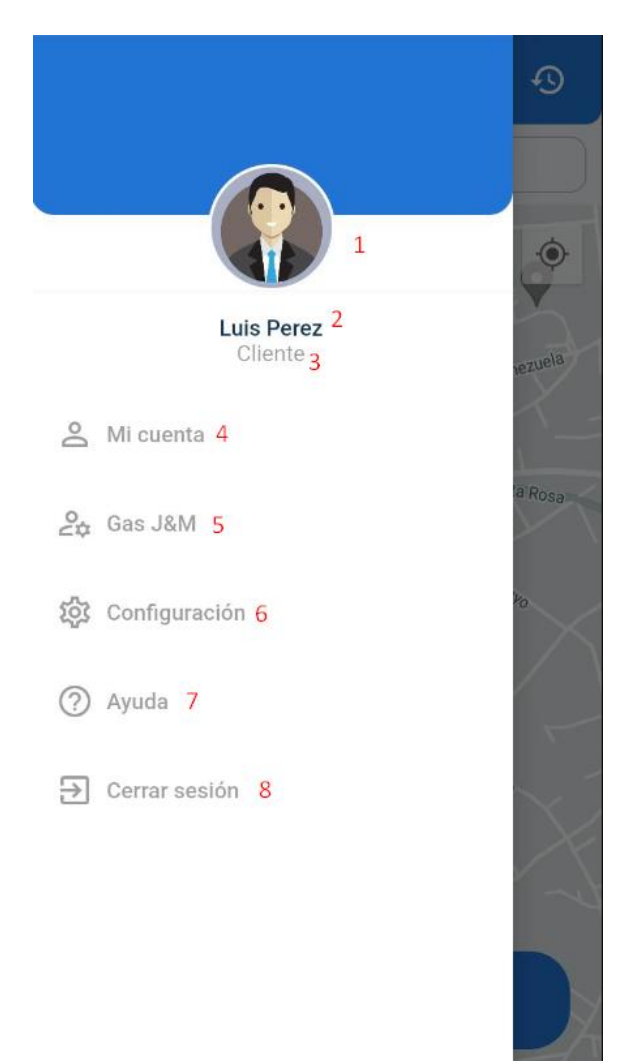

## **Perfil del usuario**

En el menú lateral al pulsar la opción *Mi cuenta* se visualiza la información del usuario. Esta información puede ser editada con excepción del número de cédula y correo electrónico. Para guardar los cambios pulsar *Actualizar.*

- 1. Imagen de usuario.
- 2. Icono para agregar una nueva imagen.
- 3. Número de cédula
- 4. Nombre.
- 5. Apellido.
- 6. Correo electrónico.
- 7. Fecha de nacimiento.
- 8. Celular.
- 9. Dirección.
- 10. Opción para cambiar la contraseña.
- 11. Botón para actualizar los datos editados.

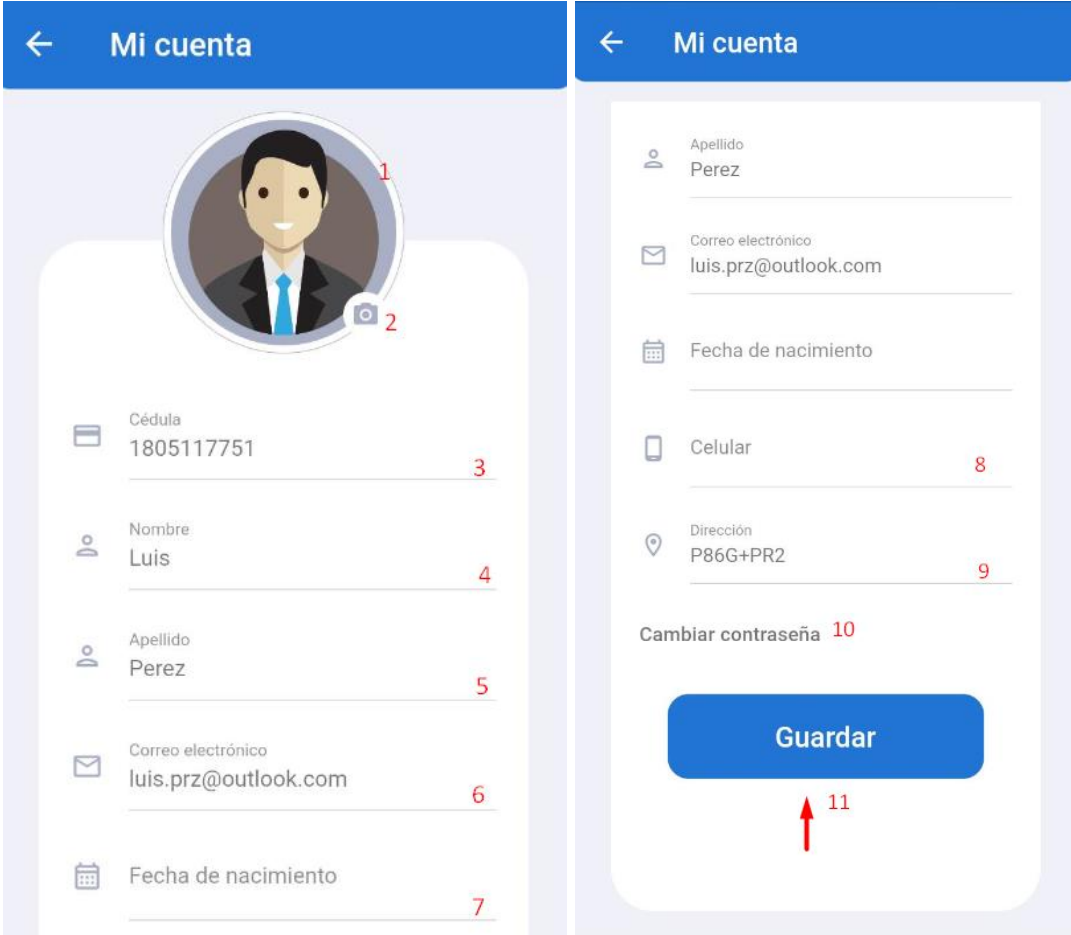

#### **Información de la distribuidora.**

En el menú lateral pulsar la opción *Gas J&M* se visualiza información de la distribuidora de la siguiente manera:

- 1. Información de la distribuidora.
- 2. Pulsar *Horarios* para ver el horario de atención.
- 3. Pulsar *Rutas* para ver su contenido.
- 4. Icono de la aplicación.
- 5. Pulsar la *dirección* para ver en el mapa.
- 6. Pulsar el *número de celular* para enviar un mensaje a través de WhatsApp.
- 7. Precio actual del gas doméstico.

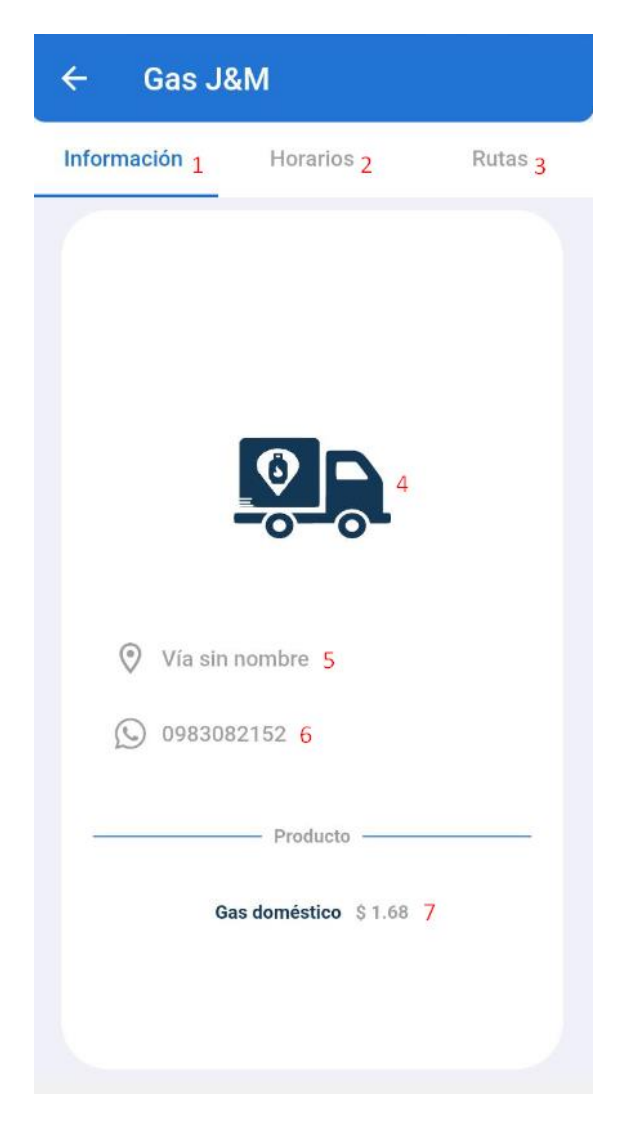

El horario de atención se muestra por días de la semana.

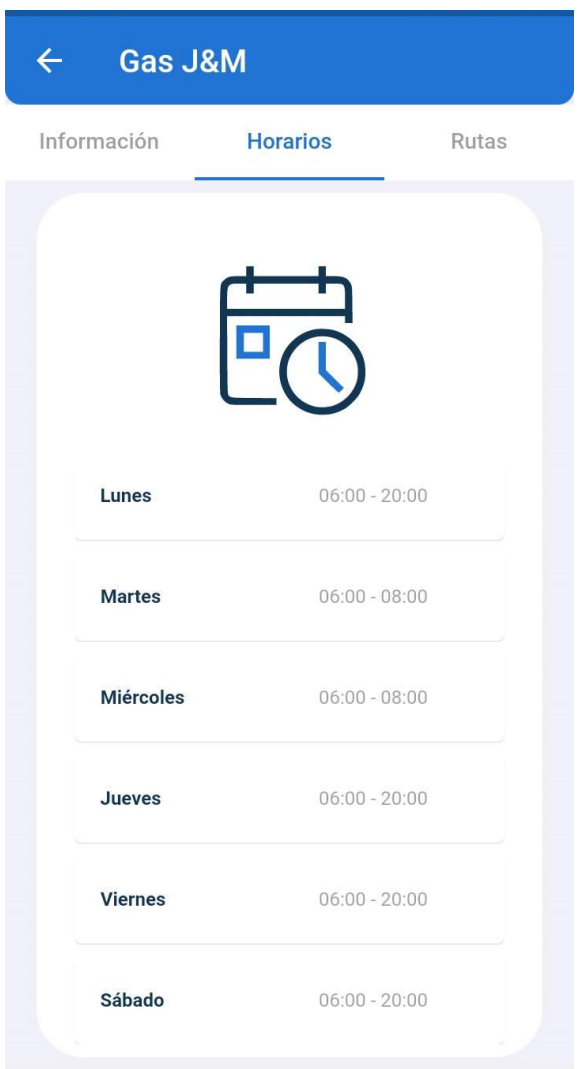

Las rutas se muestran por días de la semana con información del repartidor y de los sectores de recorrido.

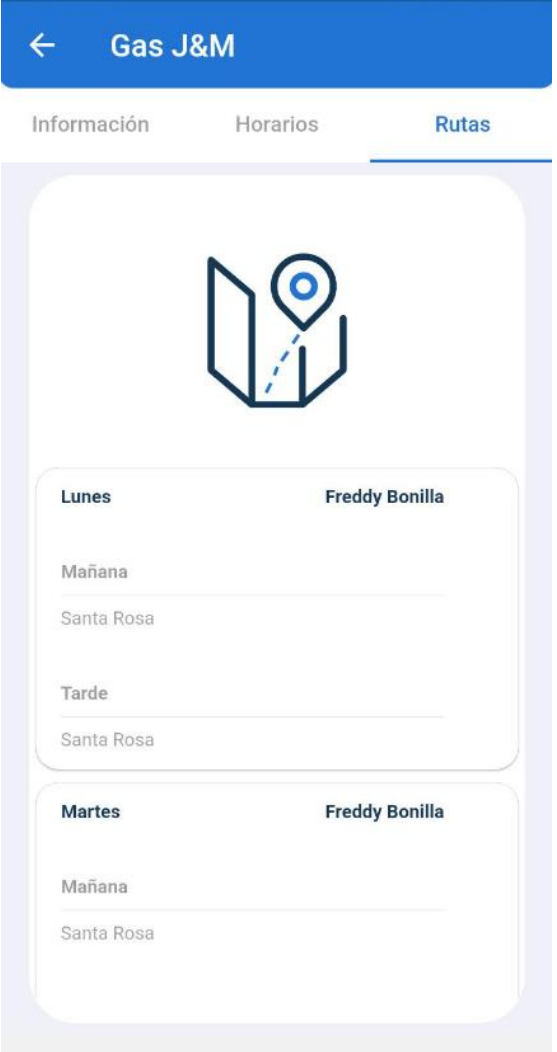

## **Cerrar sesión**

En el menú lateral al pulsar la opción *Cerrar sesión* se visualiza una ventana emergente de confirmación. Para cerrar sesión pulsar *Si,* caso contrario pulsar *No.*

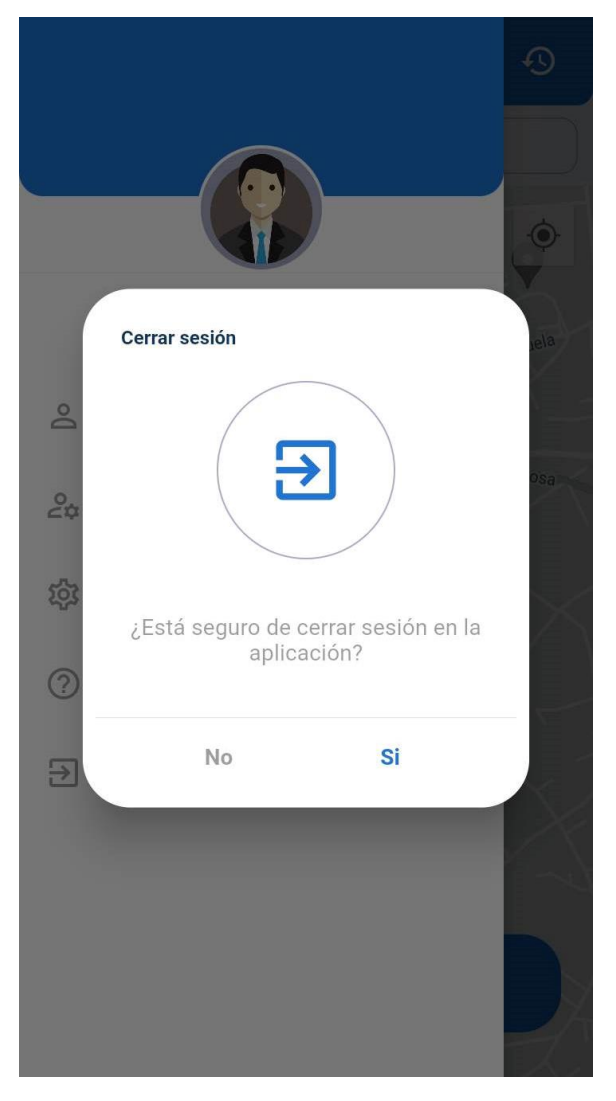

# **Historial de pedidos**

En la pantalla de inicio pulsar el *icono* para ver los pedidos realizados. Se muestra por orden de fecha y hora con un detalle breve del pedido.

- 1. Fecha del pedido realizado.
- 2. Hora del pedido realizado.
- 3. Dirección del pedido.
- 4. Estado del pedido.
- 5. Cantidad de cilindros solicitados.
- 6. Total, pago del pedido.

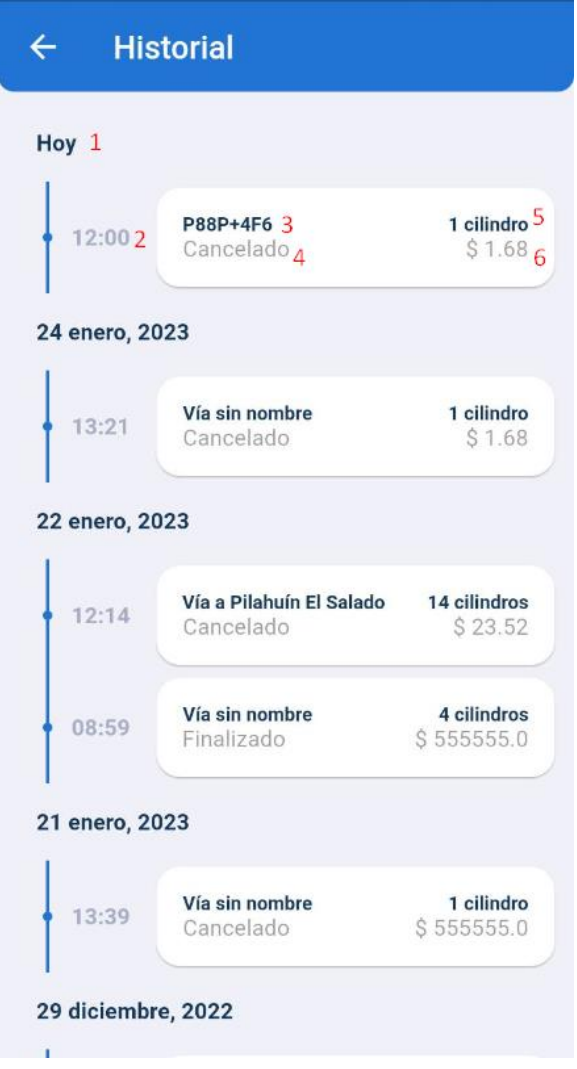

Al pulsar el *detalle* del pedido se puede ver la información por completo como la fecha y hora de cada estado del pedido y por quien fue realizado.

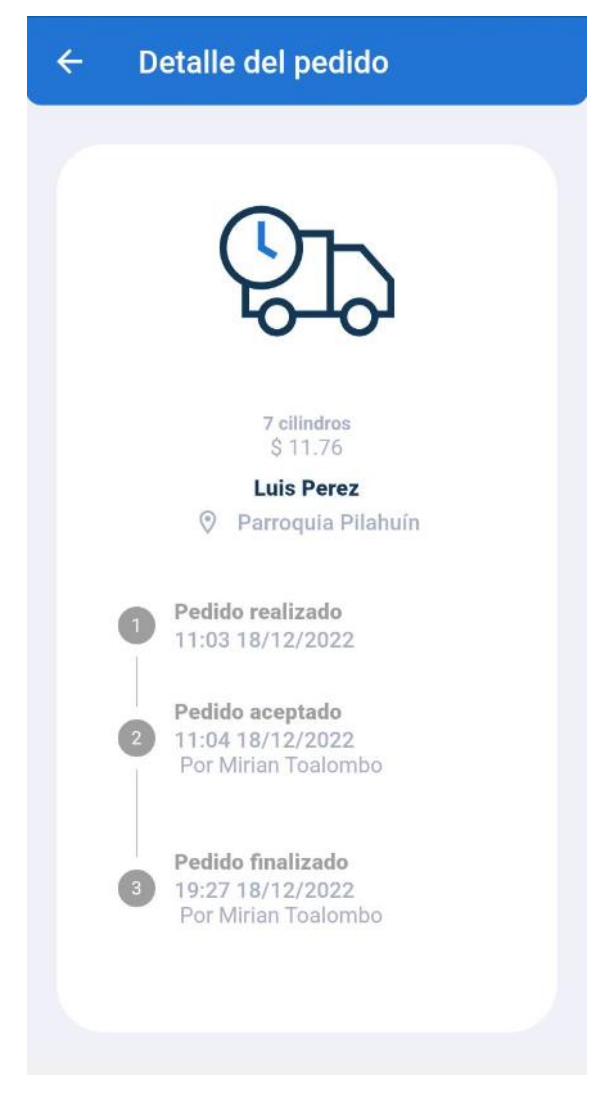

## **Pedir el gas**

Para realizar un pedido en la pantalla de inicio mover el marcador del mapa a la dirección exacta de entrega, luego pulsar el botón *Pedir el gas* y llenar el formulario como se muestra a continuación:

- 1. Dirección obtenida según la selección del marcador del mapa.
- 2. Ingresar la *cantidad* de cilindros.
- 3. Según la cantidad se muestra el total de pago.
- 4. Pulsar el botón *Pedir el gas* para realizar el pedido.

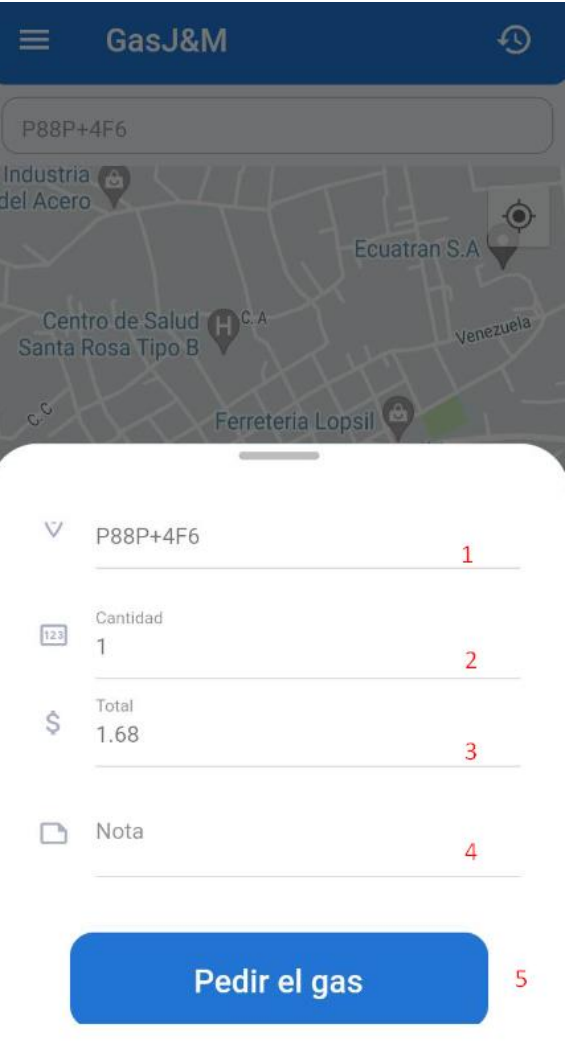